## **BAB 4 HASIL PENELITIAN**

#### **4.1 EMPHATIZE**

Dalam tahapan *emphatize,* yaitu tahapan untuk mengidentifikasi dan memahami secara detail tentang masalah yang sedang dihadapi oleh Dinas Penanaman Modal dan Pelayanan Terpadu Satu Pintu Kota Yogyakarta. Pada tahap ini, peneliti mengumpulkan informasi dengan melakukan studi literatur, wawancara, dan studi lapangan dengan target *stakeholder* untuk merancang sistem informasi *inventaris* ini. Berikut penjelasan dari berbagai tahap *Emphatize:*

## *4.1.1 Studi Literatur*

Tahapan ini, melakukan studi literatur dengan cara mempelajari berbagai jurnal maupun referensi lainnya yang berkaitan dengan penelitian ini dengan menggunakan metode *Design Thinking*. Dari studi literatur ini memperoleh pengertian dan penjelasan mengenai teori yang sudah peneliti jelaskan di BAB 2 pada landasan teori. **1.1.1** Studi Literatur<br>
Tahapan ini, melakukan studi literatur den urnal maupun referensi lainnya yang berkaitan<br>
menggunakan metode *Design Thinking*. Dari<br>
bengertian dan penjelasan mengenai teori yang stada landasan te nanaman Modal dan Pelayanan Terpadu Satu Pintu Kota Yogyakarta. Pa<br>
1. peneliti mengumpulkan informasi dengan melakukan studi l<br>
1. Wanacara, dan studi lapangan dengan target *stakeholder* untuk merancang<br>
1. Studi Literat haupun referensi lainnya yang berkaitan deng<br> **rakan metode** *Design Thinking*. Dari studi<br>
an dan penjelasan mengenai teori yang sudah p<br>
dasan teori.<br> *Vawancara*<br>
apan ini, melakukan wawancara bebas denga<br>
atkan informa

#### *4.1.2 Wawancara*

Tahapan ini, melakukan wawancara bebas dengan salah satu admin untuk mendapatkan informasi yang lengkap mengenai kebutuhan pengguna. Peneliti melakukan wawancara dengan bapak Adi selaku admin pengelola gudang pada

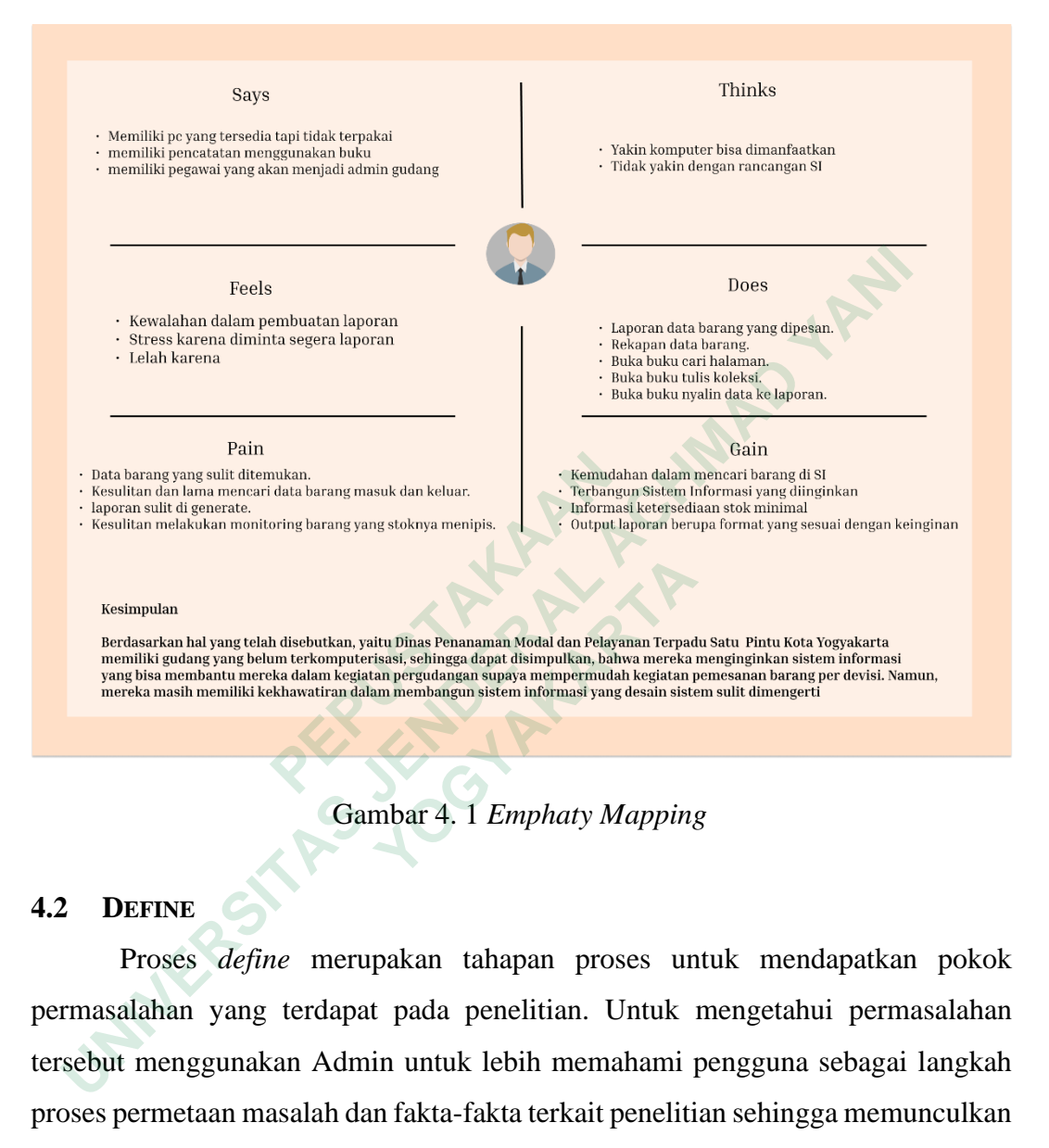

Dinas Penanaman Modal dan Pelayanan Terpadu Satu Pintu kota Yogyakarta. Sehingga menghasilkan sebuah jawaban dari

Gambar 4. 1 *Emphaty Mapping*

## **4.2 DEFINE**

Proses *define* merupakan tahapan proses untuk mendapatkan pokok permasalahan yang terdapat pada penelitian. Untuk mengetahui permasalahan tersebut menggunakan Admin untuk lebih memahami pengguna sebagai langkah proses permetaan masalah dan fakta-fakta terkait penelitian sehingga memunculkan permasalahan yang paling akurat.

## *4.2.1 User Persona*

*User Persona* bertujuan untuk menggambarkan pengalaman pengguna dengan masalah yang sedang terjadi, sehingga *user persona* nantinya akan bermanfaat untuk membantu membuat sistem yang lebih berorientasi pada pengguna. *User Persona* menggambarkan deskripsi singkat pengguna, tujuan, motivasi, dan Batasan.

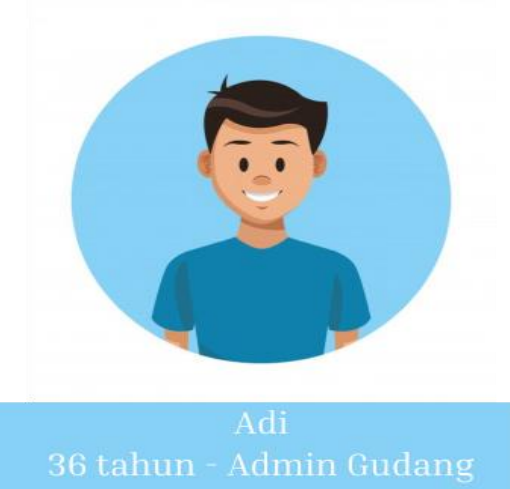

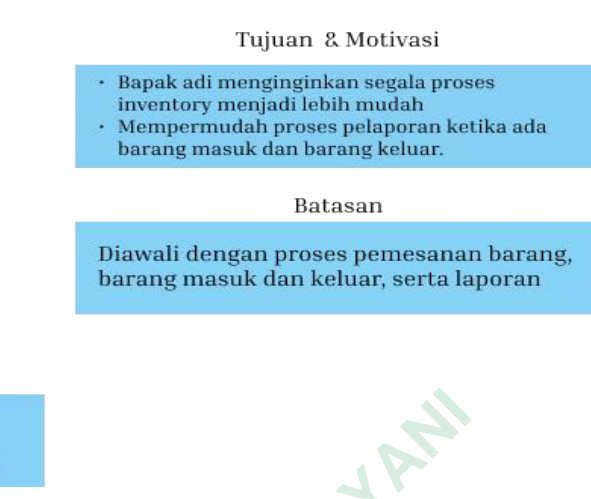

User Persona diatas mewakili satu pengguna yaitu Admin Gudang yang bernama Adi yang berusia sekitar 36 tahun dan 3 orang lainnya yang akan mengoperasikan sistem informasi tersebut, bapak Adi ini bekerja dibagian sektretariat. Bapak Adi mengoperasikan komputer disetiap pekerjaannya di Dinas Penanaman Modal dan Pelayanan Terpadu Satu Pintu. *User Journey Map* dapat dilihat pada gambar dibawah ini. User Persona diatas mewakili satu pengg<br>
pernama Adi yang berusia sekitar 36 tahun da<br>
nengoperasikan sistem informasi tersebut, ba<br>
ektretariat. Bapak Adi mengoperasikan kompute<br>
Penanaman Modal dan Pelayanan Terpadu Satu Adi<br>
1966 tahun - Admin Gudang<br>
1966 tahun - Admin Gudang<br>
1976 tahun dan 3 orang lainnya yar<br>
1978 tahun akit yang berusia sekitar 36 tahun dan 3 orang lainnya yar<br>
1979 takretariat. Bapak Adi mengoperasikan komputer dise

## Gambar 4. 2 *User Persona* Admin Gudang

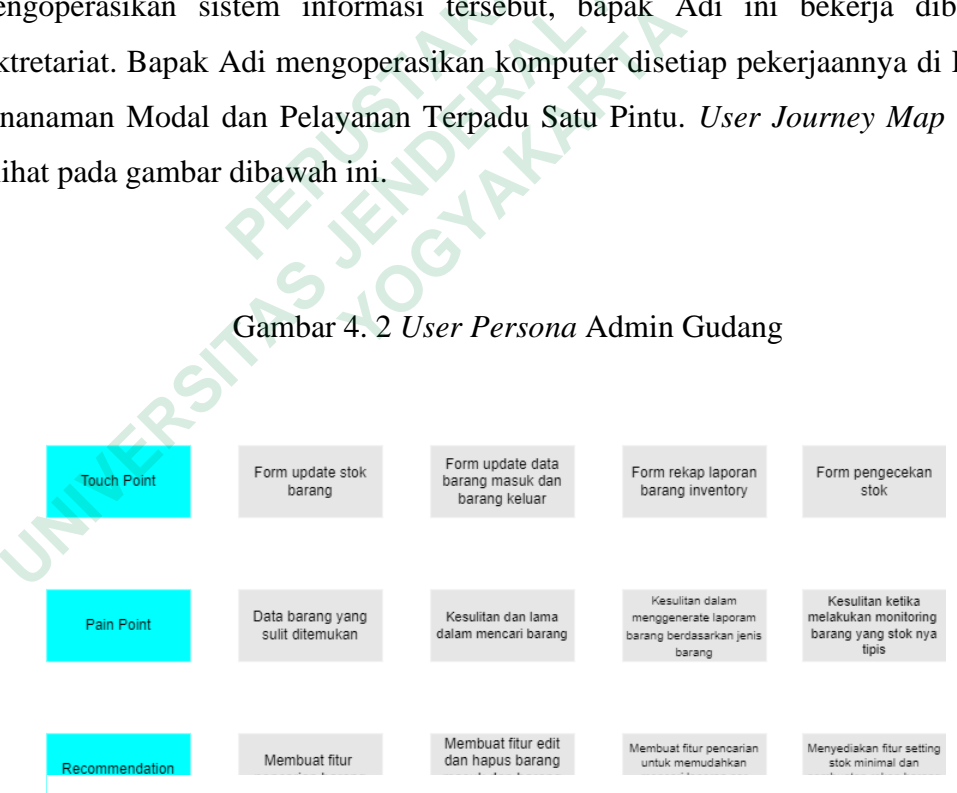

Gambar 4. 3 *User Journey Map* Admin Gudang

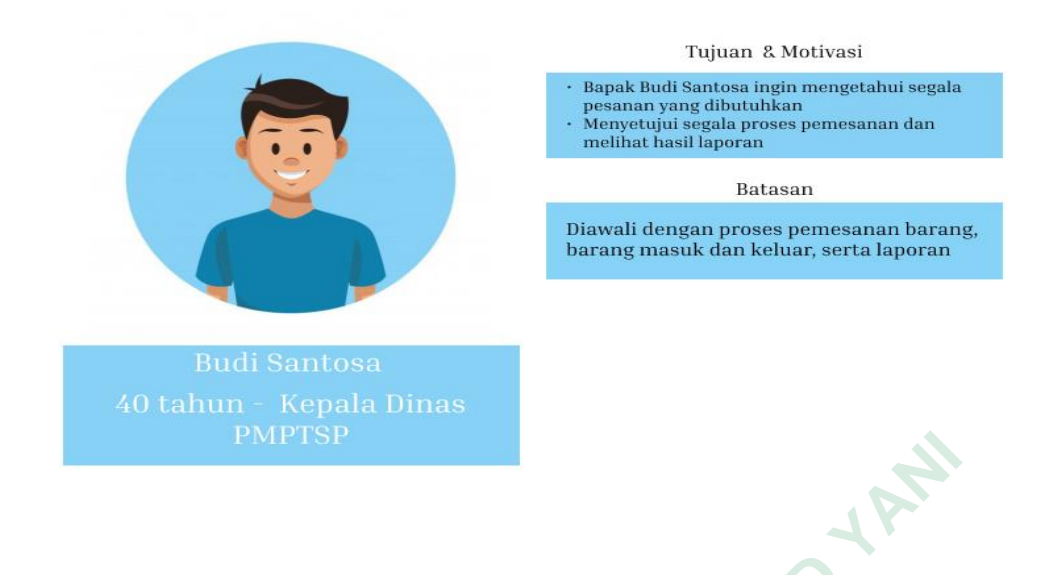

Gambar 4. 4 *User Persona* Kepala Dinas PMPTSP

User persona 2 mewakili satu user yaitu Kepala Dinas Penanaman Modal dan Pelayanan Terpadu Satu Pintu Kota Yogyakarta. *User Journey Map* dapat dilihat pada gambar dibawah ini.

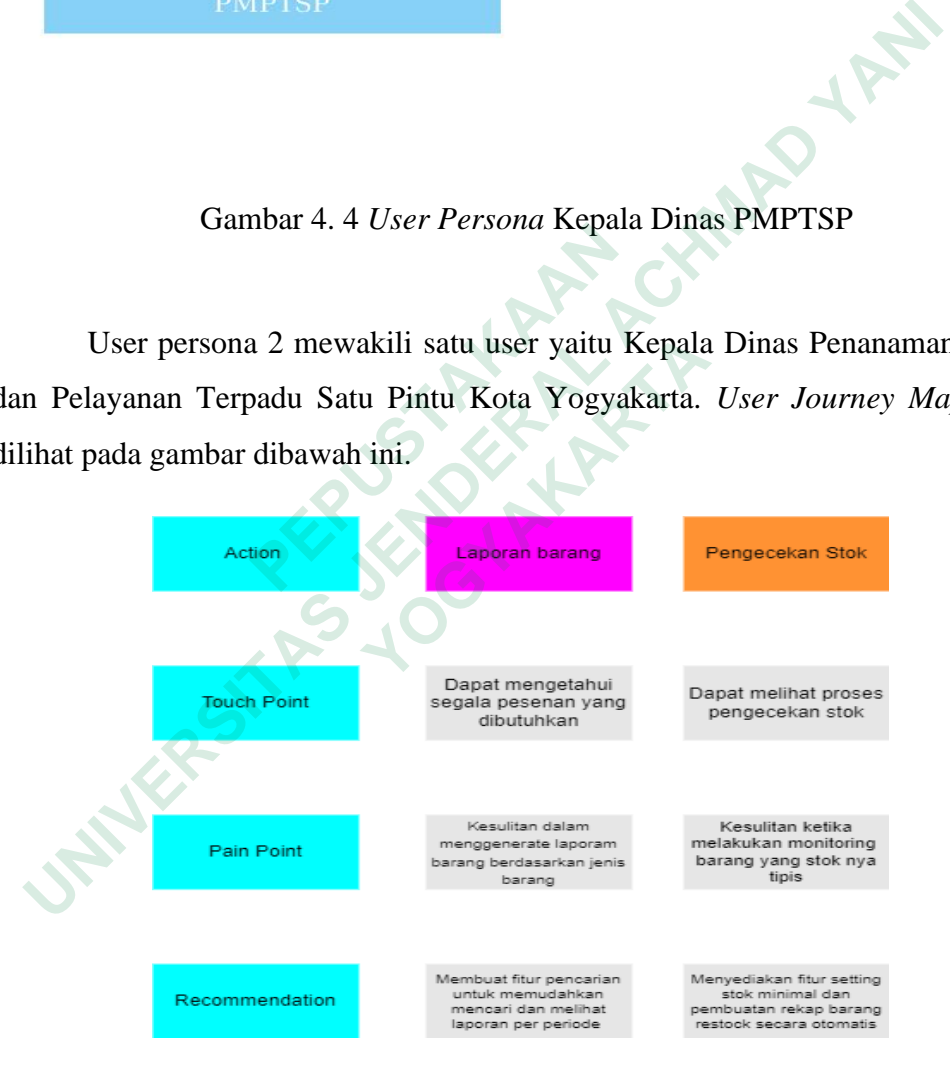

Gambar 4. 5 *User Journey Map* Kepala Dinas PMPTSP

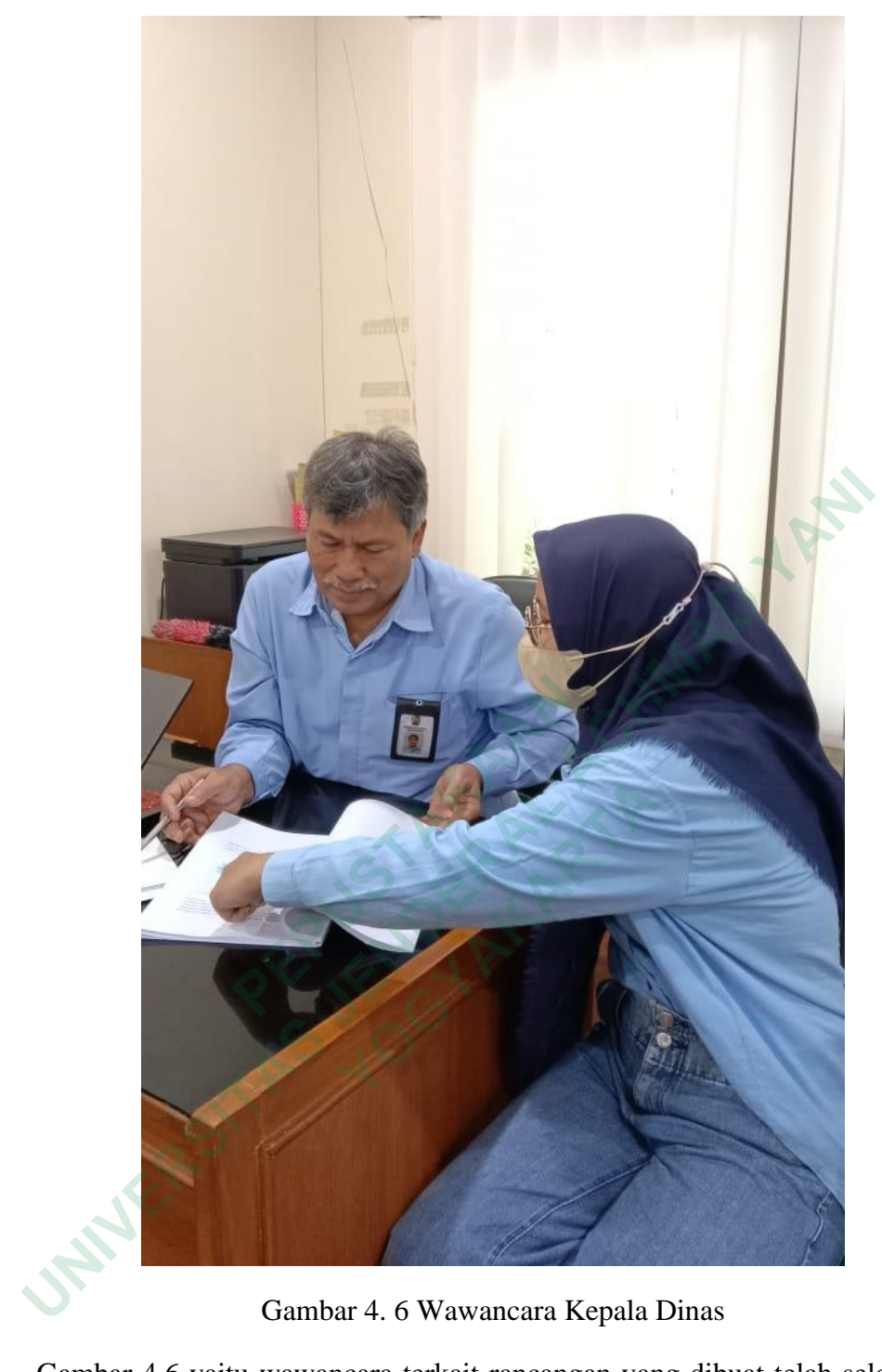

Gambar 4. 6 Wawancara Kepala Dinas

Gambar 4.6 yaitu wawancara terkait rancangan yang dibuat telah selesai dan disetujui oleh Kepala Dinas.

## *4.2.2 Problem Statement*

Pada tahap define selain membuat user persona, peneliti juga membuat problem statement yang bertujuan untuk menggambarkan masalah yang paling pontensial yang terdapat di Dinas Penanaman Modal dan Pelayanan Terpadu Satu Pintu (DPMPTSP) Kota Yogyakarta. Dalam menentukan masalah agar dimengerti, dengan itu digunakan pertanyaan 5W (What, Who, When, Where, Why) untuk merumusakan problem statement dengan menentukan siapa yang terlibat, apa yang menjadi masalah, kapan masalah terjadi, dimana masalah tersebut terjadi, dan apa yang menjadi masalah ini harus ditangani. Tentunya ini dapat membantu peneliti untuk mencari solusi yang tepat.

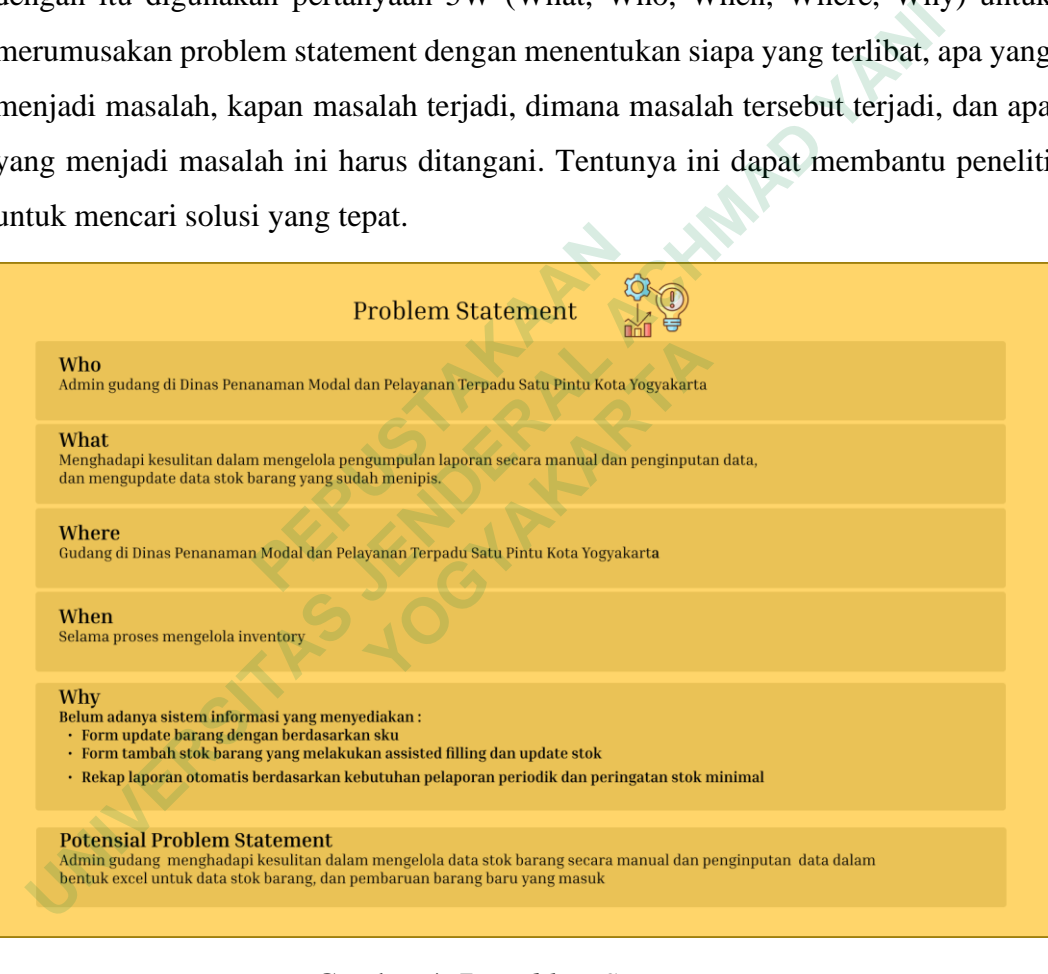

Gambar 4. 7 *Problem Statement*

### *4.2.3 Use Case Diagram*

*Use Case Diagram* dibuat untuk menggambarkan pengguna serta aktivitas yang dilakukan pada sistem yang akan dibangun. Pengguna yang terlibat didalam sistem yaitu Admin gudang. Admin yang akan mewakili setiap per divisi untuk mengurus pemesanan barang dan rekapan laporan. Dan kepala dinas PMPTSP juga dapat memonitoring pemesanan stok atau pengecekan stok serta laporan barang. Dalam sistem yang akan dibangun, Admin dapat melakukan aktivitas sebagai berikut: The Second Yang data barang gudang<br>
2. Mengelola data barang gudang<br>
3. Mengelola data barang gudang<br>
4. Mengelola barang masuk<br>
5. Mengelola barang keluar<br>
6. Pemesanan barang<br>
7. Laporan barang<br>
7. Laporan barang<br>
7. Lap

- 1. Login sistem
- 2. Mengupdate barang gudang
- 3. Mengelola data barang gudang
- 4. Mengelola barang masuk **2. Mengelola barang masuk**<br>
5. Mengelola barang keluar<br>
6. Pemesanan barang<br>
7. Laporan barang<br>
7. Laporan barang<br>
2. Pemesanan barang<br>
2. Pemesanan barang<br>
2. Pemesanan barang<br>
2. Pemesanan barang<br>
2. Pemesanan barang<br>
2
	- 5. Mengelola barang keluar
	- 6. Pemesanan barang **Experimentally Research Contract of the Second Burger Second Property of Page 1994**
	- 7. Laporan barang

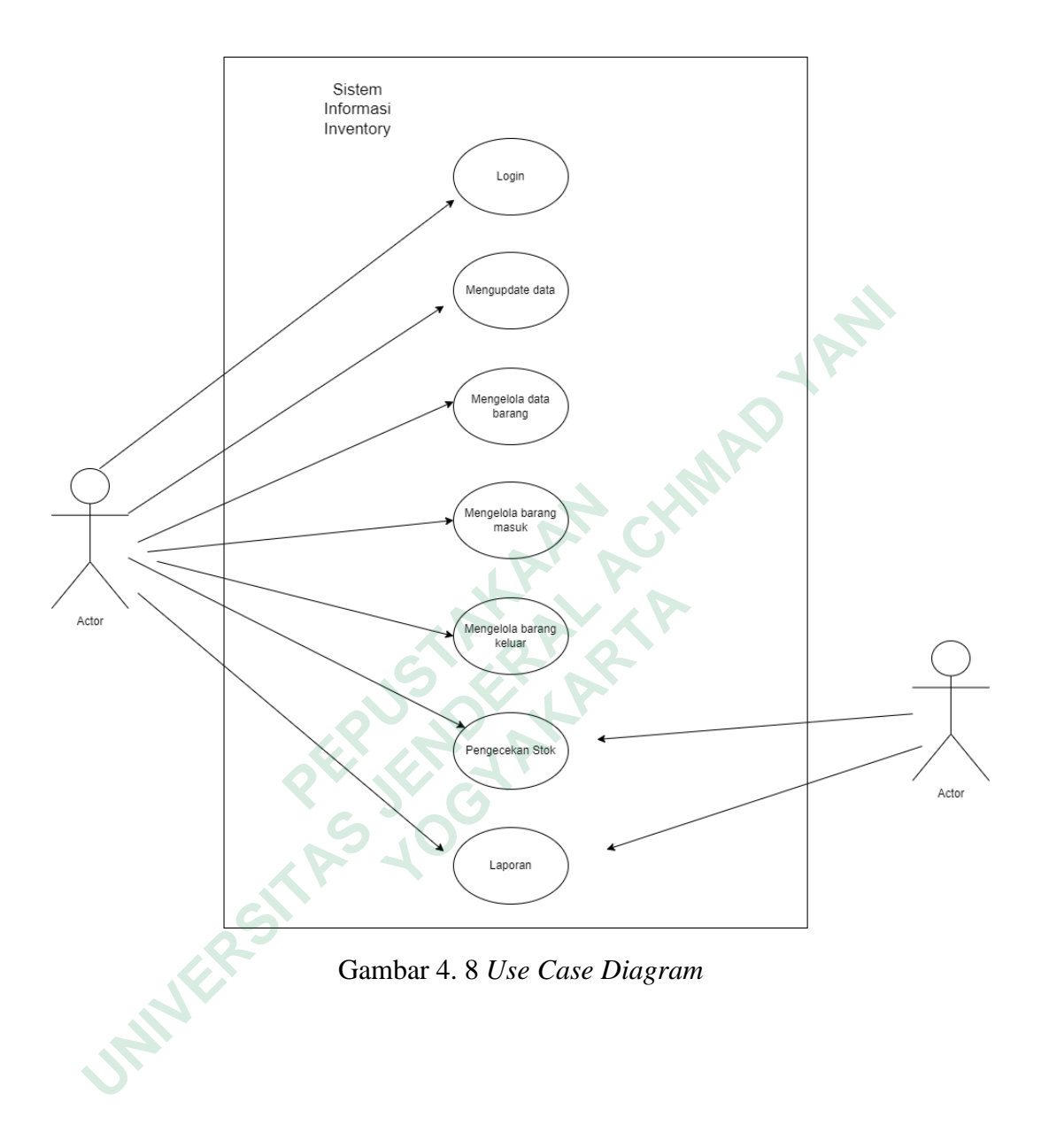

#### **4.3 IDEATE**

Tahapan ide ini dilakukan untuk penggambaran ide yang mungkin dilakukan ataupun masukan kedalam sebuah sistem yang akan diusulkan. Ide tersebut akan digambarkan dengan melakukan *brainstorming* yaitu dengan memasukkan beberapa ide dari kebutuhan pengguna yang akan dimasukkan kedalam sebuah sistem. Kemudian akan dilakukan proses *prototype* sebuah sistem yang telah diusulkan sebagai berikut:

### *4.3.1 Brainstorming*

Pada tahap *brainstorming*, yaitu berbagai ide dan fitur yang akan dikumpulkan untuk merancang *prototype* sistem informasi inventaris berbasis web yang sesuai dengan kebutuhan perusahaan. Ide-ide ini mempertimbangkan kebutuhan pengguna, seperti pelaporan barang habis oleh admin gudang dan akses pemesanan oleh pengguna per divisi mengenai barang yang sudah menipis. Langkah selanjutnya adalah merancang alur proses yang akan diikuti oleh pengguna dalam sistem yang diusulkan. Kumpulan ide yang ditulis pada *brainstorming* dibawah ini **UNIVERSITAS JENDERAL ACHMAD YANI**

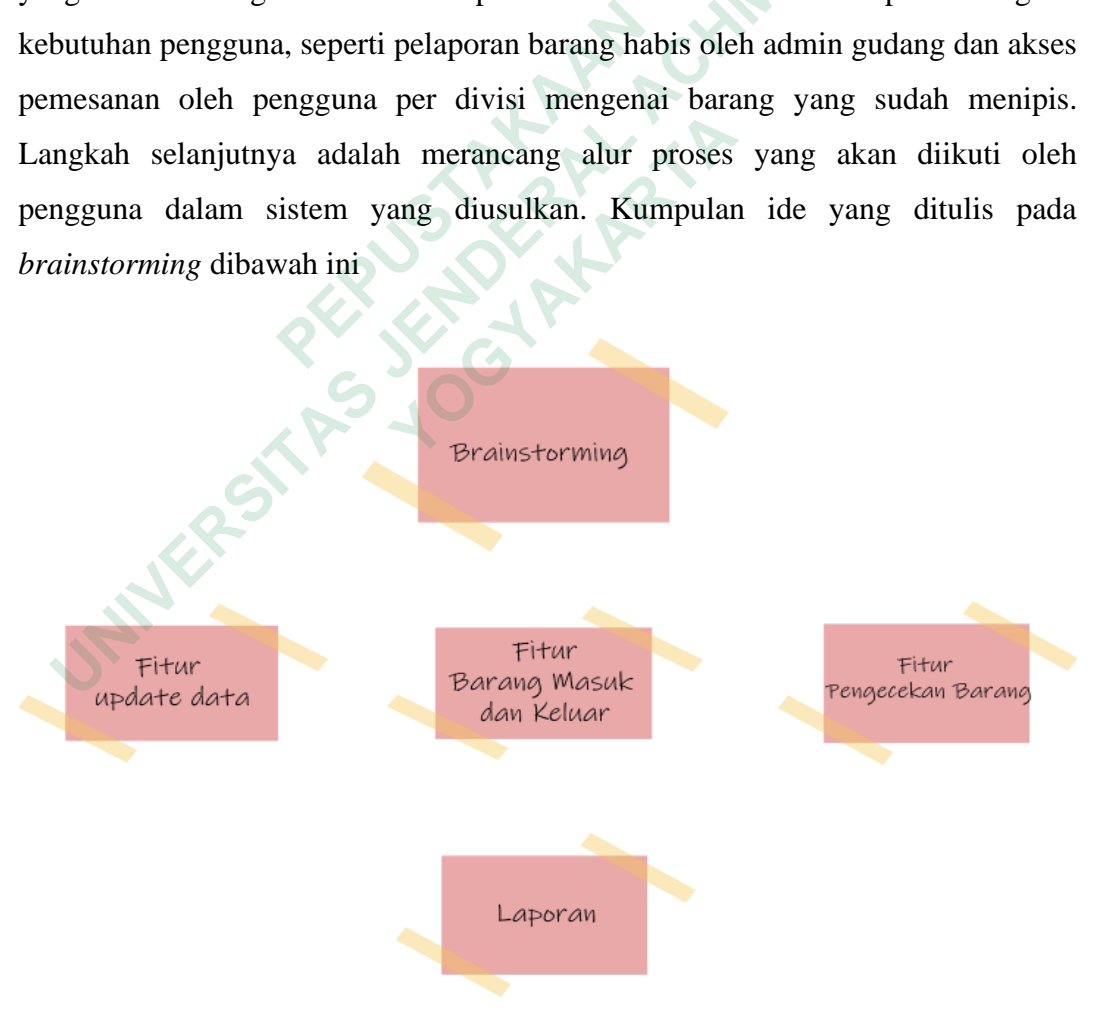

Gambar 4. 9 *Brainstorming*

## **4.3.2 Alur Program**

Alur program yang digunakan untuk merancang struktur informasi dan sistem navigasi dalam sistem informasi agar pengguna dapat dengan mudah memahami dan menggunakan sistem tersebut tanpa merasa bingung. Tujuan dari alur program ini yaitu untuk mengatur kontes secara terorganisir, membuat kategori dan menentukan tata letak yang jelas sehingga pengguna dapat dengan cepat menemukan infromasi yang dibutuhkan.

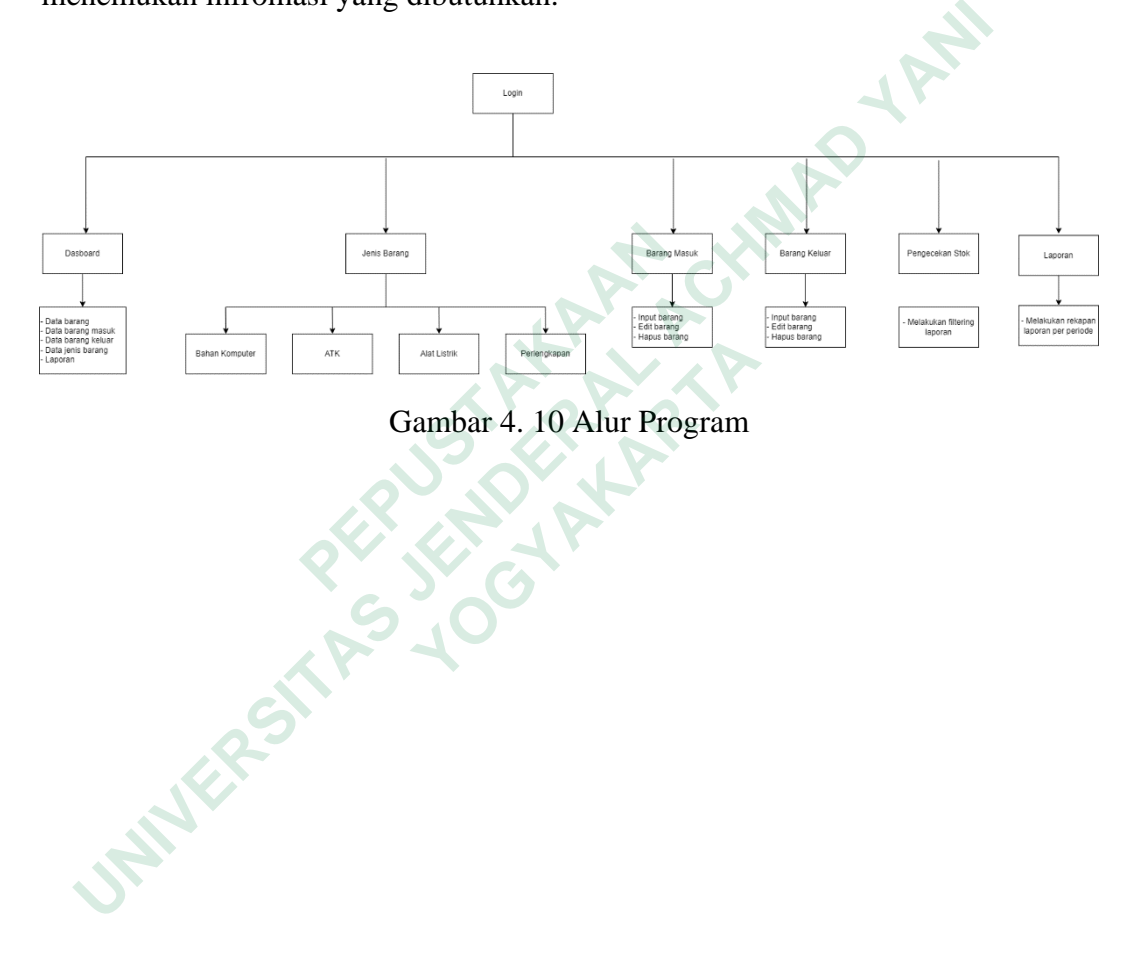

## **4.4 PROTOTYPE**

Proses prototype merupakan tahapan pengimplementasian ide kedalam sebuah desain. Dengan melakukan 2 tahapan desain sistem yaitu wireframe dan desain prototype yang siap diuji.

## *4.4.1 Wireframe*

Tahapan wireframe yaitu sebagai tahapan awal untuk mengatur tata letak elemen – elemen apa saja yang akan dimasukkan kedalam sistem seperti teks, simbol, gambar, dan menu-menu.

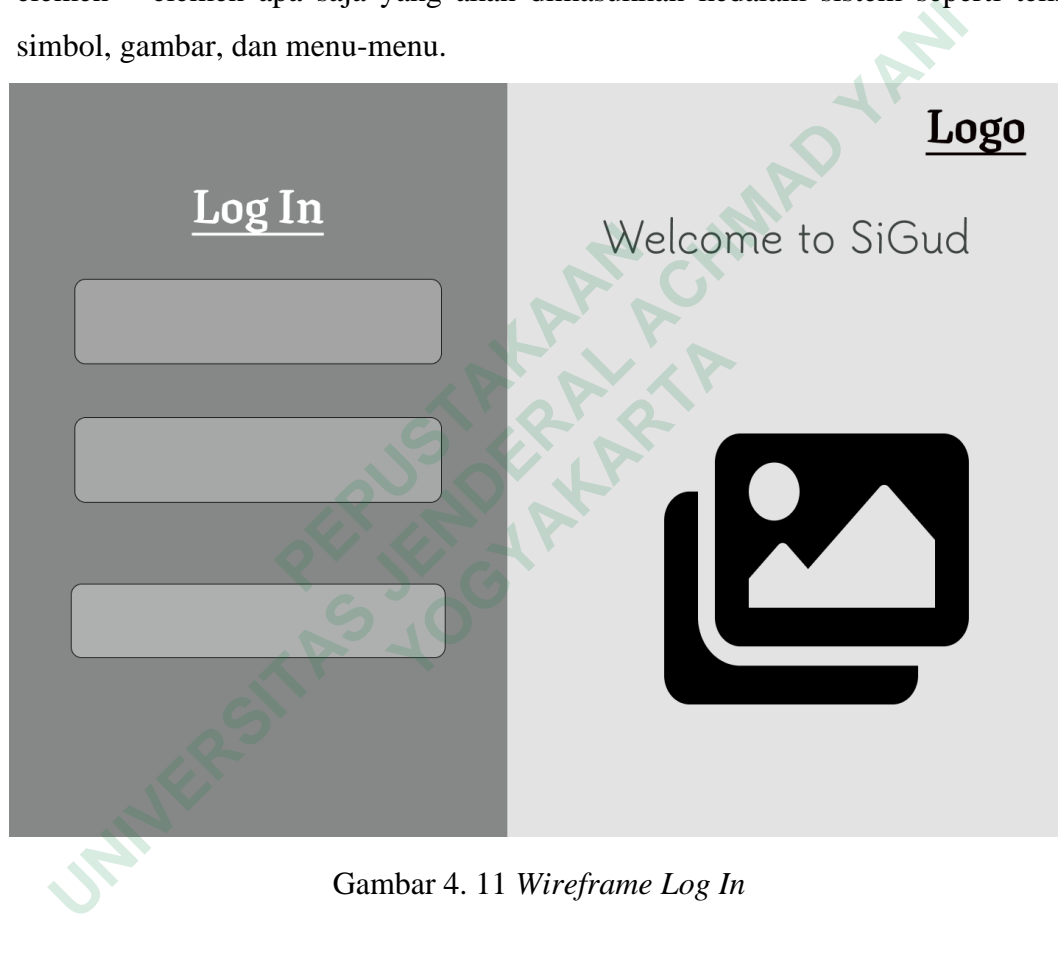

Gambar 4. 11 *Wireframe Log In*

Gambar 4.10 yaitu tampilan awal *wireframe* sistem informasi yang dapat logo SiGud dan memiliki menu login yang bisa diakses oleh admin gudang.

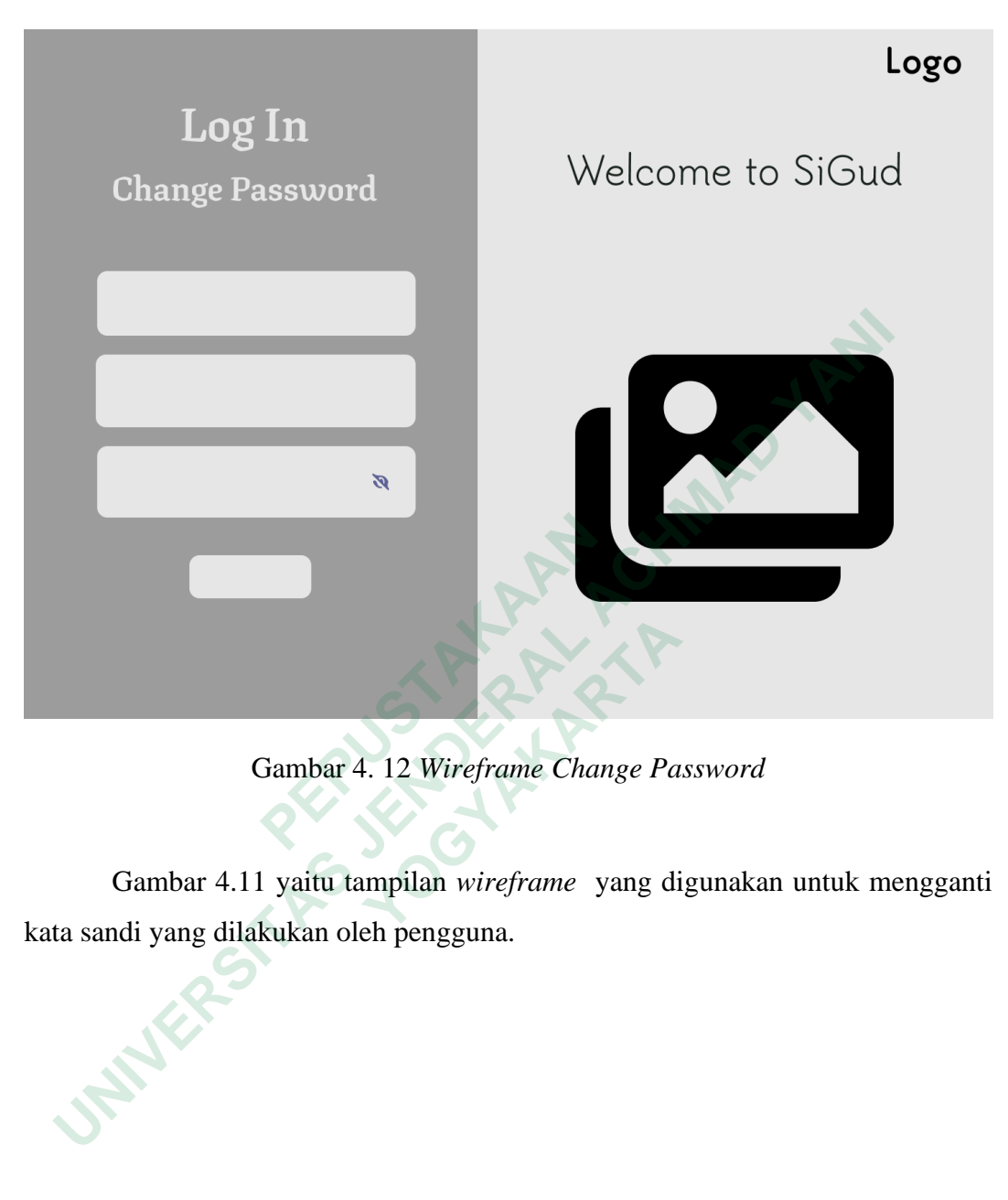

Gambar 4. 12 *Wireframe Change Password*

Gambar 4.11 yaitu tampilan *wireframe* yang digunakan untuk mengganti kata sandi yang dilakukan oleh pengguna.

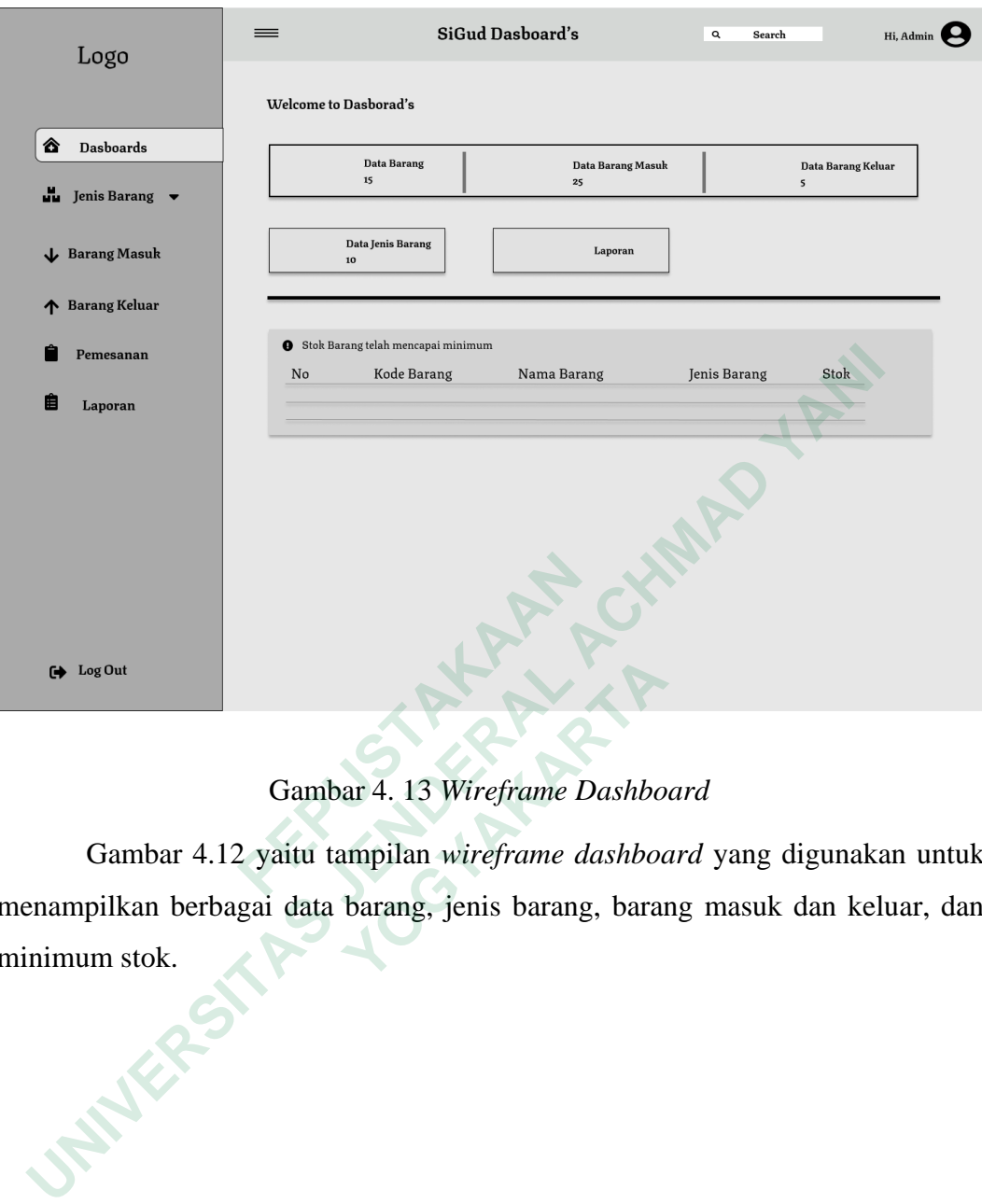

Gambar 4. 13 *Wireframe Dashboard*

Gambar 4.12 yaitu tampilan *wireframe dashboard* yang digunakan untuk menampilkan berbagai data barang, jenis barang, barang masuk dan keluar, dan minimum stok. **1941**<br> **Cambar 4.12** yaitu tampilan wireframe Dashbot<br>
ilkan berbagai data barang, jenis barang, baran<br>
n stok.

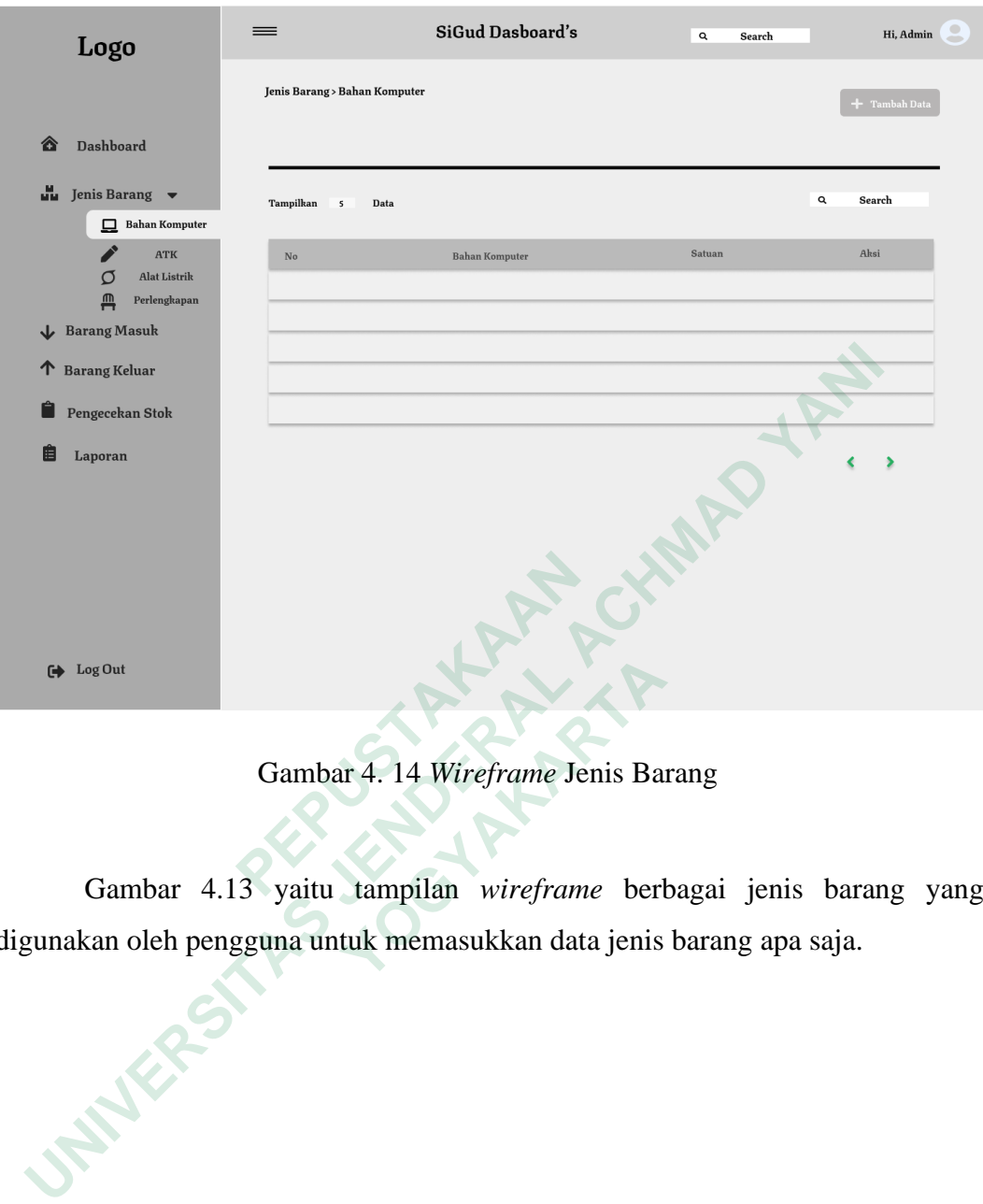

Gambar 4. 14 *Wireframe* Jenis Barang

Gambar 4.13 yaitu tampilan *wireframe* berbagai jenis barang yang digunakan oleh pengguna untuk memasukkan data jenis barang apa saja. Frame Jenis Barandar 4.13 yaitu tampilan *wireframe* Jenis Barandar 4.13 yaitu tampilan *wireframe* berkan oleh pengguna untuk memasukkan data jenis

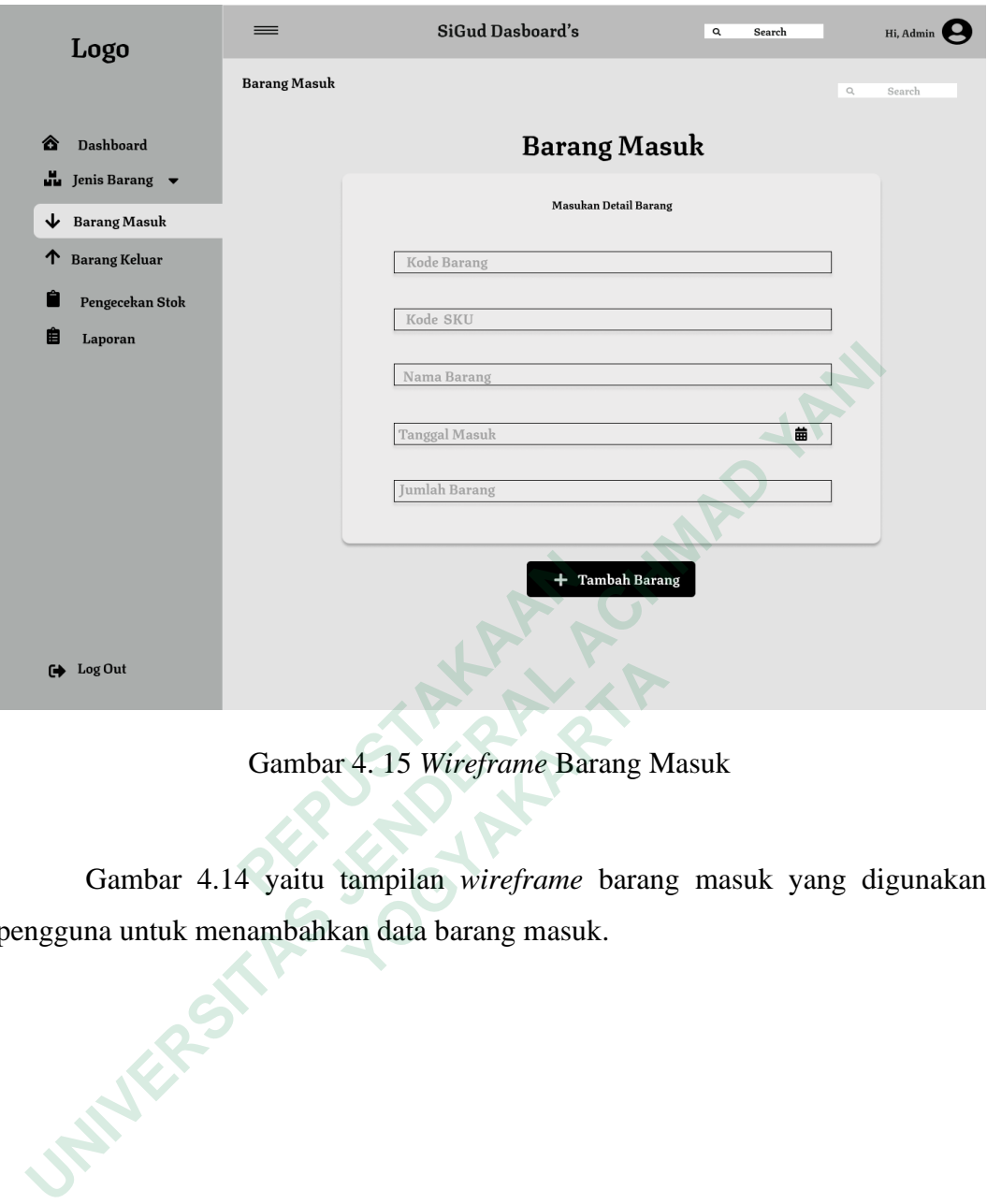

Gambar 4. 15 *Wireframe* Barang Masuk

Gambar 4.14 yaitu tampilan *wireframe* barang masuk yang digunakan pengguna untuk menambahkan data barang masuk. **1944**<br>  **Cambar 4.15 Wireframe Barang M**<br>  **Sambar 4.14 yaitu tampilan** wireframe barang<br> **a untuk menambahkan data barang masuk.** 

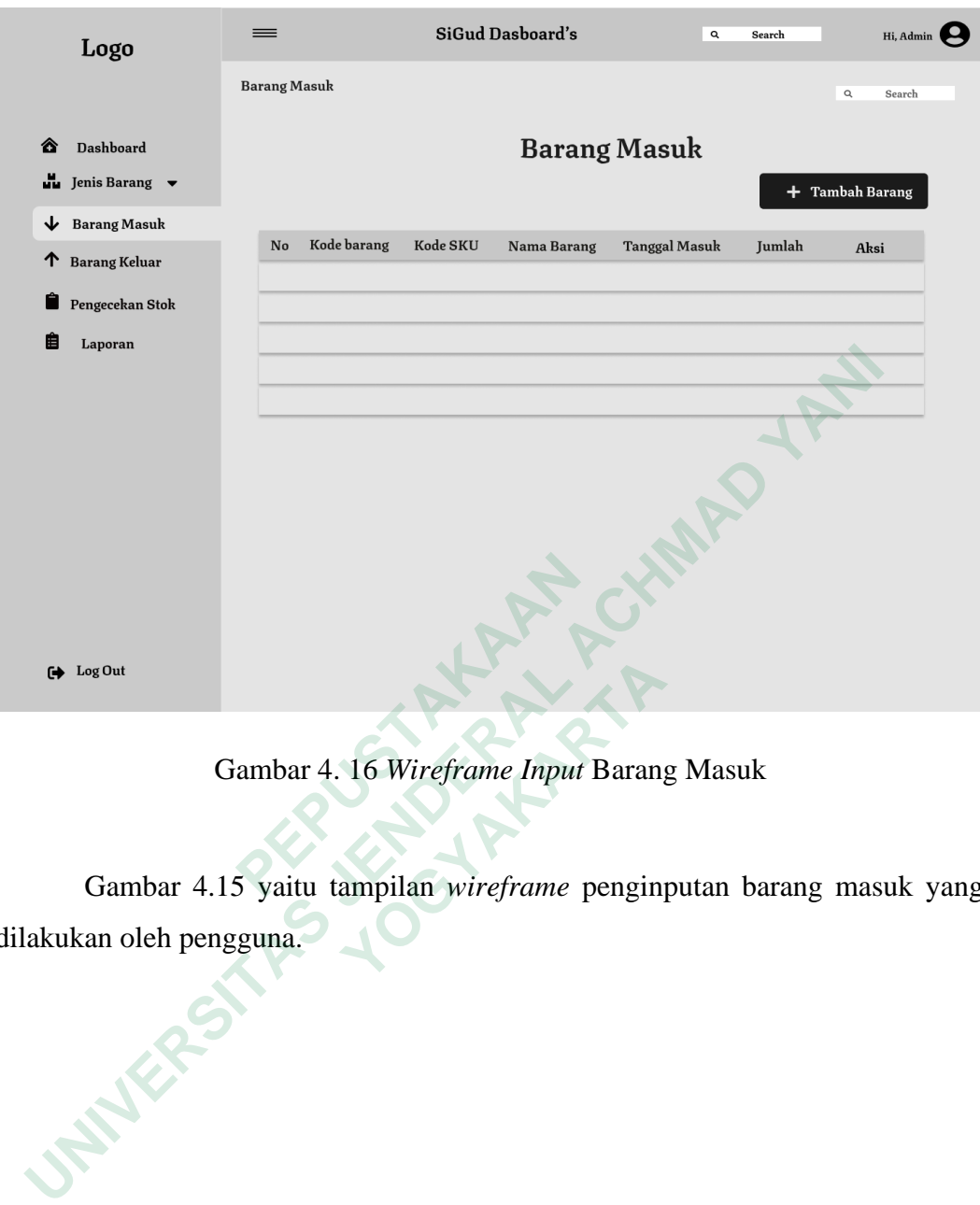

Gambar 4. 16 *Wireframe Input* Barang Masuk

Gambar 4.15 yaitu tampilan *wireframe* penginputan barang masuk yang dilakukan oleh pengguna. <sup>Out</sup><br>
Gambar 4.16 Wireframe Input Barang<br>
Jambar 4.15 yaitu tampilan wireframe penging<br>
n oleh pengguna.

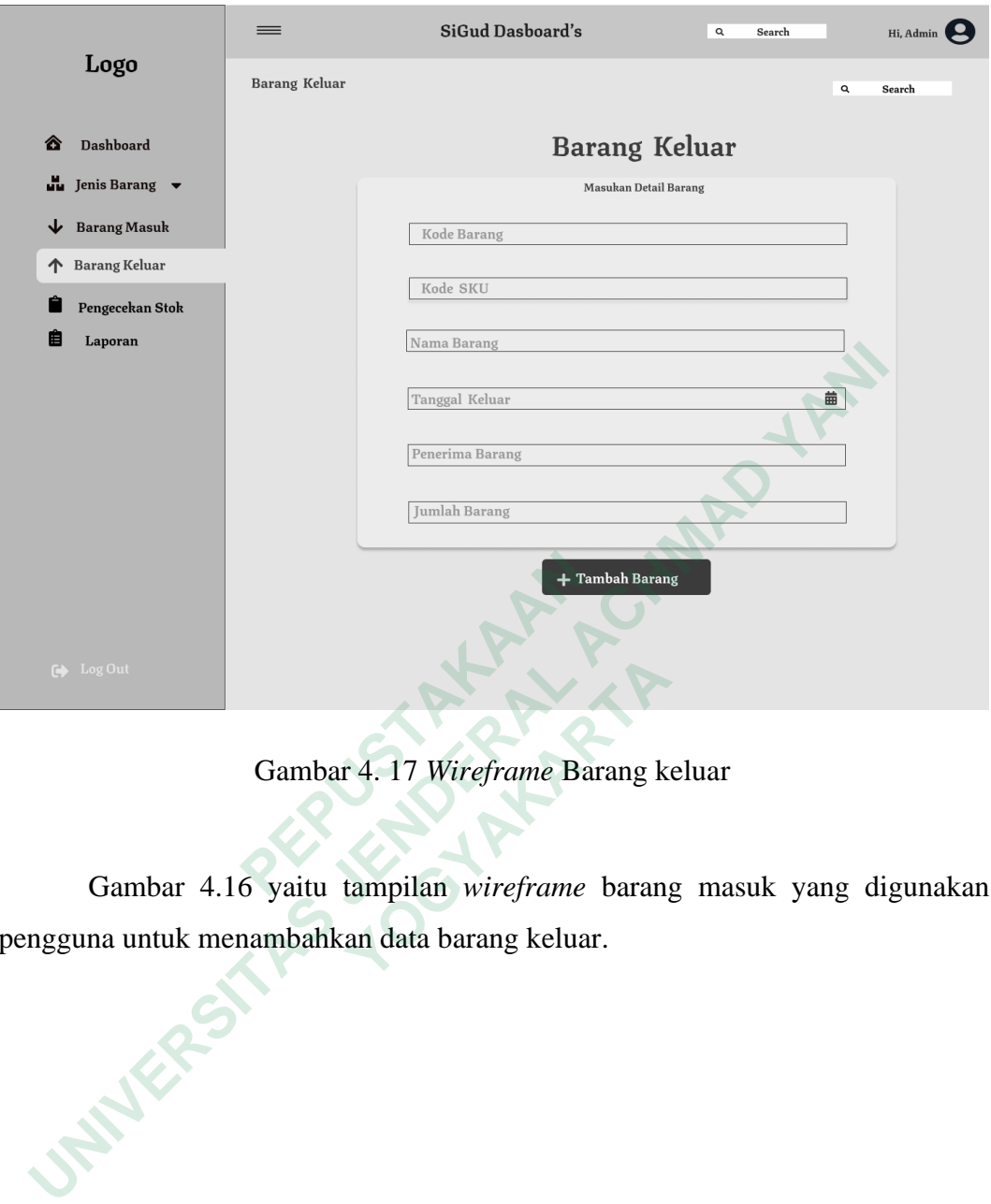

Gambar 4. 17 *Wireframe* Barang keluar

Gambar 4.16 yaitu tampilan *wireframe* barang masuk yang digunakan pengguna untuk menambahkan data barang keluar. **1273** Gambar 4.17 Wireframe Barang kombar 4.16 yaitu tampilan *wireframe* barang a untuk menambahkan data barang keluar.

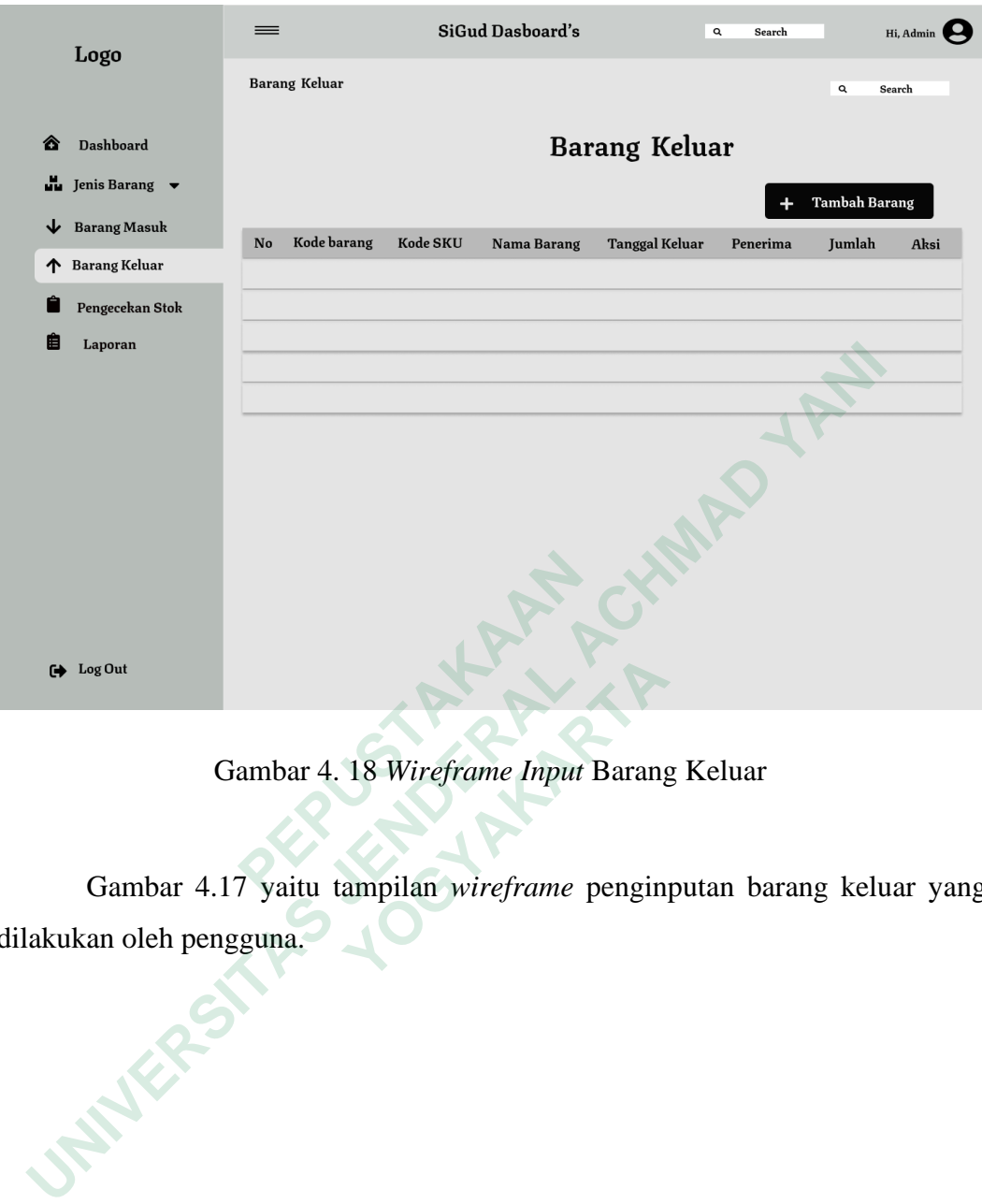

Gambar 4. 18 *Wireframe Input* Barang Keluar

Gambar 4.17 yaitu tampilan *wireframe* penginputan barang keluar yang dilakukan oleh pengguna. **1901**<br> **1902**<br> **1903**<br> **1903**<br> **1903**<br> **1903**<br> **1904**<br> **1904**<br> **1905**<br> **1904**<br> **1905**<br> **1906**<br> **1905**<br> **1906**<br> **1906**<br> **1906**<br> **1906**<br> **1906**<br> **1906**<br> **1906**<br> **1906**<br> **1906**<br> **1906**<br> **1906**<br> **1906**<br> **1906**<br> **1906**<br> **1906** 

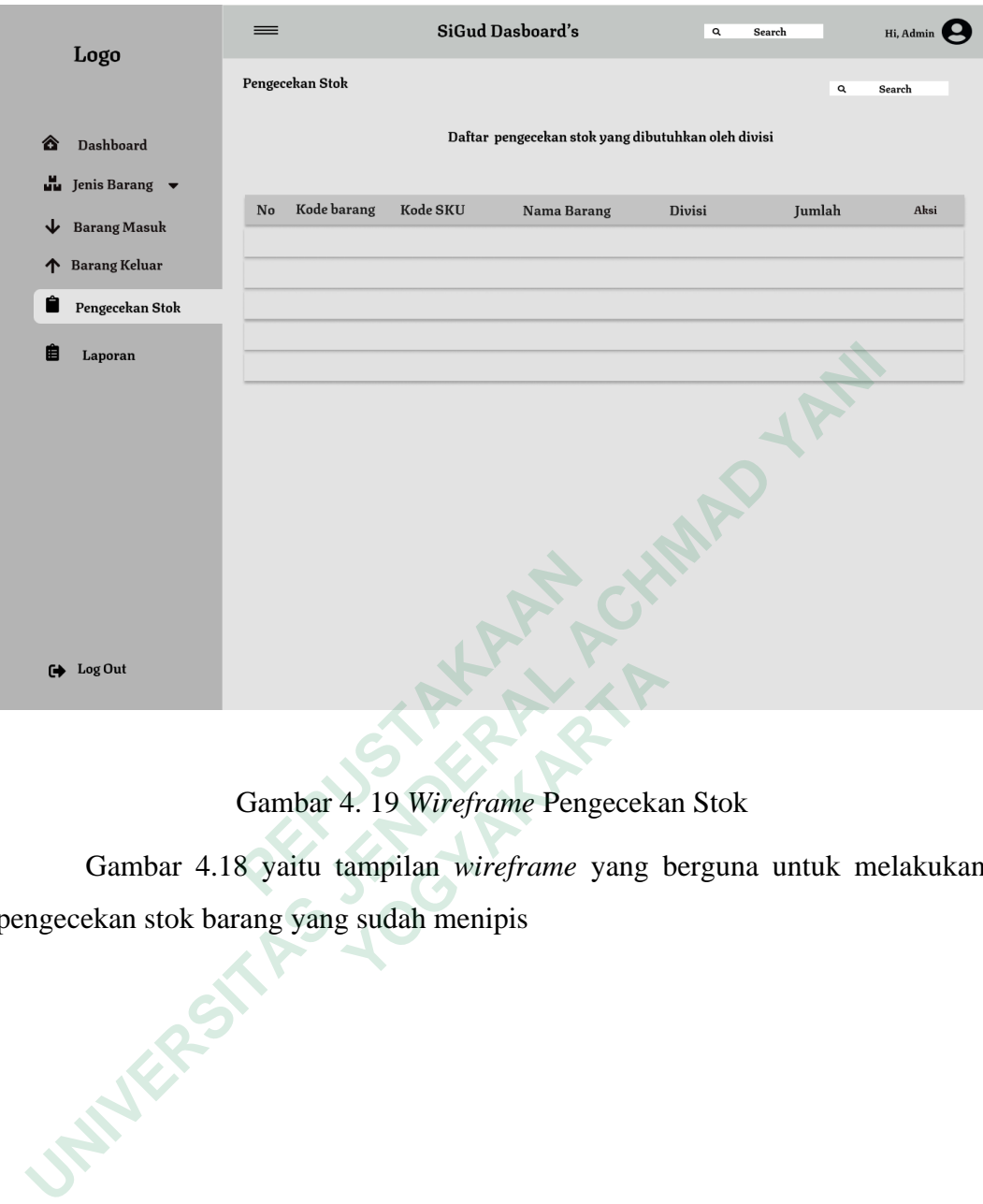

## Gambar 4. 19 *Wireframe* Pengecekan Stok

Gambar 4.18 yaitu tampilan *wireframe* yang berguna untuk melakukan pengecekan stok barang yang sudah menipis

**1989**<br> **EXECUTE: THE SUBSEX CONSIDER SAMBAT 4.18 yaitu tampilan** *wireframe* **yang l<br>
kan stok barang yang sudah menipis** 

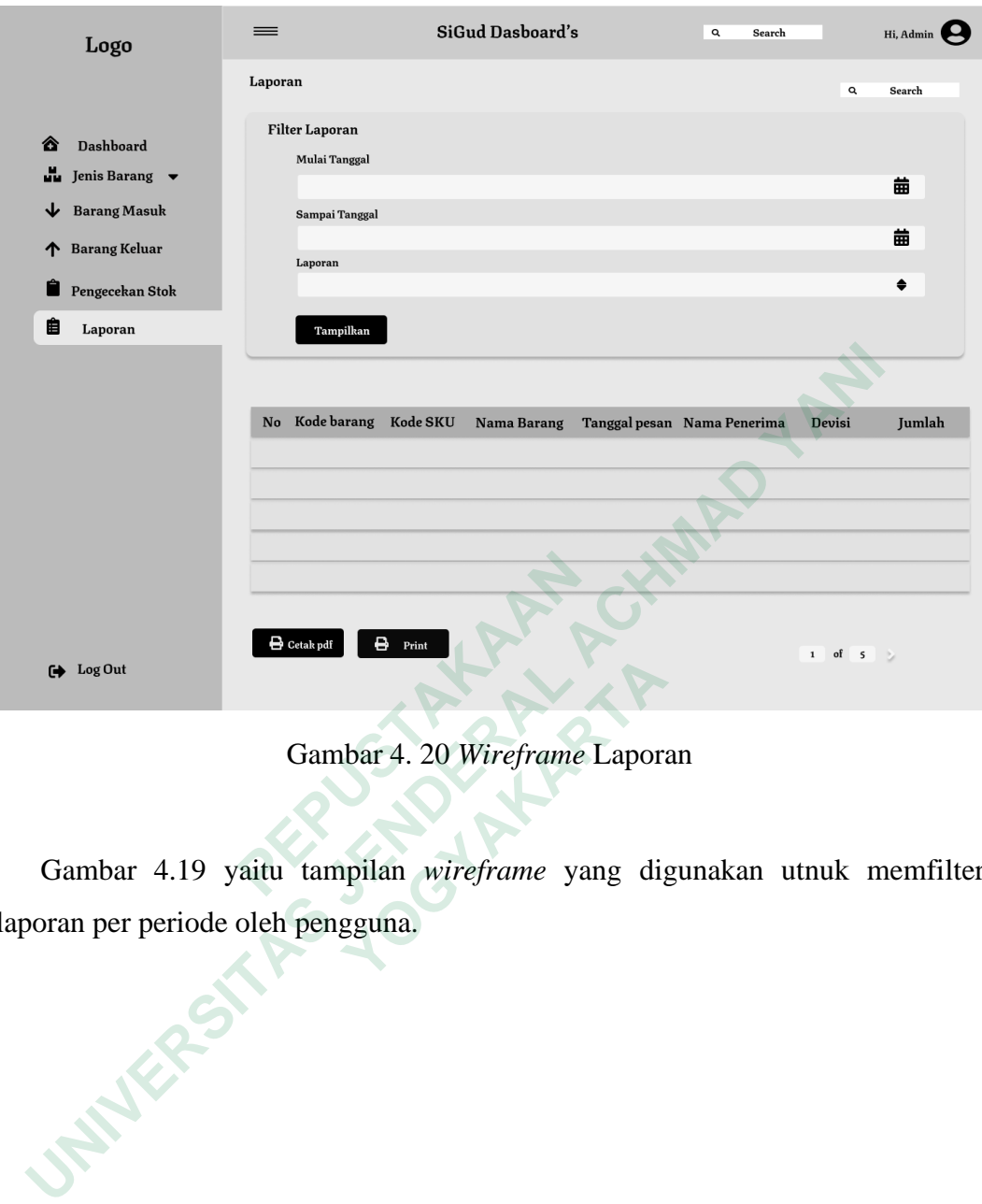

Gambar 4. 20 *Wireframe* Laporan

Gambar 4.19 yaitu tampilan *wireframe* yang digunakan utnuk memfilter laporan per periode oleh pengguna. **1904**<br> **1907**<br> **1907**<br> **1907**<br> **1907**<br> **1907**<br> **1907**<br> **1907**<br> **1907**<br> **1908**<br> **1907**<br> **1908**<br> **1908**<br> **1908**<br> **1908**<br> **1908**<br> **1908**<br> **1908**<br> **1908**<br> **1908**<br> **1908**<br> **1908**<br> **1908**<br> **1908**<br> **1908**<br> **1908**<br> **1908**<br> **1908** 

#### *4.4.2 High Fidelity Prototype*

*High fidelity prototype* yaitu bentuk *prototype* yang mendekati tampilan yang sudah jadi dari produk akhir. Dalam *prototype* ini, desain dilengkapi dengan detail yang lebih lengkap yaitu seperti warna, penggunaan tombol, simbol, jenis huruf, dan animasi pengalaman pengguna. Setelah tahap *wireframe* selesai, kemudian dilanjutkan dengan membuat tampilan *High Fidelity* prototype seperti gamabr dibawah ini

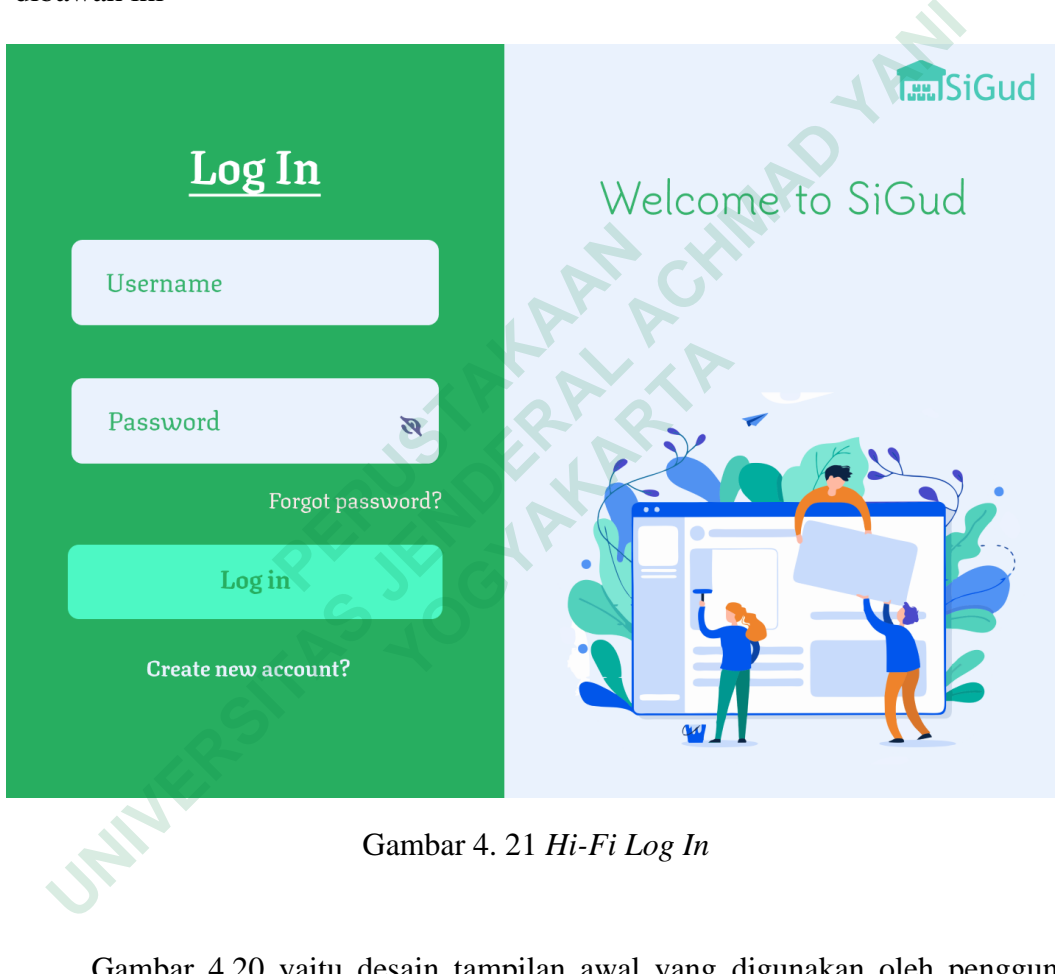

Gambar 4. 21 *Hi-Fi Log In*

Gambar 4.20 yaitu desain tampilan awal yang digunakan oleh pengguna untuk masuk kedalam sistem. Terdapat tiga aksi yang bisa digunakan yaitu log in, create new account, dan forgot password. Untuk create new account digunakan untuk pengguna yang belum mendaftar sebelumnya.

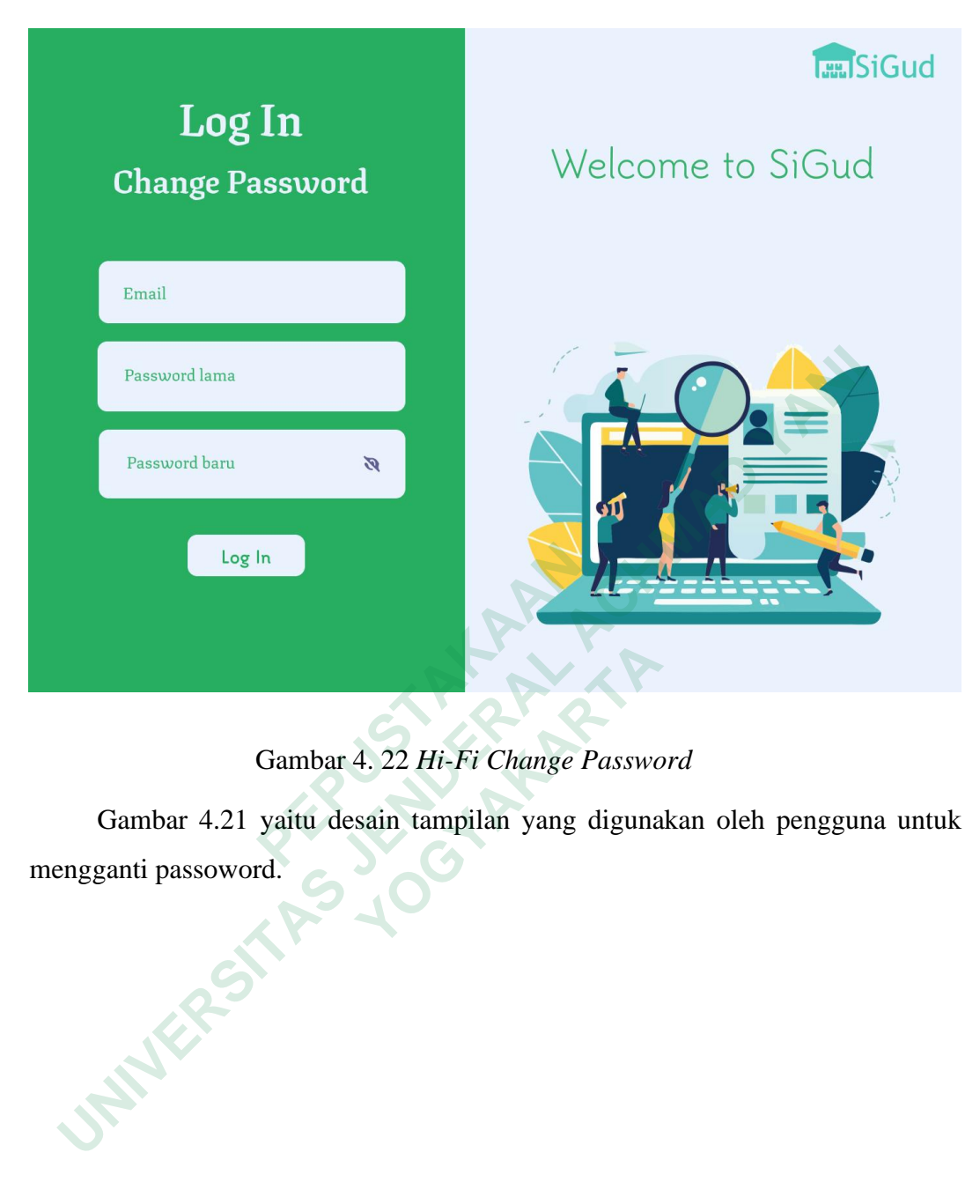

# Gambar 4. 22 *Hi-Fi Change Password*

Gambar 4.21 yaitu desain tampilan yang digunakan oleh pengguna untuk mengganti passoword.

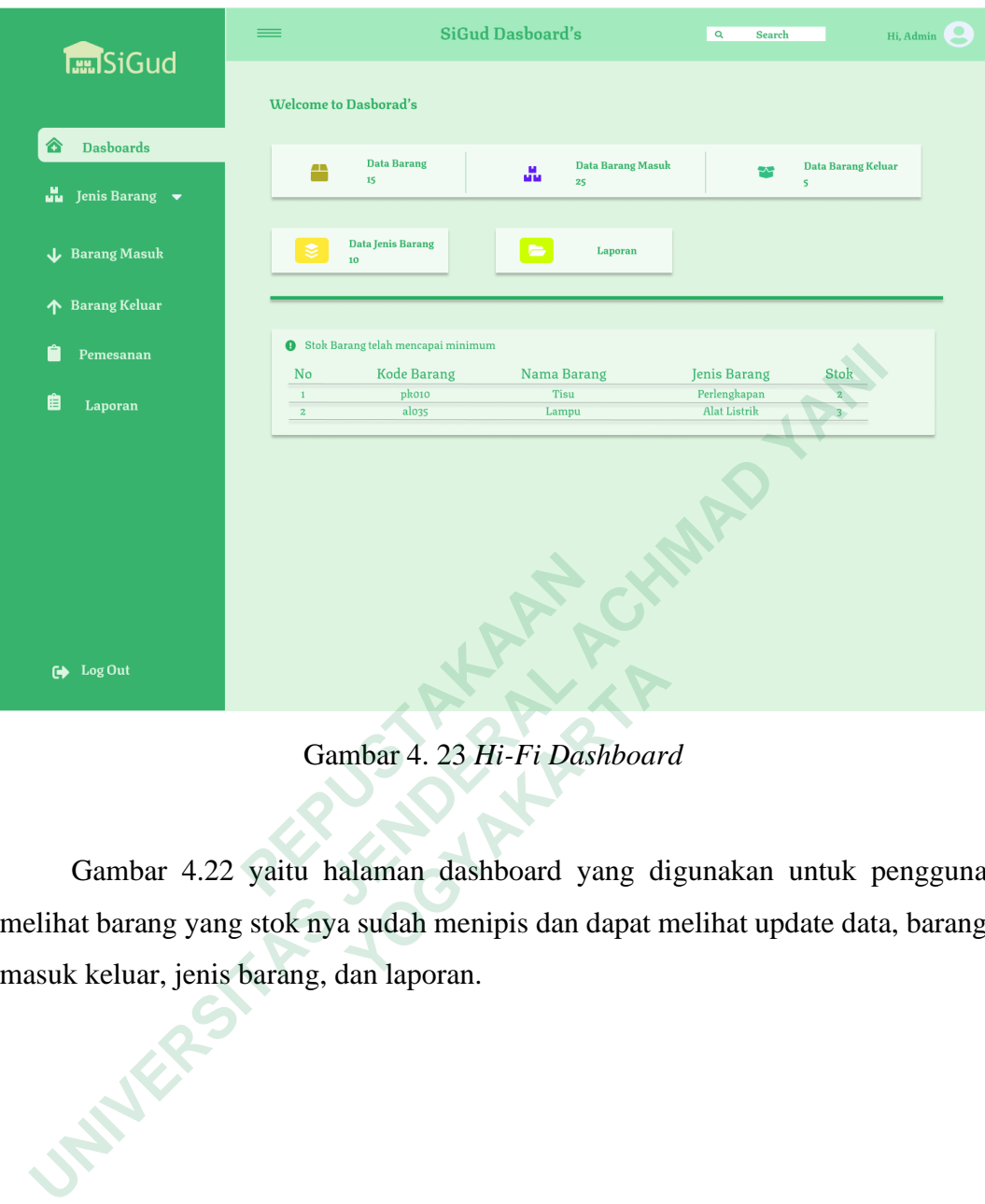

Gambar 4. 23 *Hi-Fi Dashboard*

Gambar 4.22 yaitu halaman dashboard yang digunakan untuk pengguna melihat barang yang stok nya sudah menipis dan dapat melihat update data, barang masuk keluar, jenis barang, dan laporan. **1901**<br> **1903**<br> **1903**<br> **1903**<br> **1904**<br> **1905**<br> **1904**<br> **1905**<br> **1906**<br> **1907**<br> **1907**<br> **1907**<br> **1907**<br> **1907**<br> **1908**<br> **1908**<br> **1908**<br> **1908**<br> **1908**<br> **1908**<br> **1908**<br> **1908**<br> **1908**<br> **1908**<br> **1908**<br> **1908**<br> **1908**<br> **1908** 

36

|                                                                               |                           | <b>SiGud Dasboard's</b>                                              |                      | Q<br>Search            |                        | Hi, Admin               |  |
|-------------------------------------------------------------------------------|---------------------------|----------------------------------------------------------------------|----------------------|------------------------|------------------------|-------------------------|--|
| <b>Tan SiGud</b>                                                              | <b>Data Barang</b>        |                                                                      |                      |                        |                        |                         |  |
| ⋒<br><b>Dashboard</b>                                                         | E                         |                                                                      |                      |                        |                        |                         |  |
| ŭ.<br>Jenis Barang v                                                          | Update                    |                                                                      |                      | Sorting 1 <sup>†</sup> | $\mathbf{Q}$<br>Search |                         |  |
| <b>Barang Masuk</b><br>J                                                      | No                        | <b>Kode</b> barang<br><b>Kode SKU</b>                                | <b>Nama Barang</b>   | <b>Jenis Barang</b>    | <b>Satuan</b>          | <b>Stok</b>             |  |
|                                                                               | atkoo5<br>$\mathbf 1$     | 14050205                                                             | Penggaris            | <b>ATK</b>             | pcs                    | 50                      |  |
| <b>Barang Keluar</b><br>不                                                     | $\mathbf{z}$<br>bko45     | 47593021                                                             | Komputer             | <b>Bahan Komputer</b>  | pcs                    | 5                       |  |
| Pengecekan Stok                                                               | 3<br>alo35                | 22540082                                                             | Lampu                | <b>Alat Listrik</b>    | pcs                    | 25                      |  |
|                                                                               | pkoo4<br>4                | 11049580                                                             | Meja                 | Perlengkapan           | pcs                    | $\overline{\mathbf{3}}$ |  |
| 眉<br>Laporan                                                                  | $b$ ko $24$<br>5          | 78422999                                                             | <b>Mouse</b>         | <b>Bahan Komputer</b>  | pcs                    | 10                      |  |
|                                                                               | alo10<br>6                | 34993110                                                             | <b>Fitting Lampu</b> | <b>Alat Listrik</b>    | pcs                    | 20                      |  |
|                                                                               | aloo6<br>$\boldsymbol{7}$ | 11039031                                                             | <b>Stop Kontak</b>   | <b>Alat Listrik</b>    | pcs                    | 3                       |  |
| G Log Out                                                                     |                           |                                                                      |                      |                        | of                     | $\mathsf{s}$            |  |
|                                                                               |                           | Gambar 4. 24 Hi-Fi Pencarian Barang                                  |                      |                        |                        |                         |  |
|                                                                               |                           | Gambar 4.23 yaitu desain tampilan yang menampilkan data barang untuk |                      |                        |                        |                         |  |
| melakukan pengupdate barang yang masuk, sehingga calon pengguna dapat melihat |                           |                                                                      |                      |                        |                        |                         |  |
| barang apa saja yang sudah terupdate.                                         |                           |                                                                      |                      |                        |                        |                         |  |
|                                                                               |                           |                                                                      |                      |                        |                        |                         |  |

Gambar 4. 24 *Hi-Fi* Pencarian Barang

Gambar 4.23 yaitu desain tampilan yang menampilkan data barang untuk melakukan pengupdate barang yang masuk, sehingga calon pengguna dapat melihat barang apa saja yang sudah terupdate. **1901**<br> **1903**<br> **1903**<br> **1903**<br> **1903**<br> **1903**<br> **1903**<br> **1903**<br> **1903**<br> **1903**<br> **1903**<br> **1903**<br> **1903**<br> **1903**<br> **1903**<br> **1904**<br> **1905**<br> **1904**<br> **1905**<br> **1905**<br> **1905**<br> **1905**<br> **1905**<br> **1905**<br> **1905**<br> **1905**<br> **1905**<br> **1905** 

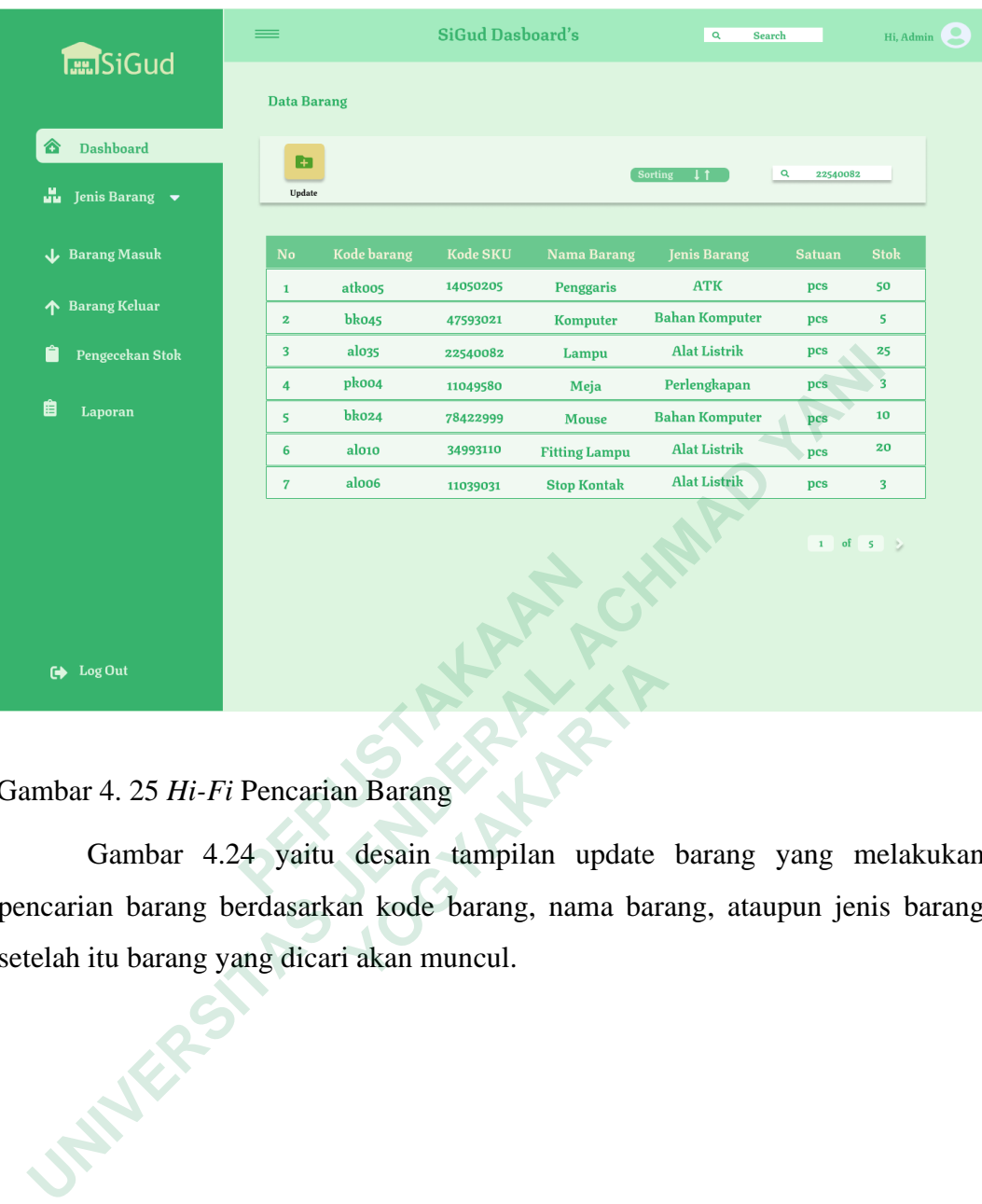

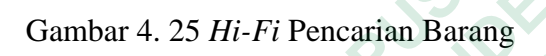

Gambar 4.24 yaitu desain tampilan update barang yang melakukan pencarian barang berdasarkan kode barang, nama barang, ataupun jenis barang setelah itu barang yang dicari akan muncul. <sup>1.</sup>0at<br>4. 25 Hi-Fi Pencarian Barang<br>dambar 4.24 yaitu desain tampilan update<br>n barang berdasarkan kode barang, nama bara<br>tu barang yang dicari akan muncul.

|                                                                          |                         |                                       | <b>SiGud Dasboard's</b> | $\mathbf{Q}$<br>Search                                               |                                           | Hi, Admin               |
|--------------------------------------------------------------------------|-------------------------|---------------------------------------|-------------------------|----------------------------------------------------------------------|-------------------------------------------|-------------------------|
| <b>Tan SiGud</b>                                                         | <b>Data Barang</b>      |                                       |                         |                                                                      |                                           |                         |
| <b>Dashboard</b>                                                         | Æ                       |                                       |                         |                                                                      |                                           |                         |
| Jenis Barang v<br>ŭŭ.                                                    | Update                  |                                       |                         | Sorting   1<br>alo35                                                 | $\alpha$<br>22540082<br>22540082<br>Lampu | <b>Alat Listrik</b>     |
| <b>Barang Masuk</b><br>J                                                 | No                      | <b>Kode</b> barang<br><b>Kode SKU</b> | <b>Nama Barang</b>      | <b>Jenis Barang</b>                                                  | <b>Satuan</b>                             | <b>Stok</b>             |
|                                                                          | $\mathbf 1$             | 14050205<br>atkoos                    | Penggaris               | <b>ATK</b>                                                           | pcs                                       | 50                      |
| <b>Barang Keluar</b>                                                     | $\overline{\mathbf{2}}$ | bko45<br>47593021                     | Komputer                | <b>Bahan Komputer</b>                                                | pcs                                       | 5                       |
| Pengecekan Stok                                                          | $\overline{\mathbf{3}}$ | alo35<br>22540082                     | Lampu                   | <b>Alat Listrik</b>                                                  | pcs                                       | 25                      |
|                                                                          | $\overline{4}$          | pkoo4<br>11049580                     | Meja                    | Perlengkapan                                                         | pcs                                       | $\overline{\mathbf{3}}$ |
| 眉<br>Laporan                                                             | 5                       | bko24<br>78422999                     | <b>Mouse</b>            | <b>Bahan Komputer</b>                                                | pcs                                       | 10                      |
|                                                                          | $6\phantom{1}6$         | alo10<br>34993110                     | <b>Fitting Lampu</b>    | <b>Alat Listrik</b>                                                  | pcs                                       | 20                      |
|                                                                          | $\sqrt{7}$              | aloo6<br>11039031                     | <b>Stop Kontak</b>      | <b>Alat Listrik</b>                                                  | pcs                                       | 3                       |
| G Log Out                                                                |                         |                                       |                         |                                                                      | of<br>$\mathsf{s}$                        |                         |
|                                                                          |                         | Gambar 4. 26 Hi-Fi Pencarian Barang   |                         |                                                                      |                                           |                         |
|                                                                          |                         |                                       |                         | Gambar 4.25 yaitu desain tampilan yang dilakukan oleh pengguna untuk |                                           |                         |
| menampilkan hasil pencarian dengan menggunakan kode barang, nama barang, |                         |                                       |                         |                                                                      |                                           |                         |
| jenis barang sehingga memudahkan calon pengguna nanti nya.               |                         |                                       |                         |                                                                      |                                           |                         |
|                                                                          |                         |                                       |                         |                                                                      |                                           |                         |

Gambar 4. 26 *Hi-Fi* Pencarian Barang

Gambar 4.25 yaitu desain tampilan yang dilakukan oleh pengguna untuk menampilkan hasil pencarian dengan menggunakan kode barang, nama barang, **1901**<br> **1903**<br> **1903**<br> **1903**<br> **1904**<br> **1905**<br> **1904**<br> **1905**<br> **1906**<br> **1906**<br> **1907**<br> **1906**<br> **1907**<br> **1907**<br> **1907**<br> **1908**<br> **1908**<br> **1908**<br> **1908**<br> **1908**<br> **1908**<br> **1908**<br> **1908**<br> **1908**<br> **1908**<br> **1908**<br> **1908**<br> **1908** 

jenis barang sehingga memudahkan calon pengguna nanti nya.

|                                                                | <b>SiGud Dasboard's</b><br>═<br>$\mathbf{Q}$ |                                                                     |                                             |                     |                         |                        | Hi, Admin |
|----------------------------------------------------------------|----------------------------------------------|---------------------------------------------------------------------|---------------------------------------------|---------------------|-------------------------|------------------------|-----------|
| <b>Tan SiGud</b>                                               |                                              | Jenis Barang > Bahan Komputer                                       |                                             |                     |                         | $+$ Tambah Data        |           |
| ☎<br><b>Dashboard</b>                                          |                                              |                                                                     |                                             |                     |                         |                        |           |
| an.<br>Jenis Barang<br><b>Bahan Komputer</b><br>▭              | Tampilkan                                    | Data                                                                |                                             |                     |                         | $\mathbf{Q}$<br>Search |           |
| <b>ATK</b>                                                     | $\mathbf{N}\mathbf{o}$                       | <b>Bahan Komputer</b>                                               | $\begin{array}{c} {\bf Satuan} \end{array}$ | <b>Minimal Stok</b> | Harus dibeli            | Aksi                   |           |
| Alat Listrik<br>σ<br>血<br>Perlengkapan                         | $\mathbf 1$                                  | Komputer                                                            | pcs                                         | 10                  | 5                       | B                      |           |
| <b>Barang Masuk</b><br>J                                       | $\bf{2}$                                     | Mouse                                                               | pcs                                         | 15                  | 5                       | ■                      |           |
| <b>Barang Keluar</b><br>ጥ                                      | 3                                            | <b>Keyboard</b>                                                     | pcs                                         | 10                  | $\pmb{\mathsf{o}}$      | 2                      |           |
|                                                                | 4                                            | Printer                                                             | pcs                                         | 5                   | $\overline{\mathbf{2}}$ | ■                      |           |
| r<br>Pengecekan Stok                                           | 5                                            | CPU                                                                 | $\mathbf{p}\mathbf{c}\mathbf{s}$            | 3                   | $\overline{\mathbf{z}}$ | $\mathbf{z}$           |           |
| Laporan                                                        |                                              |                                                                     |                                             |                     |                         |                        |           |
|                                                                |                                              |                                                                     |                                             |                     |                         |                        |           |
|                                                                |                                              |                                                                     |                                             |                     |                         |                        |           |
|                                                                |                                              |                                                                     |                                             |                     |                         |                        |           |
|                                                                |                                              |                                                                     |                                             |                     |                         |                        |           |
|                                                                |                                              |                                                                     |                                             |                     |                         |                        |           |
| G Log Out                                                      |                                              |                                                                     |                                             |                     |                         |                        |           |
|                                                                |                                              |                                                                     |                                             |                     |                         |                        |           |
|                                                                |                                              |                                                                     |                                             |                     |                         |                        |           |
|                                                                |                                              | Gambar 4. 27 Hi-Fi Jenis Barang - Bahan Komputer                    |                                             |                     |                         |                        |           |
|                                                                |                                              |                                                                     |                                             |                     |                         |                        |           |
|                                                                |                                              | Gambar 4.26 yaitu desain halaman yang dapat digunakan oleh pengguna |                                             |                     |                         |                        |           |
| untuk mengedit dan menghapus data barang jenis bahan komputer. |                                              |                                                                     |                                             |                     |                         |                        |           |
|                                                                |                                              |                                                                     |                                             |                     |                         |                        |           |
| <b>ANTERSAP</b>                                                |                                              |                                                                     |                                             |                     |                         |                        |           |
|                                                                |                                              |                                                                     |                                             |                     |                         |                        |           |
|                                                                |                                              |                                                                     |                                             |                     |                         |                        |           |
|                                                                |                                              |                                                                     |                                             |                     |                         |                        |           |
|                                                                |                                              |                                                                     |                                             |                     |                         |                        |           |
|                                                                |                                              |                                                                     |                                             |                     |                         |                        |           |
|                                                                |                                              |                                                                     |                                             |                     |                         |                        |           |

Gambar 4. 27 *Hi-Fi* Jenis Barang - Bahan Komputer

**Cambar 4. 27 Hi-Fi Jenis Barang - Gambar 4.26 yaitu desain halaman yang untuk mengedit dan menghapus data barang jenis** Gambar 4. 27 Hi-Fi Jenis Barang - Bahar<br>Gambar 4.26 yaitu desain halaman yang dapat<br>engedit dan menghapus data barang jenis bahan

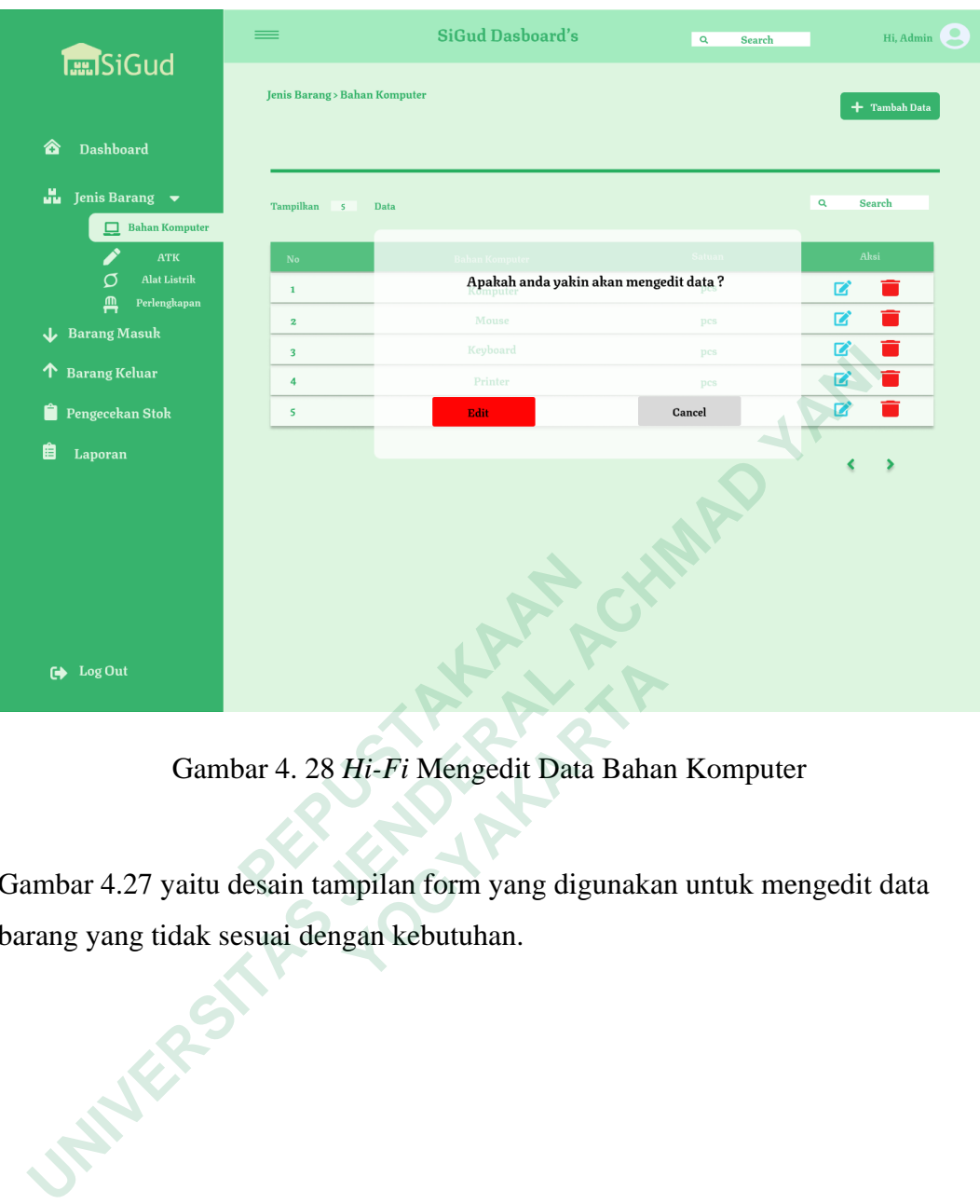

Gambar 4. 28 *Hi-Fi* Mengedit Data Bahan Komputer

Gambar 4.27 yaitu desain tampilan form yang digunakan untuk mengedit data barang yang tidak sesuai dengan kebutuhan. <sup>Cout</sup><br>
Gambar 4. 28 *Hi-Fi* Mengedit Data Bahar<br>
4.27 yaitu desain tampilan form yang digunakar<br>
ang tidak sesuai dengan kebutuhan.

41

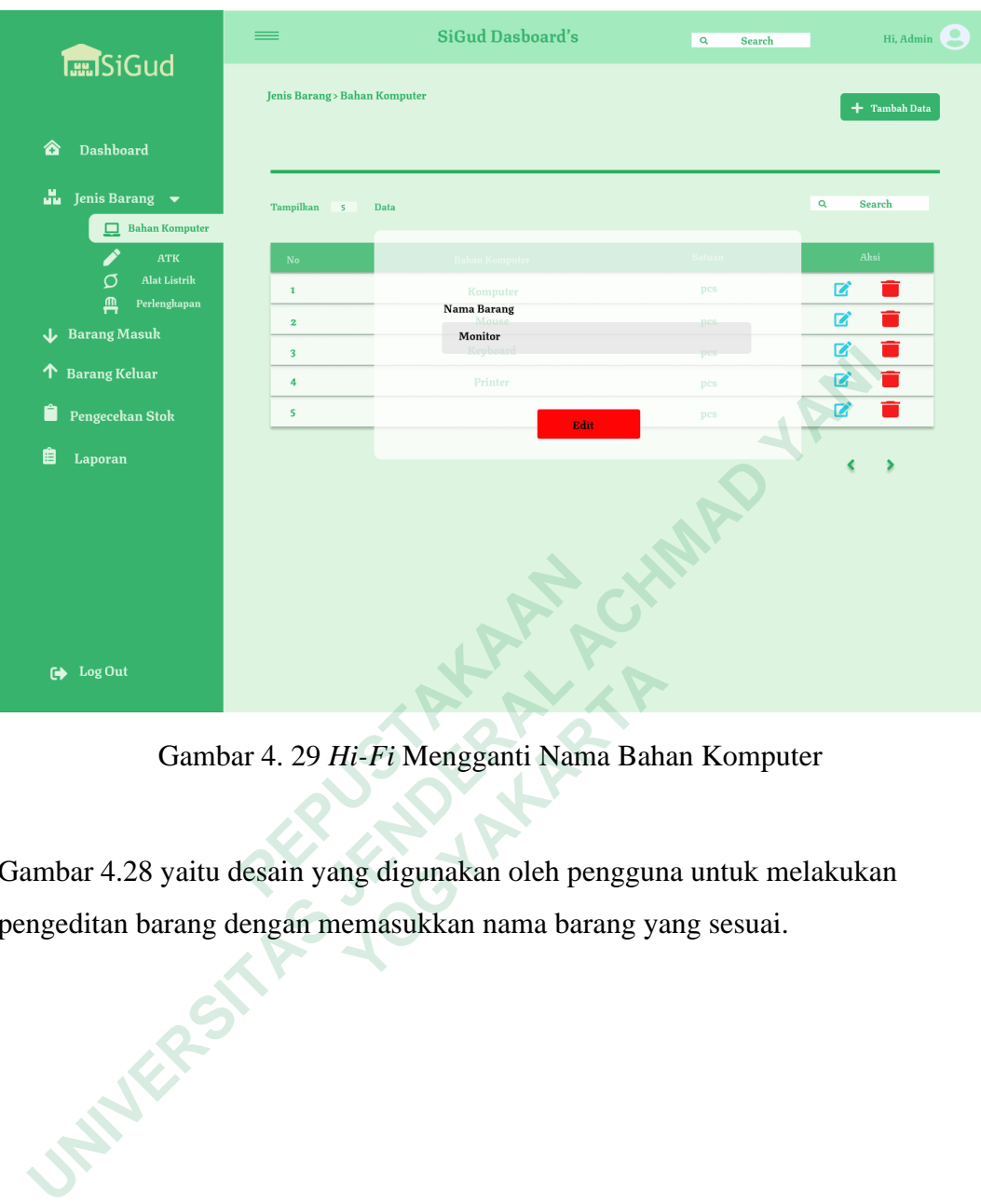

Gambar 4. 29 *Hi-Fi* Mengganti Nama Bahan Komputer

Gambar 4.28 yaitu desain yang digunakan oleh pengguna untuk melakukan pengeditan barang dengan memasukkan nama barang yang sesuai. <sup>FOut</sup><br> **Cambar 4. 29 Hi-Fi Mengganti Nama Bah**<br> **4.28 yaitu desain yang digunakan oleh penggun<br>
an barang dengan memasukkan nama barang ya** 

|                                          |                                      | <b>SiGud Dasboard's</b>                                              | $\alpha$<br>Search | Hi, Admin              |  |
|------------------------------------------|--------------------------------------|----------------------------------------------------------------------|--------------------|------------------------|--|
| <b>Tan SiGud</b>                         | Jenis Barang > Bahan Komputer        |                                                                      |                    | $+$ Tambah Data        |  |
| <b>Dashboard</b><br>☎                    |                                      |                                                                      |                    |                        |  |
| $\frac{M}{2}$ Jenis Barang $\rightarrow$ | Tampilkan<br>$\overline{\mathbf{s}}$ | Data                                                                 |                    | $\mathbf{Q}$<br>Search |  |
| Bahan Komputer<br><b>ATK</b>             | $\overline{\text{No}}$               | <b>Bahan Komputer</b>                                                | Satuan             | Aksi                   |  |
| Alat Listrik<br>O                        | $\mathbf 1$                          | Komputer                                                             | pcs                | ■                      |  |
| 血<br>Perlengkapan                        | $\overline{\mathbf{z}}$              | Mouse                                                                | pcs                | ☑                      |  |
| <b>Barang Masuk</b><br>J                 | 3                                    | <b>Monitor</b>                                                       | pcs                | B                      |  |
| <b>Barang Keluar</b><br>ጥ                | $\overline{4}$                       | Printer                                                              | pcs                | ■                      |  |
| Pengecekan Stok                          | 5                                    | ${\bf P}{\bf c}$                                                     | pcs                | ☑                      |  |
| 眉<br>Laporan                             |                                      |                                                                      |                    |                        |  |
| Log Out                                  |                                      |                                                                      |                    |                        |  |
|                                          |                                      | Gambar 4. 30 Hi-Fi Hasil Edit Bahan Komputer                         |                    |                        |  |
|                                          |                                      |                                                                      |                    |                        |  |
|                                          |                                      | Gambar 4.29 yaitu desain yang menampilkan hasil dari pengeditan nama |                    |                        |  |
| parang menjadi monitor oleh pengguna.    |                                      |                                                                      |                    |                        |  |
| <b>PATERSAY.</b>                         |                                      |                                                                      |                    |                        |  |

Gambar 4. 30 *Hi-Fi* Hasil Edit Bahan Komputer

Gambar 4.29 yaitu desain yang menampilkan hasil dari pengeditan nama barang menjadi monitor oleh pengguna.  **Cambar 4. 30 Hi-Fi Hasil Edit B**<br> **Cambar 4.29 yaitu desain yang menampil**<br> **PEPUS AREADE DESPENDENT AND SERVE AND SERVE AND SERVE AND SERVE AND SERVE AND SERVE AND SERVE AND SERVE AND SERVE AND SERVE AND SERVE AND SERVE** Gambar 4. 30 *Hi-Fi* Hasil Edit Bahan lambar 4.29 yaitu desain yang menampilkan henjadi monitor oleh pengguna.

43

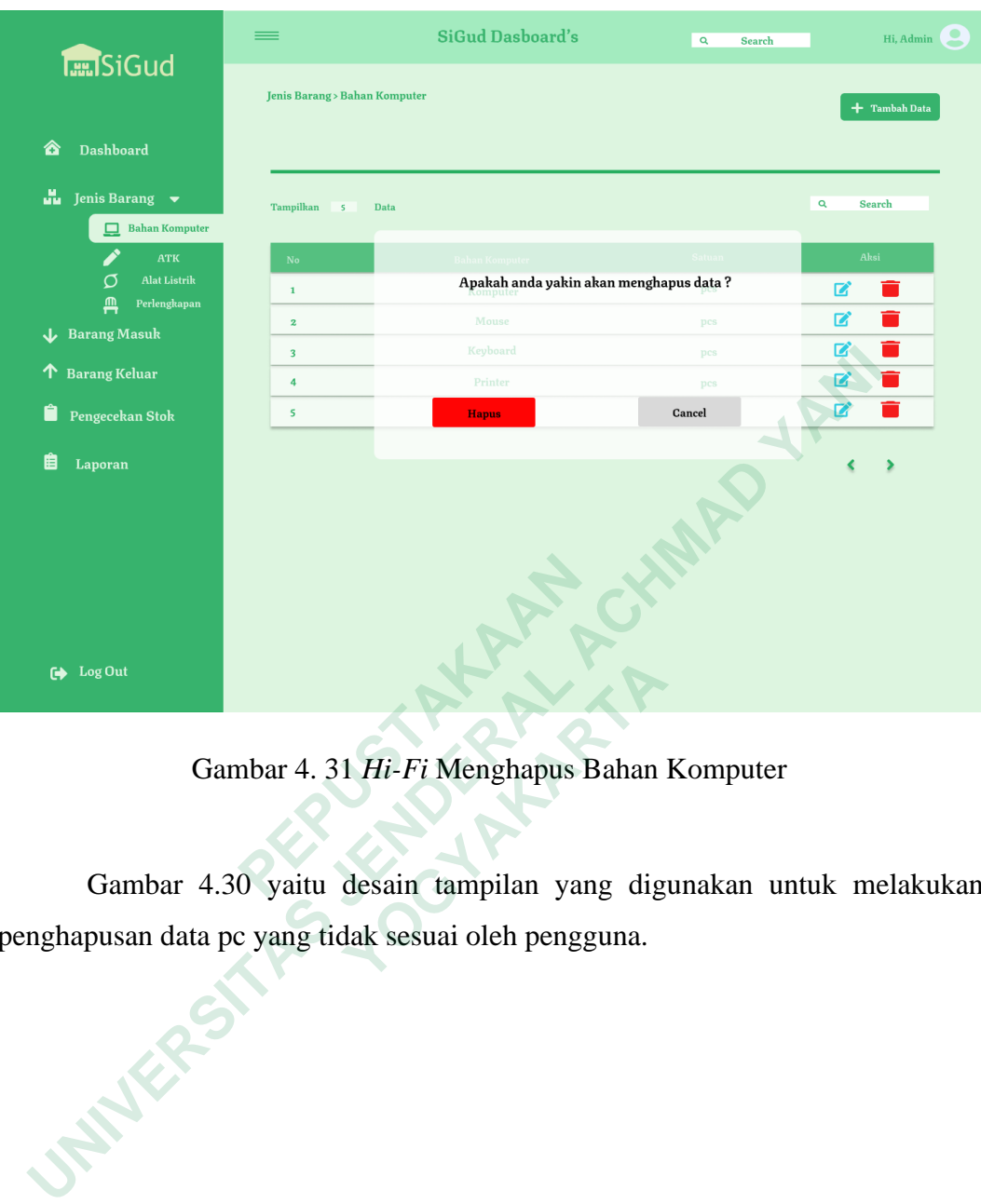

Gambar 4. 31 *Hi-Fi* Menghapus Bahan Komputer

Gambar 4.30 yaitu desain tampilan yang digunakan untuk melakukan penghapusan data pc yang tidak sesuai oleh pengguna.  **Gambar 4. 31 Hi-Fi Menghapus Bahan**<br> **3ambar 4.30 yaitu desain tampilan yang digusan data pc yang tidak sesuai oleh pengguna.** 

44

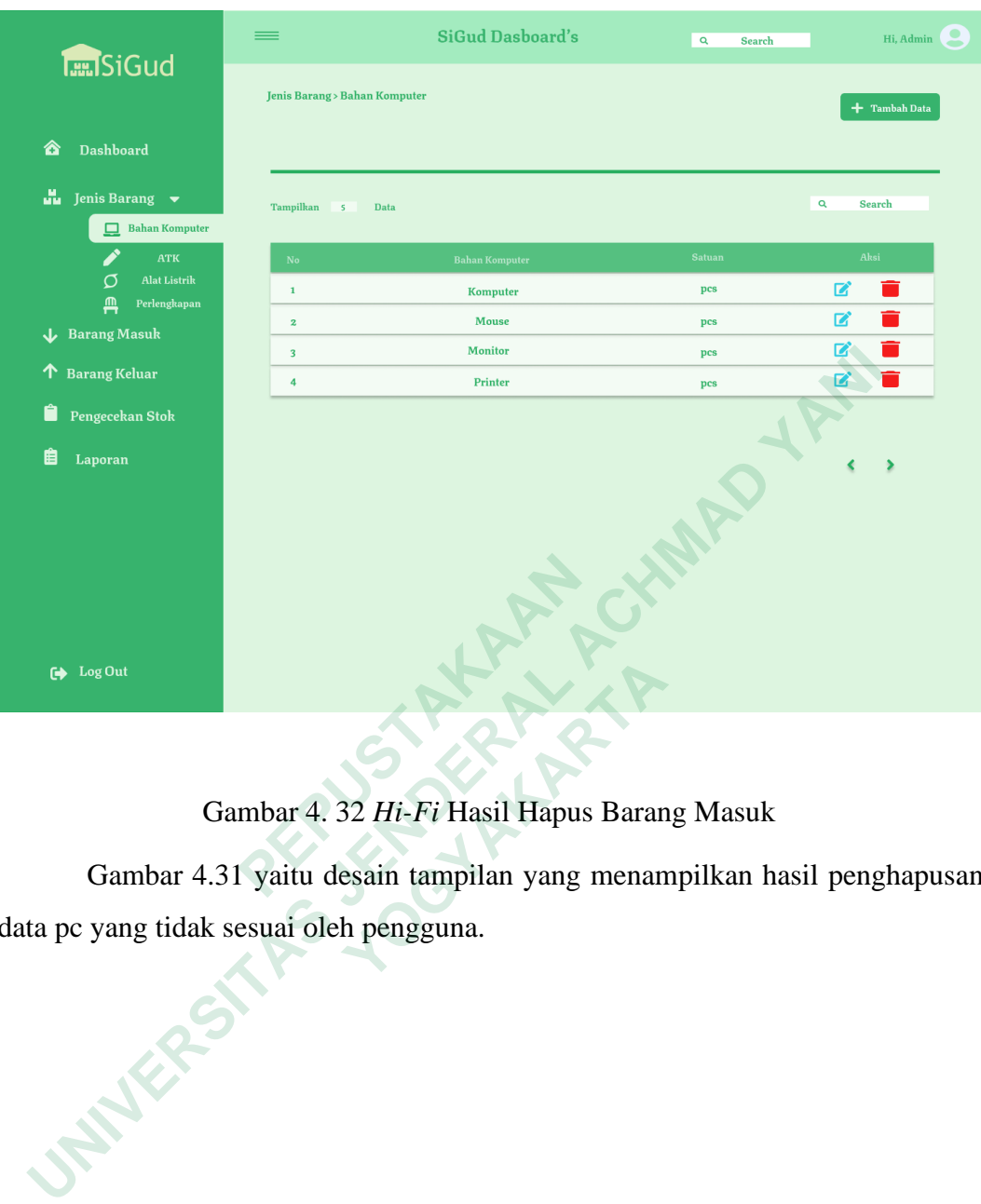

# Gambar 4. 32 *Hi-Fi* Hasil Hapus Barang Masuk

Gambar 4.31 yaitu desain tampilan yang menampilkan hasil penghapusan data pc yang tidak sesuai oleh pengguna.  **Gambar 4. 32 Hi-Fi Hasil Hapus Baran**<br> **Sambar 4.31 yaitu desain tampilan yang menan**<br> **Pampar tidak sesuai oleh pengguna.** 

|                                                       |              |                              |                                       | <b>SiGud Dasboard's</b> | $\alpha$                                                            | Search       | Hi, Admin      |
|-------------------------------------------------------|--------------|------------------------------|---------------------------------------|-------------------------|---------------------------------------------------------------------|--------------|----------------|
|                                                       |              | <b>Jenis Barang &gt; ATK</b> |                                       |                         |                                                                     |              | + Tambah Data  |
| ☎<br><b>Dashboard</b>                                 |              |                              |                                       |                         |                                                                     |              |                |
| ŭ.<br>Jenis Barang $\bullet$<br>$\Box$ Bahan Komputer |              | Tampilkan                    | Data                                  |                         |                                                                     | $\mathbf{Q}$ | Search         |
|                                                       | <b>ATK</b>   | ${\bf No}$                   | Satuan<br>ATK                         | <b>Minimal Stok</b>     | Harus dibeli                                                        | Aksi         |                |
| σ                                                     | Alat Listrik | $\mathbf 1$                  | <b>Tinta</b>                          | pcs<br>10               | $\mathsf{s}$                                                        | 2            | О              |
| Д                                                     | Perlengkapan | $\bf{z}$                     | Spidol                                | pcs<br>15               | 5                                                                   | 2            | Ħ              |
| Barang Masuk                                          |              | $\overline{\mathbf{3}}$      | Penggaris<br>pcs                      | 10                      | $\pmb{\mathsf{o}}$                                                  | $\mathbf{z}$ | $\blacksquare$ |
| <b>Barang Keluar</b><br>个                             |              | $\ddot{\bf 4}$               | Pensil                                | pcs<br>5                | $\overline{\mathbf{z}}$                                             | ☑            | a a            |
| Ĥ<br>Pengecekan Stok                                  |              | 5                            | <b>Kertas HVS</b><br>pcs              | $\overline{\mathbf{3}}$ | $\bar{\mathbf{z}}$                                                  | B            |                |
| 眉<br>Laporan                                          |              |                              |                                       |                         |                                                                     |              |                |
| G Log Out                                             |              |                              |                                       |                         |                                                                     |              |                |
|                                                       |              |                              | Gambar 4. 33 Hi-Fi Jenis Barang - ATK |                         |                                                                     |              |                |
|                                                       |              |                              |                                       |                         | Gambar 4.32 yaitu desain halaman yang digunakan oleh pengguna untuk |              |                |
| mengedit dan menghapus data barang jenis barang atk.  |              |                              |                                       |                         |                                                                     |              |                |
| WERES                                                 |              |                              |                                       |                         |                                                                     |              |                |

Gambar 4. 33 *Hi-Fi* Jenis Barang - ATK

Gambar 4.32 yaitu desain halaman yang digunakan oleh pengguna untuk mengedit dan menghapus data barang jenis barang atk.  **Gambar 4. 33 Hi-Fi Jenis Barang -**<br> **38 Hi-Fi Jenis Barang -**<br> **38 Hi-Fi Jenis Barang -**<br> **98 Hi-Fi Jenis Barang digunal telah menghapus data barang jenis barang atk.** 

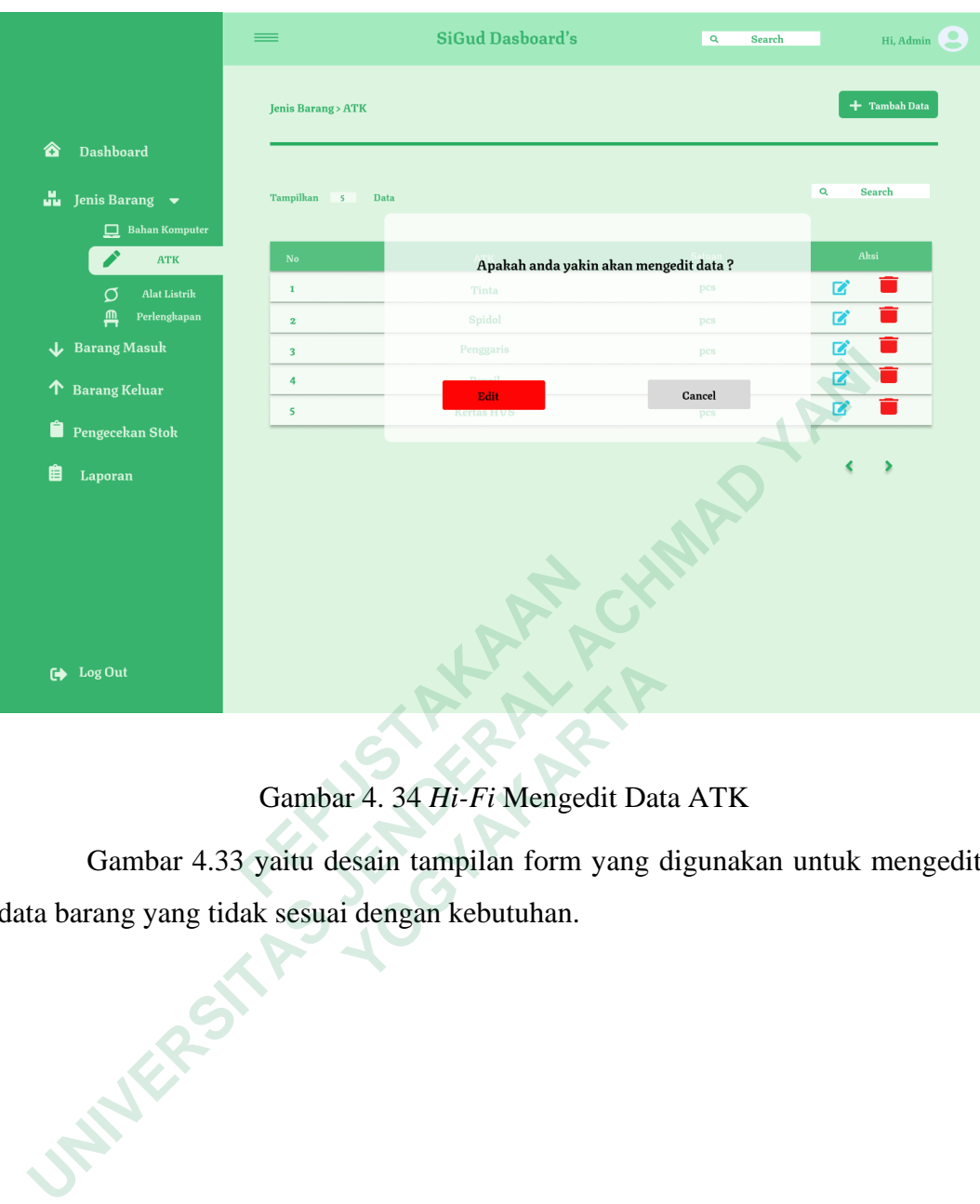

Gambar 4. 34 *Hi-Fi* Mengedit Data ATK

Gambar 4.33 yaitu desain tampilan form yang digunakan untuk mengedit data barang yang tidak sesuai dengan kebutuhan.

 **Cambar 4. 34 Hi-Fi Mengedit Dat**<br> **Cambar 4.33 yaitu desain tampilan form yang c**<br> **Ing yang tidak sesuai dengan kebutuhan.** 

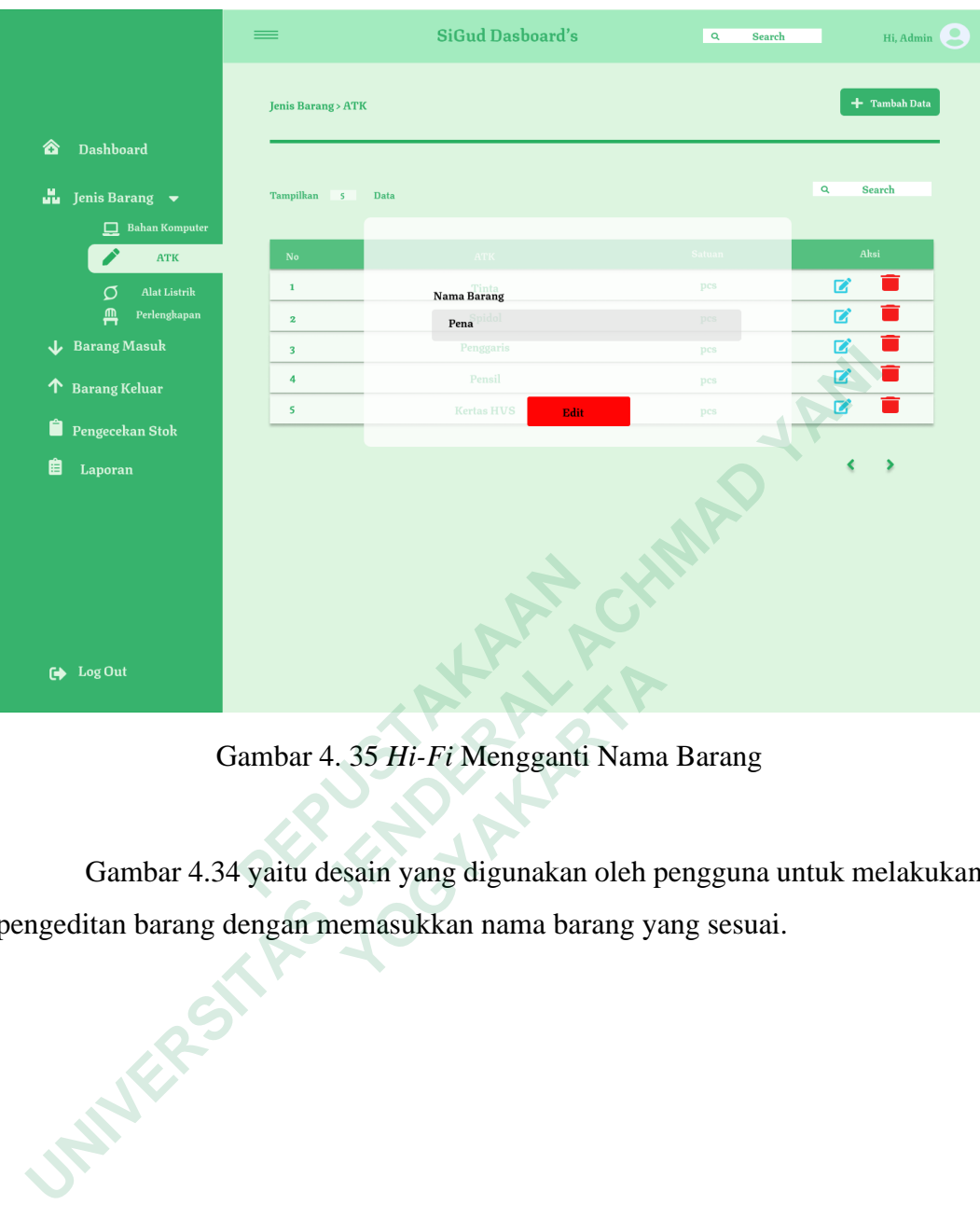

Gambar 4. 35 *Hi-Fi* Mengganti Nama Barang

Gambar 4.34 yaitu desain yang digunakan oleh pengguna untuk melakukan pengeditan barang dengan memasukkan nama barang yang sesuai. **1911**<br> **1911**<br> **1921**<br> **1921**<br> **1921**<br> **1921**<br> **1921**<br> **1931**<br> **1931**<br> **1931**<br> **1931**<br> **1931**<br> **1931**<br> **1932**<br> **1933**<br> **1934**<br> **1942**<br> **1943**<br> **1943**<br> **1944**<br> **1944**<br> **1944**<br> **1944**<br> **1944**<br> **1944**<br> **1944**<br> **1944**<br> **1944** 

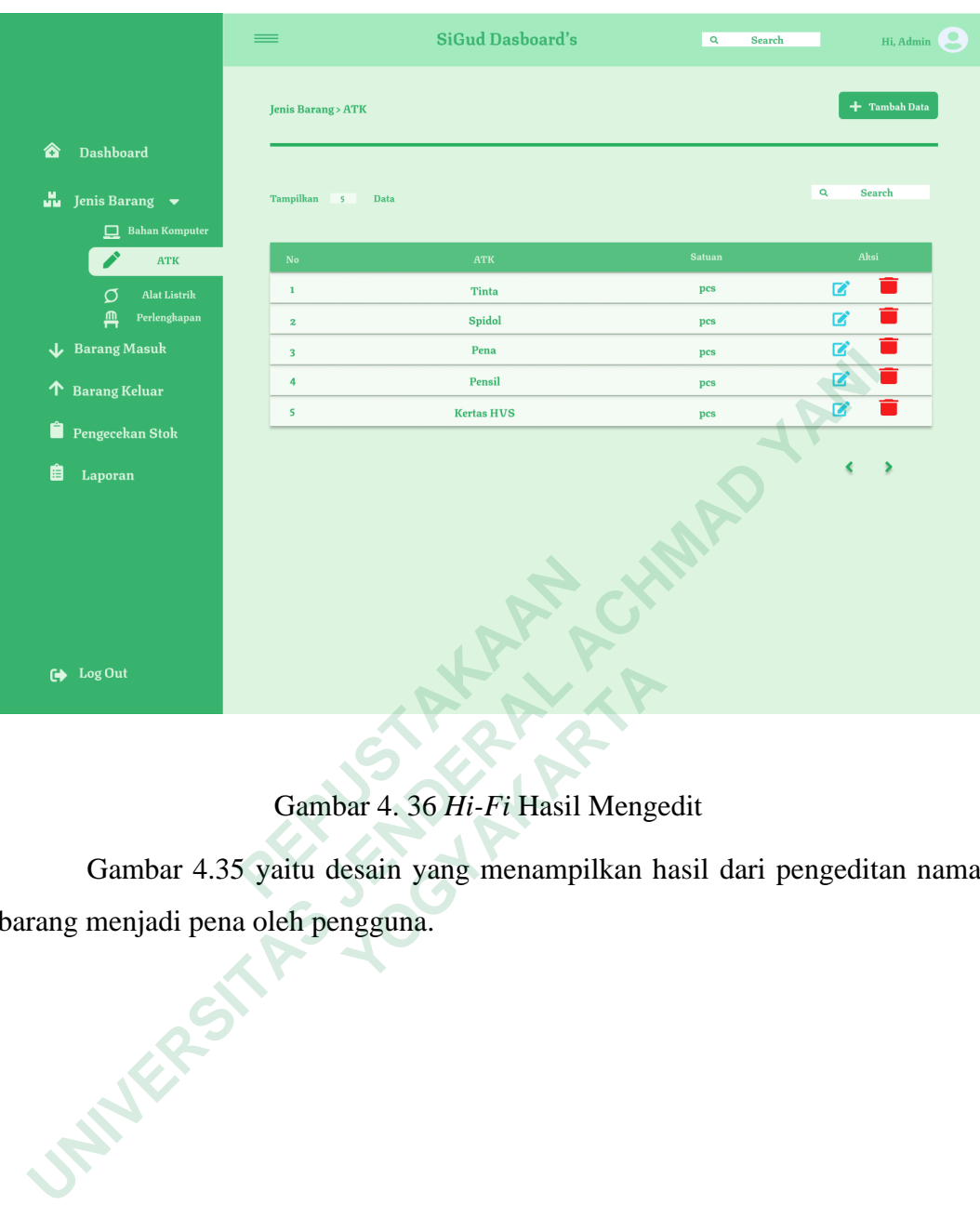

Gambar 4. 36 *Hi-Fi* Hasil Mengedit

Gambar 4.35 yaitu desain yang menampilkan hasil dari pengeditan nama barang menjadi pena oleh pengguna.

**Cambar 4. 36 Hi-Fi Hasil Mengers Sambar 4.35 yaitu desain yang menampilkan haenjadi pena oleh pengguna.** 

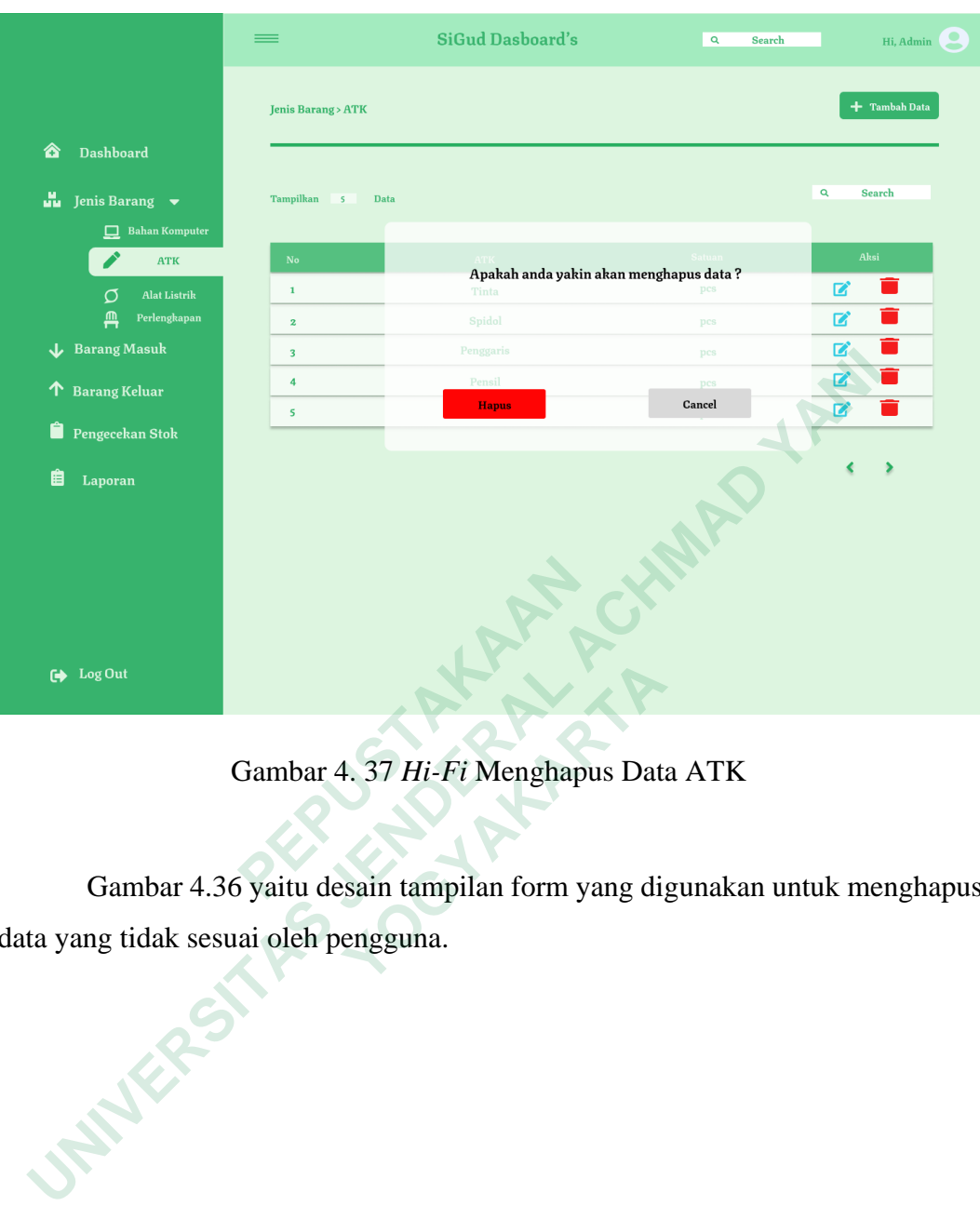

Gambar 4. 37 *Hi-Fi* Menghapus Data ATK

Gambar 4.36 yaitu desain tampilan form yang digunakan untuk menghapus data yang tidak sesuai oleh pengguna. <sup>Cout</sup><br>
Gambar 4. 37 *Hi-Fi* Menghapus Data<br>
Jambar 4.36 yaitu desain tampilan form yang dig<br>
g tidak sesuai oleh pengguna.

50

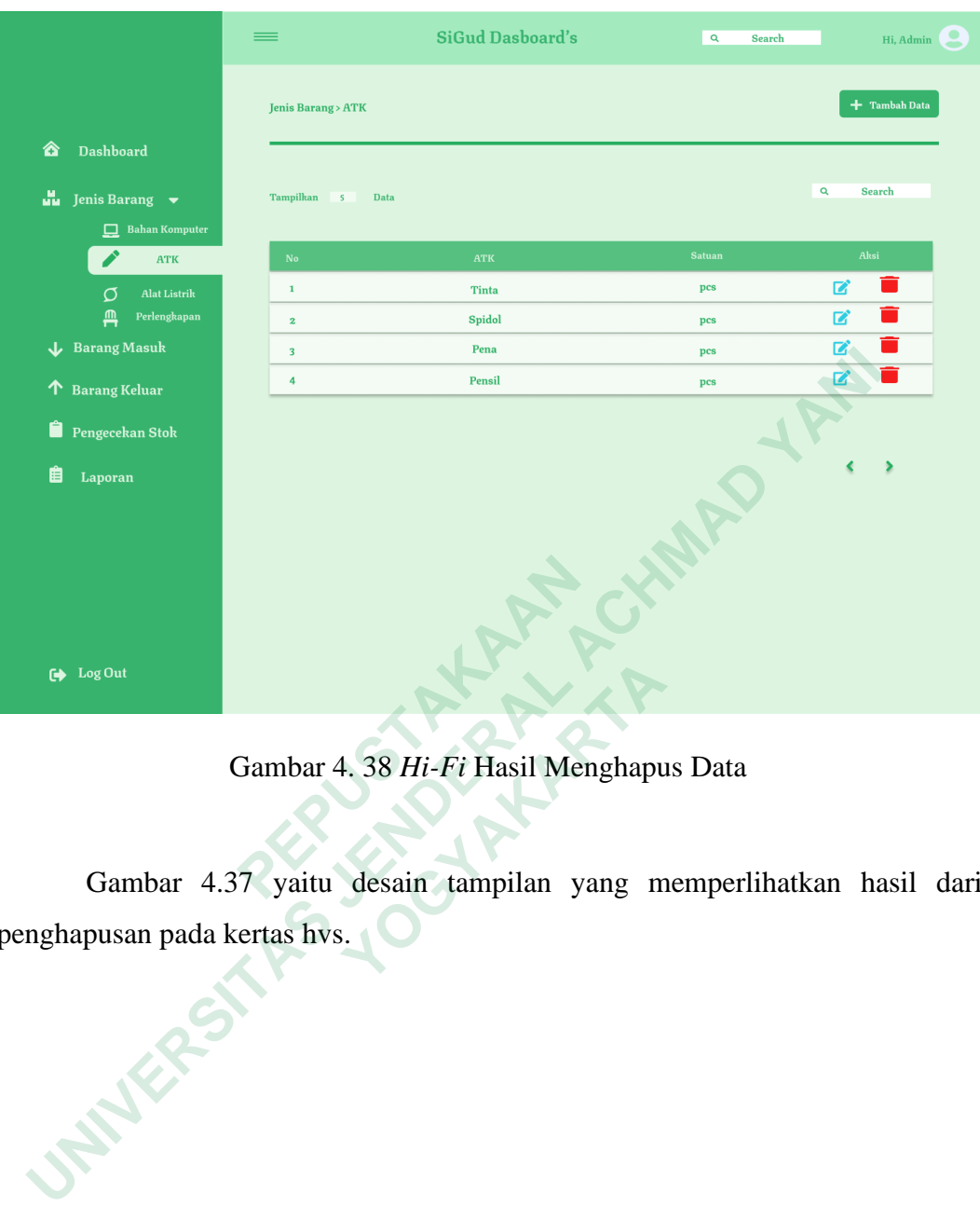

Gambar 4. 38 *Hi-Fi* Hasil Menghapus Data

Gambar 4.37 yaitu desain tampilan yang memperlihatkan hasil dari penghapusan pada kertas hvs.  **Gambar 4. 38 Hi-Fi Hasil Menghapu**<br>  **Gambar 4.37 yaitu desain tampilan yang musan pada kertas hvs.** 

|    |                                                                     | ≡                       |                                                | <b>SiGud Dasboard's</b> |                         | $\mathbf{Q}$<br>Search  |                               | Hi, Admin       |
|----|---------------------------------------------------------------------|-------------------------|------------------------------------------------|-------------------------|-------------------------|-------------------------|-------------------------------|-----------------|
|    | <b>Tan SiGud</b>                                                    |                         | <b>Jenis Barang &gt; Alat Listrik</b>          |                         |                         |                         |                               | $+$ Tambah Data |
| ☎  | <b>Dashboard</b>                                                    |                         |                                                |                         |                         |                         |                               |                 |
| u. | Jenis Barang v                                                      | Tampilkan               | Data                                           |                         |                         |                         | $\mathbf{Q}$<br><b>Search</b> |                 |
|    | $\Box$ Bahan Komputer                                               |                         |                                                |                         |                         |                         |                               |                 |
|    | <b>ATK</b>                                                          | ${\bf No}$              | <b>Alat Listrik</b>                            | <b>Satuan</b>           | <b>Minimal Stok</b>     | Harus dibeli            | Aksi                          |                 |
|    | <b>Alat Listrik</b><br>σ                                            | $\mathbf 1$             | Lampu                                          | pcs                     | 10                      | 5                       | B                             | Ū               |
|    | Д<br>Perlengkapan                                                   | $\overline{\mathbf{z}}$ | Kabel                                          | pcs                     | 15                      | 5                       | ■                             | m               |
|    | Barang Masuk                                                        | $\overline{\mathbf{3}}$ | <b>Stop Kontak</b>                             | pcs                     | 10                      | $\pmb{\mathsf{o}}$      | $\mathbf{z}$                  | <b>College</b>  |
| 个  | <b>Barang Keluar</b>                                                | $\ddot{\bf 4}$          | <b>Steker Listrik</b>                          | pcs                     | $\overline{\mathsf{s}}$ | $\overline{\mathbf{z}}$ | $\mathbf{z}$<br>B             |                 |
|    | Pengecekan Stok                                                     | 5                       | <b>Fitting Lampu</b>                           | pcs                     | $\overline{\mathbf{3}}$ | $\overline{\mathbf{z}}$ |                               |                 |
| 厓  | Laporan                                                             |                         |                                                |                         |                         |                         |                               |                 |
|    |                                                                     |                         |                                                |                         |                         |                         |                               |                 |
|    |                                                                     |                         |                                                |                         |                         |                         |                               |                 |
| ☞  | Log Out                                                             |                         |                                                |                         |                         |                         |                               |                 |
|    |                                                                     |                         |                                                |                         |                         |                         |                               |                 |
|    |                                                                     |                         | Gambar 4. 39 Hi-Fi Jenis Barang - Alat Listrik |                         |                         |                         |                               |                 |
|    |                                                                     |                         |                                                |                         |                         |                         |                               |                 |
|    |                                                                     |                         |                                                |                         |                         |                         |                               |                 |
|    | Gambar 4.38 yaitu desain halaman yang digunakan oleh pengguna untuk |                         |                                                |                         |                         |                         |                               |                 |
|    | mengedit dan menghapus data barang jenis barang alat listrik.       |                         |                                                |                         |                         |                         |                               |                 |
|    |                                                                     |                         |                                                |                         |                         |                         |                               |                 |
|    |                                                                     |                         |                                                |                         |                         |                         |                               |                 |
|    |                                                                     |                         |                                                |                         |                         |                         |                               |                 |
|    |                                                                     |                         |                                                |                         |                         |                         |                               |                 |
|    |                                                                     |                         |                                                |                         |                         |                         |                               |                 |
|    |                                                                     |                         |                                                |                         |                         |                         |                               |                 |
|    | MATES                                                               |                         |                                                |                         |                         |                         |                               |                 |
|    |                                                                     |                         |                                                |                         |                         |                         |                               |                 |

Gambar 4. 39 *Hi-Fi* Jenis Barang - Alat Listrik

Gambar 4.38 yaitu desain halaman yang digunakan oleh pengguna untuk mengedit dan menghapus data barang jenis barang alat listrik.  **Gambar 4. 39 Hi-Fi Jenis Barang - Alax**<br> **39 Hi-Fi Jenis Barang - Alax**<br> **3** ambar 4.38 yaitu desain halaman yang digunat dan menghapus data barang jenis barang alat l

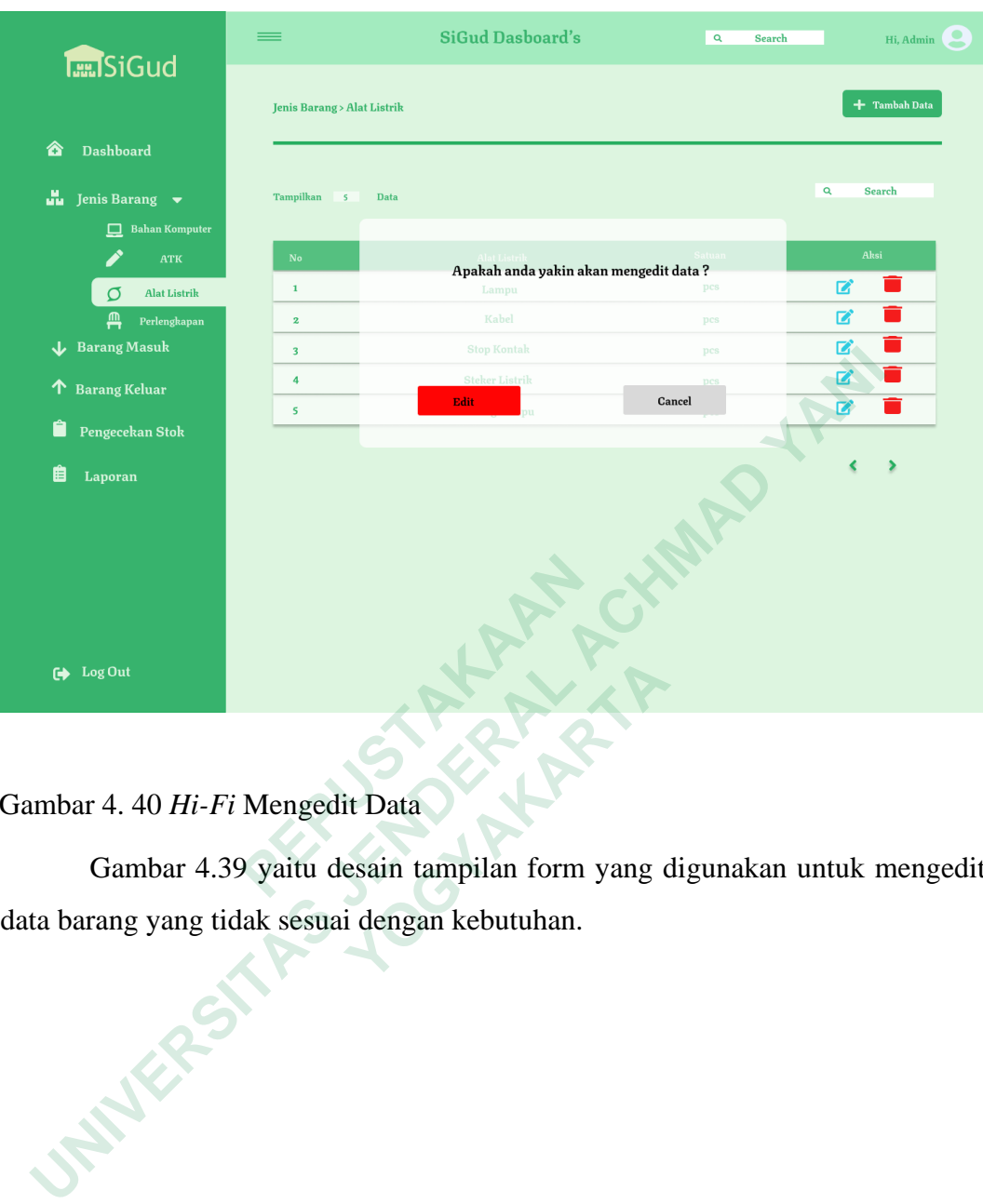

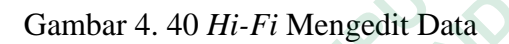

Gambar 4.39 yaitu desain tampilan form yang digunakan untuk mengedit data barang yang tidak sesuai dengan kebutuhan.

<sup>1. Out</sup><br>
4. 40 *Hi-Fi* Mengedit Data<br>
Sambar 4.39 yaitu desain tampilan form yang c<br>
ung yang tidak sesuai dengan kebutuhan.

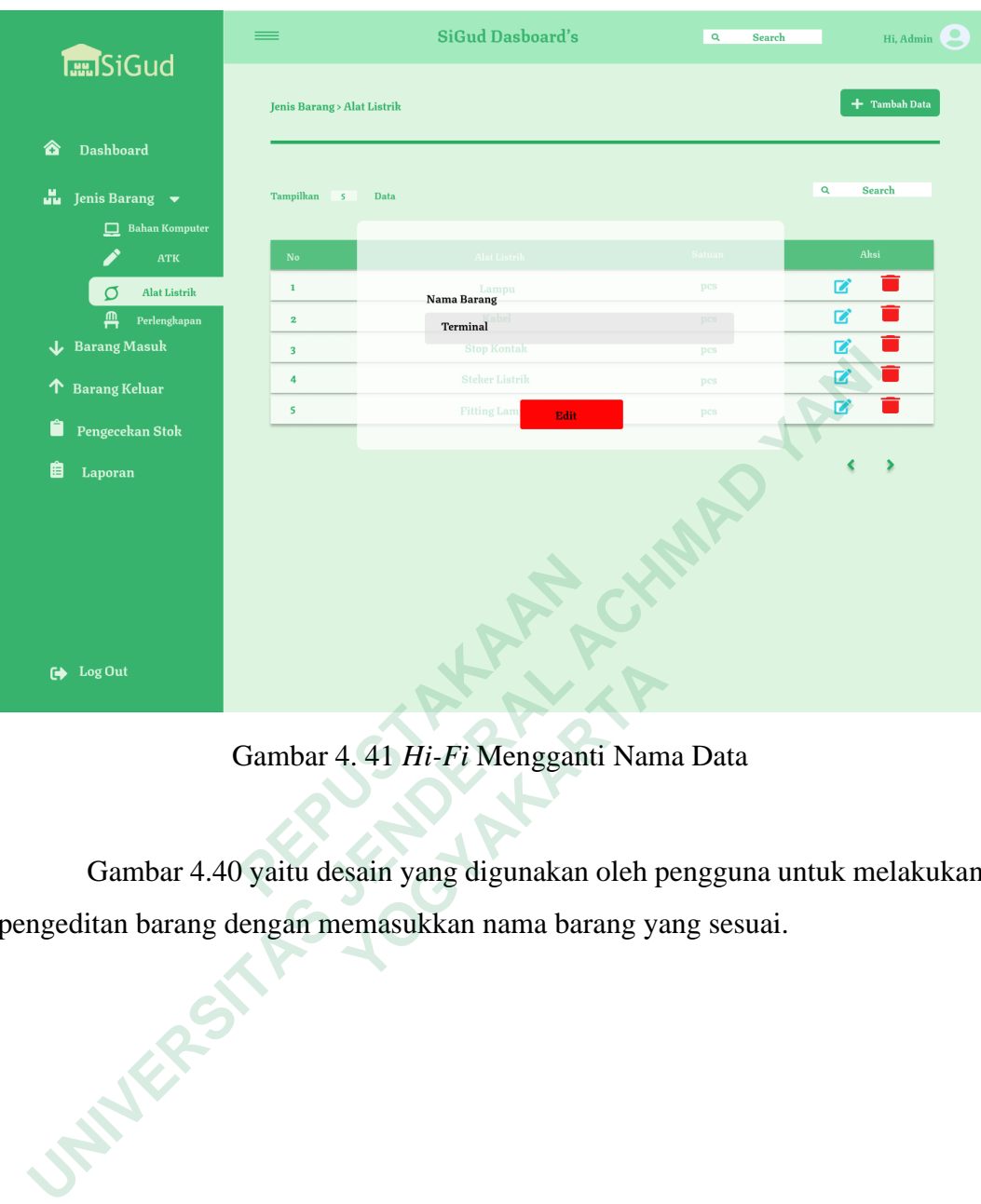

Gambar 4. 41 *Hi-Fi* Mengganti Nama Data

Gambar 4.40 yaitu desain yang digunakan oleh pengguna untuk melakukan pengeditan barang dengan memasukkan nama barang yang sesuai.  **Gambar 4.41 Hi-Fi Mengganti Namandar 4.40 yaitu desain yang digunakan oleh pan barang dengan memasukkan nama barang yaitu desain yang digunakan oleh pan barang dengan memasukkan nama barang yaitu desain yang digunakan ol** 

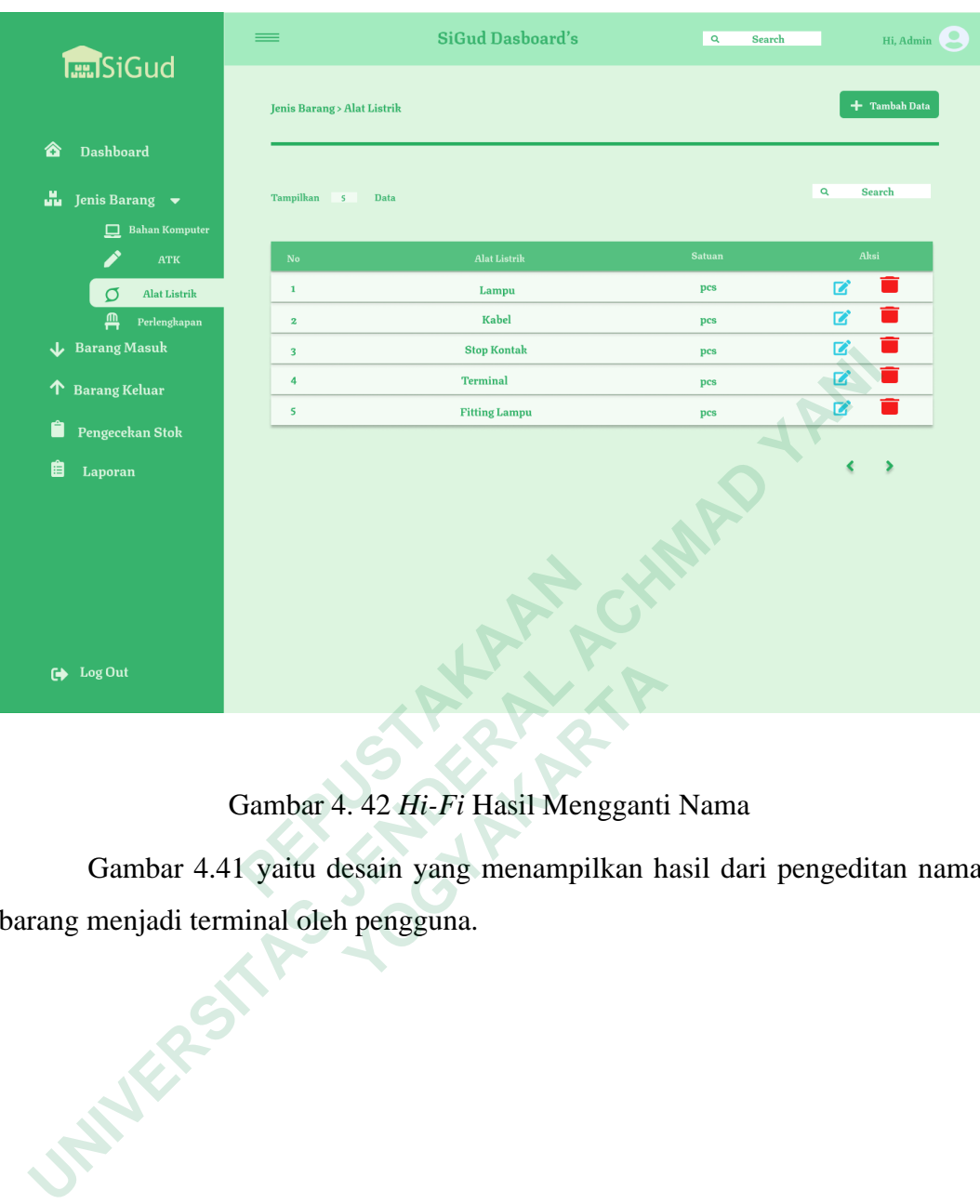

Gambar 4. 42 *Hi-Fi* Hasil Mengganti Nama

Gambar 4.41 yaitu desain yang menampilkan hasil dari pengeditan nama barang menjadi terminal oleh pengguna.

**Example 12 Solution**<br> **Cambar 4.42 Hi-Fi Hasil Mengganti**<br> **Sambar 4.41 yaitu desain yang menampilkan henjadi terminal oleh pengguna.** 

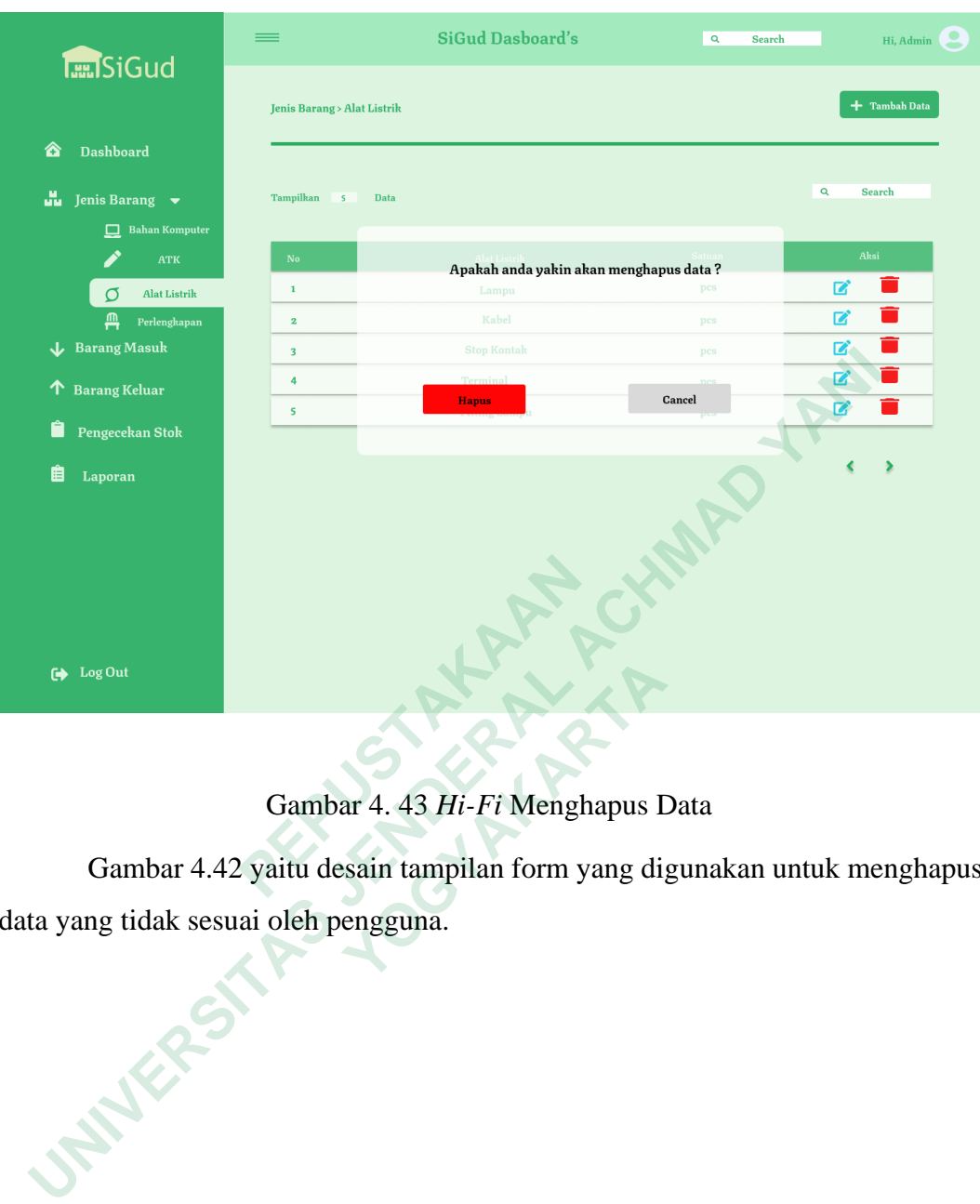

Gambar 4. 43 *Hi-Fi* Menghapus Data

Gambar 4.42 yaitu desain tampilan form yang digunakan untuk menghapus data yang tidak sesuai oleh pengguna.

**1941**<br> **Cambar 4.43 Hi-Fi Menghapus I**<br> **Sambar 4.42 yaitu desain tampilan form yang dig**<br> **idak sesuai oleh pengguna.** 

| <b>THE SiGud</b>                        | ≡                                     | <b>SiGud Dasboard's</b>                                          | $\mathbf{Q}$                     | Search            | Hi, Admin       |
|-----------------------------------------|---------------------------------------|------------------------------------------------------------------|----------------------------------|-------------------|-----------------|
|                                         | <b>Jenis Barang &gt; Alat Listrik</b> |                                                                  |                                  |                   | $+$ Tambah Data |
| ☎<br><b>Dashboard</b>                   |                                       |                                                                  |                                  |                   |                 |
| u.<br>Jenis Barang $\bullet$            | Tampilkan                             | Data                                                             |                                  | $\mathbf{Q}$      | <b>Search</b>   |
| $\Box$ Bahan Komputer                   |                                       |                                                                  |                                  |                   |                 |
| <b>ATK</b>                              | ${\bf No}$                            | <b>Alat Listrik</b>                                              | <b>Satuan</b>                    |                   | Aksi            |
| <b>Alat Listrik</b><br>σ                | $\mathbf 1$                           | Lampu                                                            | pcs                              | 2                 | П               |
| Д<br>Perlengkapan                       | $\overline{\mathbf{z}}$               | <b>Stop Kontak</b>                                               | pcs                              | B                 |                 |
| Barang Masuk                            | $\overline{\mathbf{3}}$               | <b>Terminal</b>                                                  | $\mathbf{p}\mathbf{c}\mathbf{s}$ | $\mathbf{z}$<br>■ |                 |
| $\spadesuit$ Barang Keluar              | $\overline{\mathbf{4}}$               | <b>Fitting Lampu</b>                                             | pcs                              |                   |                 |
| Ô<br>Pengecekan Stok                    |                                       |                                                                  |                                  |                   |                 |
| 眉<br>Laporan                            |                                       |                                                                  |                                  |                   |                 |
| G Log Out                               |                                       |                                                                  |                                  |                   |                 |
| Gambar 4. 44 Hi-Fi Hasil Menghapus Data |                                       |                                                                  |                                  |                   |                 |
|                                         |                                       | Gambar 4.43 yaitu desain tampilan yang memperlihatkan hasil dari |                                  |                   |                 |
| penghapusan pada fitting lampu.         |                                       |                                                                  |                                  |                   |                 |
| <b>STATES</b>                           |                                       |                                                                  |                                  |                   |                 |

Gambar 4. 44 *Hi-Fi* Hasil Menghapus Data

Gambar 4.43 yaitu desain tampilan yang memperlihatkan hasil dari penghapusan pada fitting lampu. <sup>1.0ut</sup><br>4. 44 *Hi-Fi* Hasil Menghapus Data<br>5ambar 4.43 yaitu desain tampilan yang musan pada fitting lampu.

|    | <b>Tan SiGud</b>                                                        | ≡              |                                                                     | <b>SiGud Dasboard's</b> |                              | $\alpha$<br><b>Search</b>               |                        | Hi, Admin |
|----|-------------------------------------------------------------------------|----------------|---------------------------------------------------------------------|-------------------------|------------------------------|-----------------------------------------|------------------------|-----------|
|    |                                                                         |                | Jenis Barang > Perlengkapan                                         |                         |                              |                                         | + Tambah Data          |           |
| ☎  | <b>Dashboard</b>                                                        |                |                                                                     |                         |                              |                                         |                        |           |
| ű. | Jenis Barang $\bullet$                                                  | Tampilkan      | Data                                                                |                         |                              |                                         | $\mathbf{Q}$<br>Search |           |
|    | $\Box$ Bahan Komputer                                                   |                |                                                                     |                         |                              |                                         |                        |           |
|    | <b>ATK</b>                                                              | ${\bf No}$     | Perlengkapan                                                        | Satuan                  | <b>Minimal Stok</b>          | Harus dibeli                            | Aksi                   |           |
|    | σ<br><b>Alat Listrik</b>                                                | $\mathbf 1$    | <b>Tisu</b>                                                         | pcs                     | 10                           | 5                                       | 図<br>$\Box$<br>û       |           |
|    | <u>ጠ</u><br>Perlengkapan                                                | 2              | Meja                                                                | pcs                     | 15                           | 5                                       | ■<br><b>CONTRACT</b>   |           |
|    | Barang Masuk                                                            | 3              | Kursi                                                               | pcs                     | 10                           | $\mathbf{o}$                            | $\mathbf{z}$<br>■      |           |
| ͳ  | <b>Barang Keluar</b>                                                    | $\pmb{4}$<br>5 | <b>Pelubang Kertas</b><br><b>Alat Scan</b>                          | pcs<br>pcs              | 5<br>$\overline{\mathbf{3}}$ | $\mathbf{z}$<br>$\overline{\mathbf{z}}$ | Ø                      |           |
|    | Pengecekan Stok                                                         |                |                                                                     |                         |                              |                                         |                        |           |
|    |                                                                         |                |                                                                     |                         |                              |                                         |                        |           |
| 眉  | Laporan                                                                 |                |                                                                     |                         |                              |                                         |                        |           |
|    | G Log Out                                                               |                |                                                                     |                         |                              |                                         |                        |           |
|    |                                                                         |                | Gambar 4. 45 Hi-Fi Jenis Barang Perlengkapan                        |                         |                              |                                         |                        |           |
|    |                                                                         |                | Gambar 4.44 yaitu desain halaman yang digunakan oleh pengguna untuk |                         |                              |                                         |                        |           |
|    |                                                                         |                |                                                                     |                         |                              |                                         |                        |           |
|    | mengedit dan menghapus data barang jenis barang perlengkapan.<br>NUEBES |                |                                                                     |                         |                              |                                         |                        |           |
|    |                                                                         |                |                                                                     |                         |                              |                                         |                        |           |

Gambar 4. 45 *Hi-Fi* Jenis Barang Perlengkapan

Gambar 4.44 yaitu desain halaman yang digunakan oleh pengguna untuk mengedit dan menghapus data barang jenis barang perlengkapan. **1901**<br>  **Cambar 4.45 Hi-Fi Jenis Barang Perle**<br> **3ambar 4.44 yaitu desain halaman yang digunat dan menghapus data barang jenis barang perle** 

58

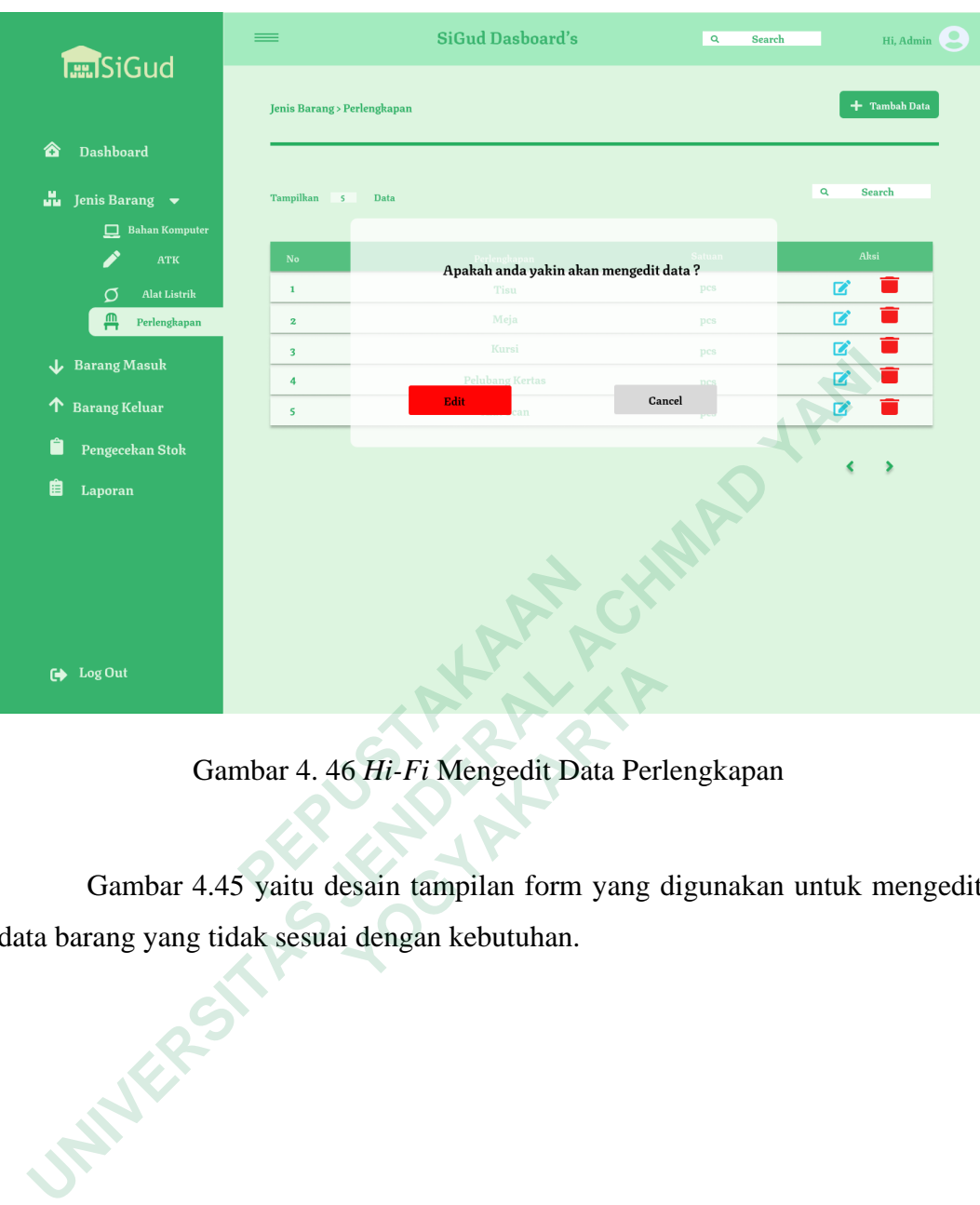

Gambar 4. 46 *Hi-Fi* Mengedit Data Perlengkapan

Gambar 4.45 yaitu desain tampilan form yang digunakan untuk mengedit data barang yang tidak sesuai dengan kebutuhan. <sup>1</sup> Gambar 4. 46 *Hi-Fi* Mengedit Data Perl<br>
3ambar 4.45 yaitu desain tampilan form yang cong yang tidak sesuai dengan kebutuhan.

59

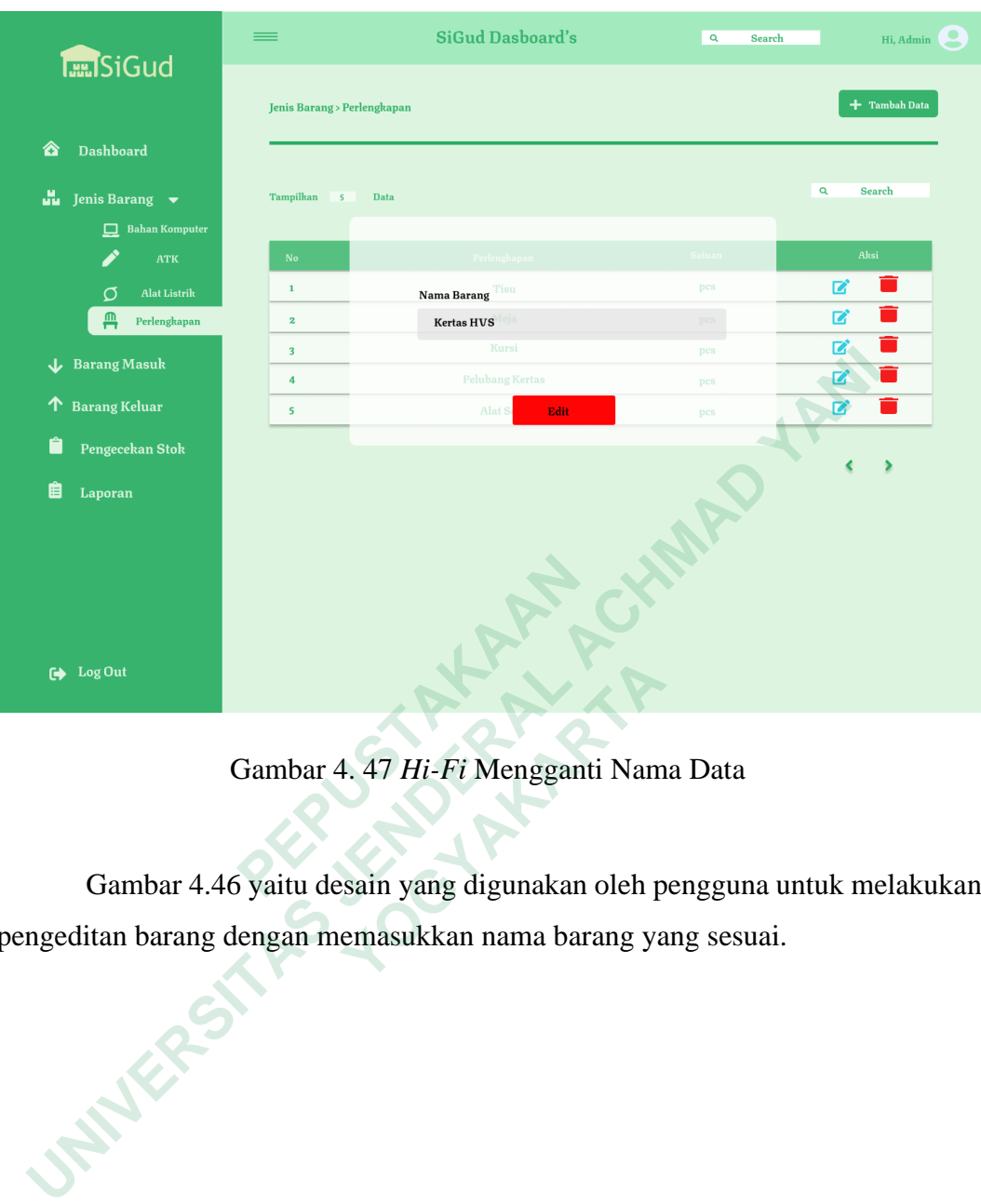

Gambar 4. 47 *Hi-Fi* Mengganti Nama Data

Gambar 4.46 yaitu desain yang digunakan oleh pengguna untuk melakukan pengeditan barang dengan memasukkan nama barang yang sesuai.  **Gambar 4.47 Hi-Fi Mengganti Namandar 4.46 yaitu desain yang digunakan oleh pan barang dengan memasukkan nama barang yaitu desain yang digunakan oleh pan barang dengan memasukkan nama barang yaitu desain yang digunakan ol** 

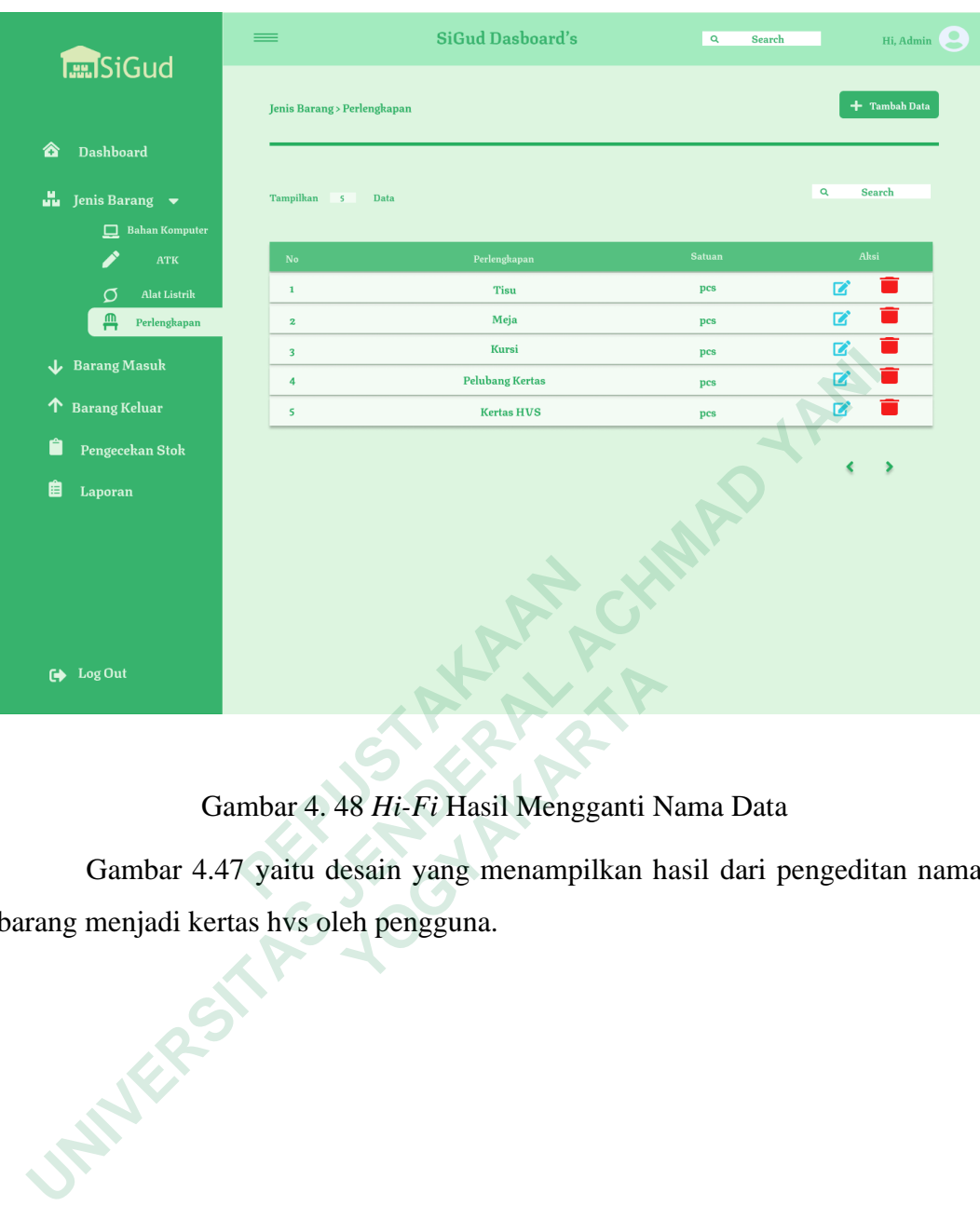

## Gambar 4. 48 *Hi-Fi* Hasil Mengganti Nama Data

Gambar 4.47 yaitu desain yang menampilkan hasil dari pengeditan nama barang menjadi kertas hvs oleh pengguna.

**Cambar 4.48 Hi-Fi Hasil Mengganti N**<br> **Sambar 4.47 yaitu desain yang menampilkan henjadi kertas hvs oleh pengguna.** 

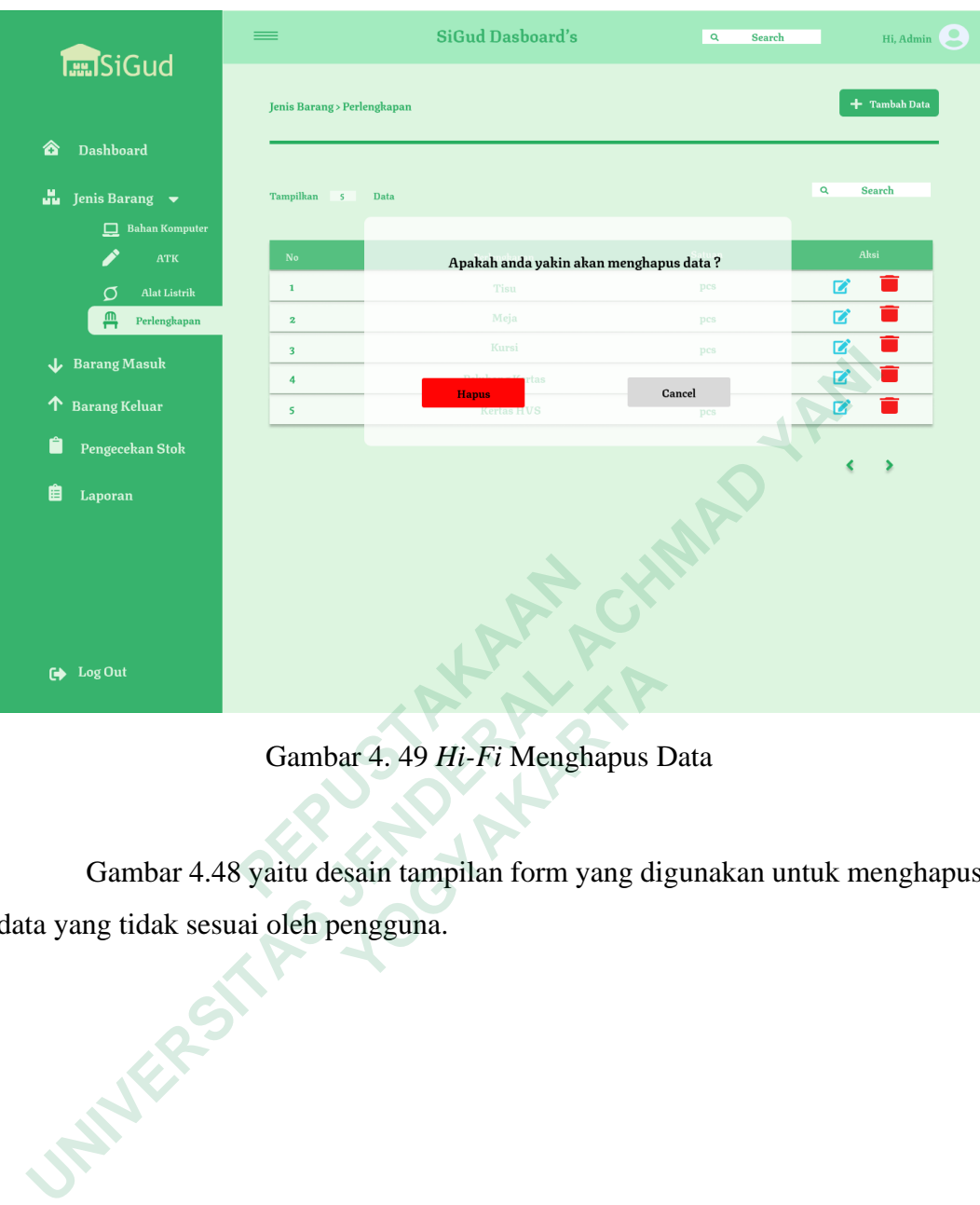

Gambar 4. 49 *Hi-Fi* Menghapus Data

Gambar 4.48 yaitu desain tampilan form yang digunakan untuk menghapus data yang tidak sesuai oleh pengguna.  **Gambar 4. 49 Hi-Fi Menghapus I**<br> **3ambar 4.48 yaitu desain tampilan form yang digeridak sesuai oleh pengguna.** 

62

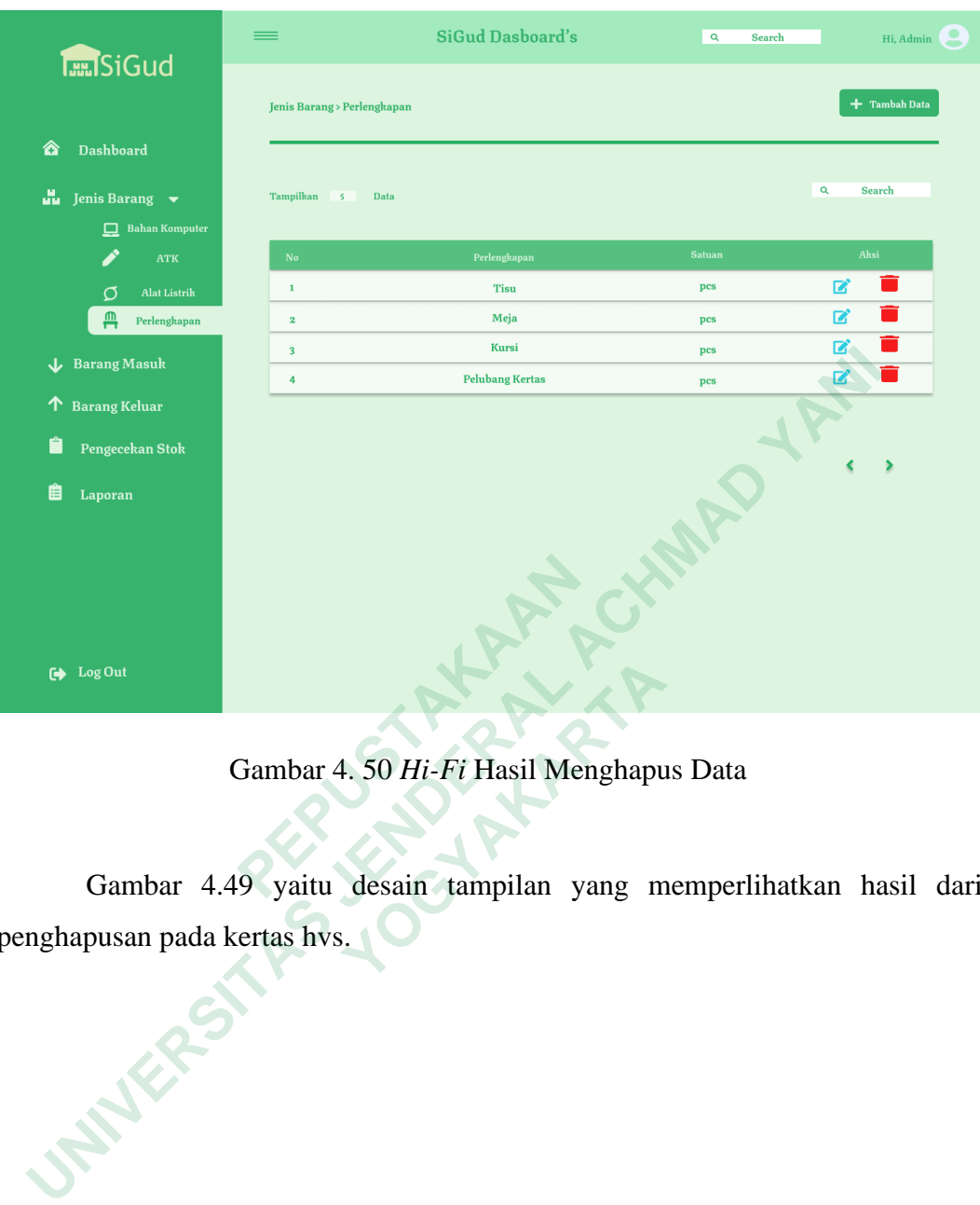

# Gambar 4. 50 *Hi-Fi* Hasil Menghapus Data

Gambar 4.49 yaitu desain tampilan yang memperlihatkan hasil dari penghapusan pada kertas hvs.  **Gambar 4. 50 Hi-Fi Hasil Menghapu**<br> **Bambar 4.49 yaitu desain tampilan yang musan pada kertas hvs.** 

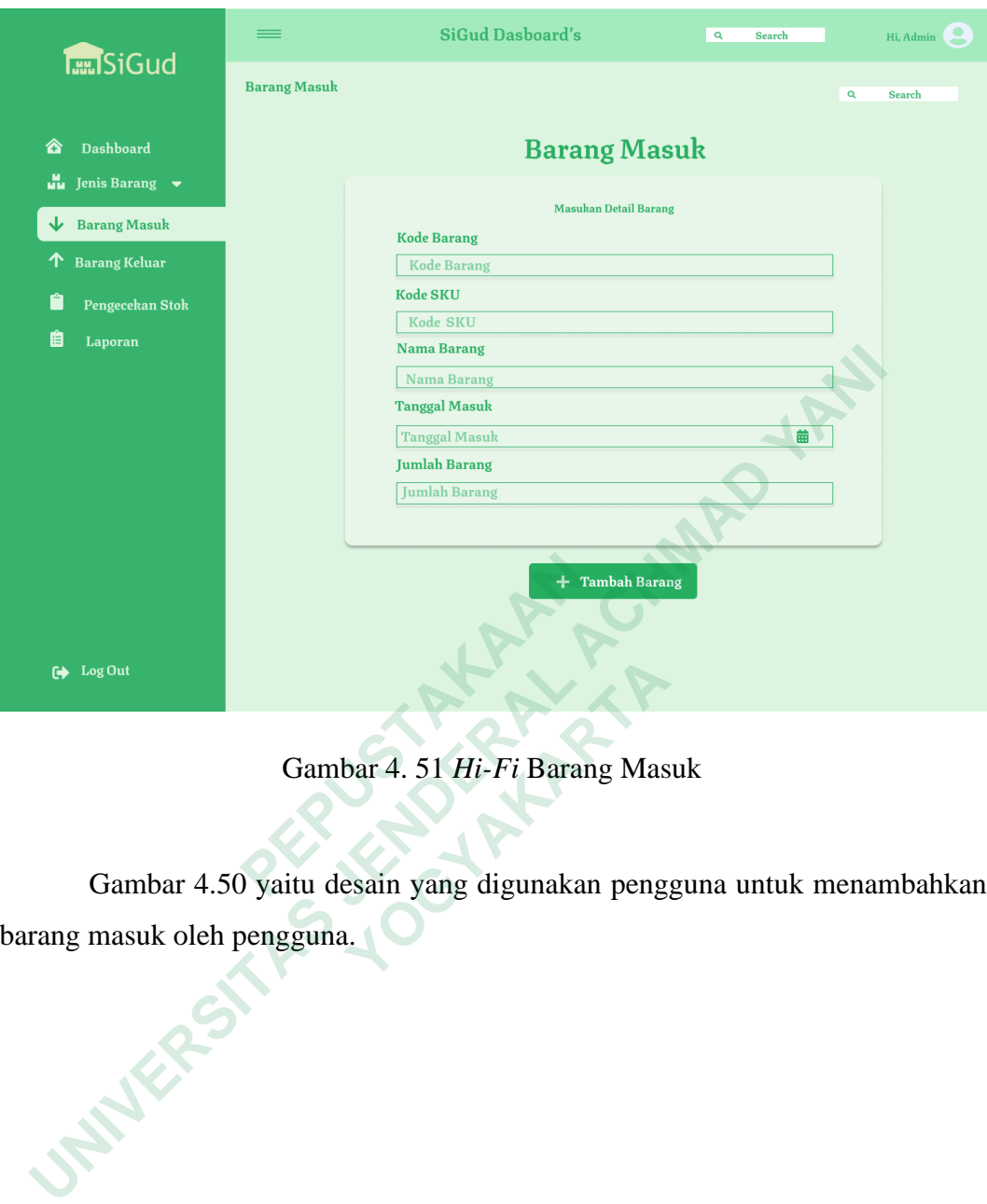

Gambar 4. 51 *Hi-Fi* Barang Masuk

Gambar 4.50 yaitu desain yang digunakan pengguna untuk menambahkan barang masuk oleh pengguna. **1908**<br> **Cambar 4.51 Hi-Fi Barang Mas**<br> **Bambar 4.50 yaitu desain yang digunakan peng**<br> **Parang Mas**<br> **Parang Mas**<br> **Parang Mas**<br> **Parang Mas**<br> **Parang Mas**<br> **Parang Mas**<br> **Parang Mas**<br> **Parang Mas**<br> **Parang Mas**<br> **Parang** 

|                                                                       |                                                                  |                                       | <b>SiGud Dasboard's</b>      | $\mathbf{Q}$             | Search  |                         | Hi, Admin     |
|-----------------------------------------------------------------------|------------------------------------------------------------------|---------------------------------------|------------------------------|--------------------------|---------|-------------------------|---------------|
| <b>Tan SiGud</b>                                                      | <b>Barang Masuk</b>                                              |                                       |                              |                          |         | $\overline{\mathbf{Q}}$ | <b>Search</b> |
| <b>Dashboard</b><br>☎                                                 |                                                                  |                                       |                              | <b>Barang Masuk</b>      |         |                         |               |
| Jenis Barang $\bullet$                                                |                                                                  |                                       |                              |                          |         | + Tambah Barang         |               |
| <b>Barang Masuk</b>                                                   |                                                                  |                                       |                              |                          |         |                         |               |
| <b>Barang Keluar</b><br>ጥ                                             | <b>Kode barang</b><br>${\bf No}$<br>$\mathbf 1$                  | <b>Kode SKU</b><br>14050205           | <b>Nama Barang</b>           | <b>Tanggal Masuk</b>     | Jumlah  | Aksi                    |               |
| Pengecekan Stok                                                       | atkoo5<br>$\mathbf{z}$<br>bko45                                  | 47593021                              | Penggaris<br><b>Komputer</b> | 14/05/2023<br>14/05/2023 | 10<br>5 | C'■<br>$\mathbf{z}$     |               |
|                                                                       | 3<br>alo35                                                       | 22540082                              | Lampu                        | 14/05/2023               | 20      | $\blacksquare$          |               |
| Laporan                                                               | pkoo4<br>4                                                       | 11049580                              | Meja                         | 14/05/2023               | 15      | K O                     |               |
|                                                                       | 5<br>bko <sub>24</sub>                                           | 78422999                              | <b>Mouse</b>                 | 14/05/2023               | 6       | $\mathbf{z}$            |               |
|                                                                       |                                                                  |                                       |                              |                          |         |                         |               |
| Log Out<br>☞                                                          |                                                                  |                                       |                              |                          |         |                         |               |
|                                                                       |                                                                  |                                       |                              |                          |         |                         |               |
|                                                                       |                                                                  | Gambar 4. 52 Hi-Fi Input Barang Masuk |                              |                          |         |                         |               |
|                                                                       | Gambar 4.51 yaitu desain yang digunakan pengguna untuk melakukan |                                       |                              |                          |         |                         |               |
| pengeditan dan penghapusan data barang masuk yang tidak sesuai dengan |                                                                  |                                       |                              |                          |         |                         |               |
| kebutuhan yang dilakukan oleh pengguna.                               |                                                                  |                                       |                              |                          |         |                         |               |
| NER                                                                   |                                                                  |                                       |                              |                          |         |                         |               |

Gambar 4. 52 *Hi-Fi Input* Barang Masuk

Gambar 4.51 yaitu desain yang digunakan pengguna untuk melakukan pengeditan dan penghapusan data barang masuk yang tidak sesuai dengan kebutuhan yang dilakukan oleh pengguna.  **Cambar 4.52 Hi-Fi Input Barang I**<br> **Sambar 4.51 yaitu desain yang digunakan pe<br>
an dan penghapusan data barang masuk yang dilakukan oleh pengguna.** 

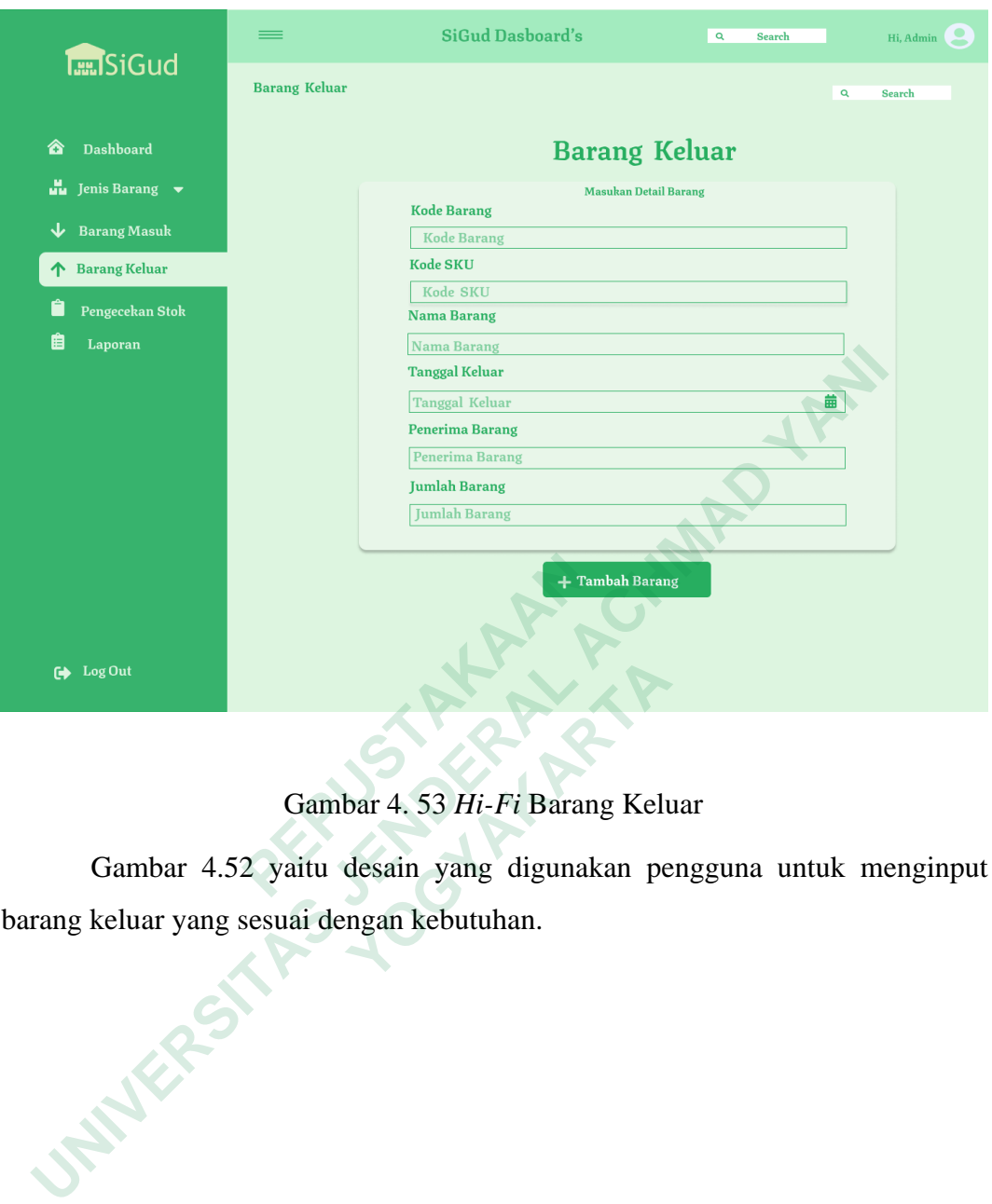

Gambar 4. 53 *Hi-Fi* Barang Keluar

Gambar 4.52 yaitu desain yang digunakan pengguna untuk menginput barang keluar yang sesuai dengan kebutuhan.

 **Court Counter Counter of the Counter of the Counter of the Counter of the Counter Sambar 4.52 yaitu desain yang digunakan per eluar yang sesuai dengan kebutuhan.** 

|                                                                        |                                     |                                        | <b>SiGud Dasboard's</b>  |                          | Q<br>Search        |                      | Hi, Admin |
|------------------------------------------------------------------------|-------------------------------------|----------------------------------------|--------------------------|--------------------------|--------------------|----------------------|-----------|
| <b>Tan SiGud</b>                                                       | <b>Barang Keluar</b>                |                                        |                          |                          |                    | $\mathbf{Q}$         | Search    |
| ☎<br><b>Dashboard</b>                                                  |                                     |                                        |                          | <b>Barang Keluar</b>     |                    |                      |           |
| Jenis Barang $\overline{\phantom{a}}$<br>u.                            |                                     |                                        |                          |                          |                    |                      |           |
| <b>Barang Masuk</b><br>↓                                               |                                     |                                        |                          |                          |                    | <b>Tambah Barang</b> |           |
| <b>Barang Keluar</b>                                                   | No<br><b>Kode</b> barang            | <b>Kode SKU</b>                        | <b>Nama Barang</b>       | <b>Tanggal Keluar</b>    | Penerima           | Jumlah               | Aksi      |
|                                                                        | $\mathbf 1$<br>atkoos<br>2<br>bko45 | 14050205                               | Penggaris                | 14/06/2023<br>18/06/2023 | Adi<br><b>Nova</b> | 10                   | 2<br>M    |
| Pengecekan Stok                                                        | 3<br>al035                          | 47593021<br>22540082                   | <b>Komputer</b><br>Lampu | 13/06/2023               | Alvin              | 5<br>20              | П<br>B    |
| 胆<br>Laporan                                                           | pkoo4<br>4                          | 11049580                               | Meja                     | 15/06/2023               | <b>Reza</b>        | 15 <sup>2</sup>      | О<br>B    |
|                                                                        | 5<br>bko24                          | 78422999                               | <b>Mouse</b>             | 14/06/2023               | <b>Pinas</b>       | 6                    | <b>Z</b>  |
|                                                                        |                                     |                                        |                          |                          |                    |                      |           |
|                                                                        |                                     |                                        |                          |                          |                    |                      |           |
|                                                                        |                                     |                                        |                          |                          |                    |                      |           |
|                                                                        |                                     |                                        |                          |                          |                    |                      |           |
|                                                                        |                                     |                                        |                          |                          |                    |                      |           |
|                                                                        |                                     |                                        |                          |                          |                    |                      |           |
|                                                                        |                                     |                                        |                          |                          |                    |                      |           |
| Log Out<br>☞                                                           |                                     |                                        |                          |                          |                    |                      |           |
|                                                                        |                                     |                                        |                          |                          |                    |                      |           |
|                                                                        |                                     |                                        |                          |                          |                    |                      |           |
|                                                                        |                                     | Gambar 4. 54 Hi-Fi Input Barang Keluar |                          |                          |                    |                      |           |
|                                                                        |                                     |                                        |                          |                          |                    |                      |           |
|                                                                        |                                     |                                        |                          |                          |                    |                      |           |
| Gambar 4.53 yaitu desain yang digunakan pengguna untuk melakukan       |                                     |                                        |                          |                          |                    |                      |           |
| pengeditan dan penghapusan data barang keluar yang tidak sesuai dengan |                                     |                                        |                          |                          |                    |                      |           |
| kebutuhan yang dilakukan oleh pengguna                                 |                                     |                                        |                          |                          |                    |                      |           |
|                                                                        |                                     |                                        |                          |                          |                    |                      |           |
|                                                                        |                                     |                                        |                          |                          |                    |                      |           |
|                                                                        |                                     |                                        |                          |                          |                    |                      |           |
|                                                                        |                                     |                                        |                          |                          |                    |                      |           |
|                                                                        |                                     |                                        |                          |                          |                    |                      |           |
|                                                                        |                                     |                                        |                          |                          |                    |                      |           |

Gambar 4. 54 *Hi-Fi Input* Barang Keluar

Gambar 4.53 yaitu desain yang digunakan pengguna untuk melakukan pengeditan dan penghapusan data barang keluar yang tidak sesuai dengan kebutuhan yang dilakukan oleh pengguna **Gambar 4.54 Hi-Fi Input E**<br> **Cambar 4.53 yaitu desain yang digunangeditan dan penghapusan data barang ke<br>
butuhan yang dilakukan oleh pengguna 1901**<br> **1903**<br> **1903**<br> **1903**<br> **1904**<br> **1905**<br> **1904**<br> **1905**<br> **1906**<br> **1906**<br> **1906**<br> **1906**<br> **1907**<br> **1906**<br> **1907**<br> **1907**<br> **1908**<br> **1908**<br> **1908**<br> **1908**<br> **1908**<br> **1908**<br> **1908**<br> **1908**<br> **1908**<br> **1908**<br> **1908**<br> **1908** 

|                                                                    |                                                            |                           |                 | <b>SiGud Dasboard's</b>                                           | $\mathbf{Q}$<br><b>Search</b> | Hi, Admin                                                       |  |  |  |
|--------------------------------------------------------------------|------------------------------------------------------------|---------------------------|-----------------|-------------------------------------------------------------------|-------------------------------|-----------------------------------------------------------------|--|--|--|
| <b>Tan SiGud</b>                                                   | Pengecekan Stok                                            |                           |                 |                                                                   |                               | $\mathbf{Q}$<br><b>Search</b>                                   |  |  |  |
| <b>Dashboard</b><br>☎<br>Jenis Barang $\bullet$<br>űш              |                                                            |                           |                 | PEMERINTAH KOTA YOGYAKARTA<br>DINAS PENANAMAN MODAL DAN PELAYANAN |                               |                                                                 |  |  |  |
| <b>Barang Masuk</b><br>↓                                           |                                                            | <b>TERPADU SATU PINTU</b> |                 |                                                                   |                               |                                                                 |  |  |  |
| <b>Barang Keluar</b><br>↑                                          | Daftar pengecekan stok menipis yang dibutuhkan oleh divisi |                           |                 |                                                                   |                               |                                                                 |  |  |  |
| Pengecekan Stok                                                    | No                                                         | Kode barang               | <b>Kode SKU</b> | <b>Nama Barang</b>                                                | <b>Divisi</b>                 | Jumlah yang harus dibeli                                        |  |  |  |
|                                                                    | $\mathbf{1}$                                               | atkoos                    | 14050205        | Penggaris                                                         | PTSP <sub>I</sub>             | 10                                                              |  |  |  |
| 眉<br>Laporan                                                       | $\bf{2}$                                                   | bko45                     | 47593021        | Komputer                                                          | Pengelola Data                | $\overline{\mathbf{3}}$                                         |  |  |  |
|                                                                    | 3                                                          | alo35                     | 22540082        | Lampu                                                             | PTSP II                       | 15                                                              |  |  |  |
|                                                                    | 4                                                          | pkoo4                     | 11049580        | Meja                                                              | <b>Informasi</b>              | 5                                                               |  |  |  |
|                                                                    | 5                                                          | bko <sub>24</sub>         | 78422999        | <b>Mouse</b>                                                      | Kominfo                       | $6\phantom{a}$                                                  |  |  |  |
| Log Out<br>☞                                                       |                                                            |                           |                 |                                                                   |                               | $\overline{\bigoplus}$ Print                                    |  |  |  |
|                                                                    |                                                            |                           |                 | Gambar 4. 55 Hi-Fi Pengecekan Stok                                |                               | Gambar 4.54 yaitu desain yang digunakan oleh admin gudang untuk |  |  |  |
|                                                                    |                                                            |                           |                 |                                                                   |                               |                                                                 |  |  |  |
| mengecek stok yang diperlukan oleh divisi yang membutuhkan barang. |                                                            |                           |                 |                                                                   |                               |                                                                 |  |  |  |
| <b>INFERE</b>                                                      |                                                            |                           |                 |                                                                   |                               |                                                                 |  |  |  |

Gambar 4. 55 *Hi-Fi* Pengecekan Stok

Gambar 4.54 yaitu desain yang digunakan oleh admin gudang untuk mengecek stok yang diperlukan oleh divisi yang membutuhkan barang. Franch Cambar 4. 55 Hi-Fi Pengecekan States of States of States and States of States of States of States of States of States of States of States of States of States of States of States of States of States of States of Stat

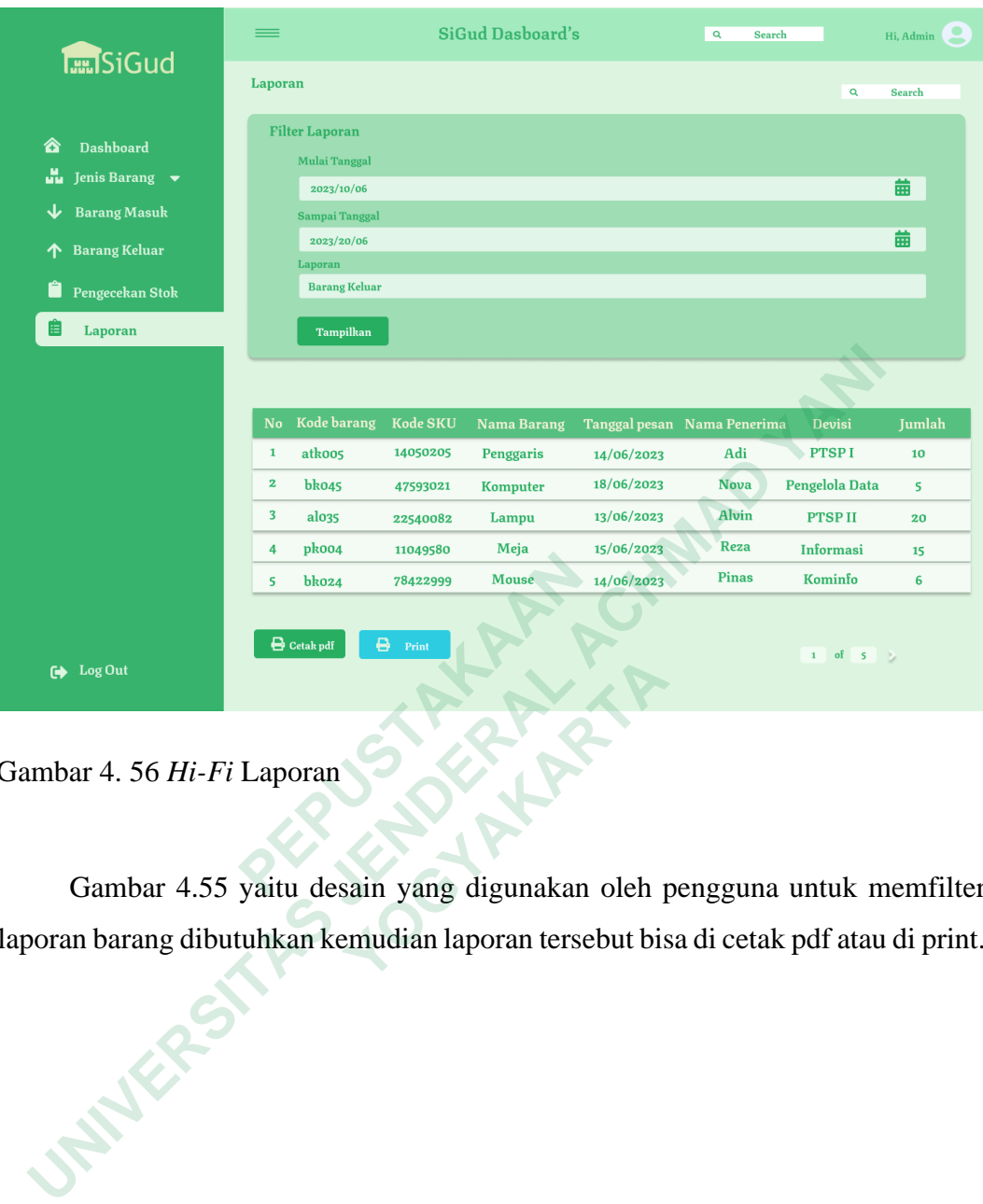

Gambar 4. 56 *Hi-Fi* Laporan

Gambar 4.55 yaitu desain yang digunakan oleh pengguna untuk memfilter laporan barang dibutuhkan kemudian laporan tersebut bisa di cetak pdf atau di print. <sup>FORT</sup><br>
4. 56 Hi-Fi Laporan<br>
umbar 4.55 yaitu desain yang digunakan oleh p<br>
barang dibutuhkan kemudian laporan tersebut bis

69

## *4.5 TEST*

Sebelum melakukan *testing* kepada pengguna, peneliti terlebih dahulu menjelaskan mengenai sistem yang dibuat. Dan sebelum melakukan pengujian menggunakan *usability testing*, untuk itu dibuat *goals* dan *scenario* terlebih dahulu. Kemudian partisipan diharapkan dapat mencapai *goals* dengan *scenario* yang telah dibuat dengan kurun waktu tertentu yang telah ditentukan.

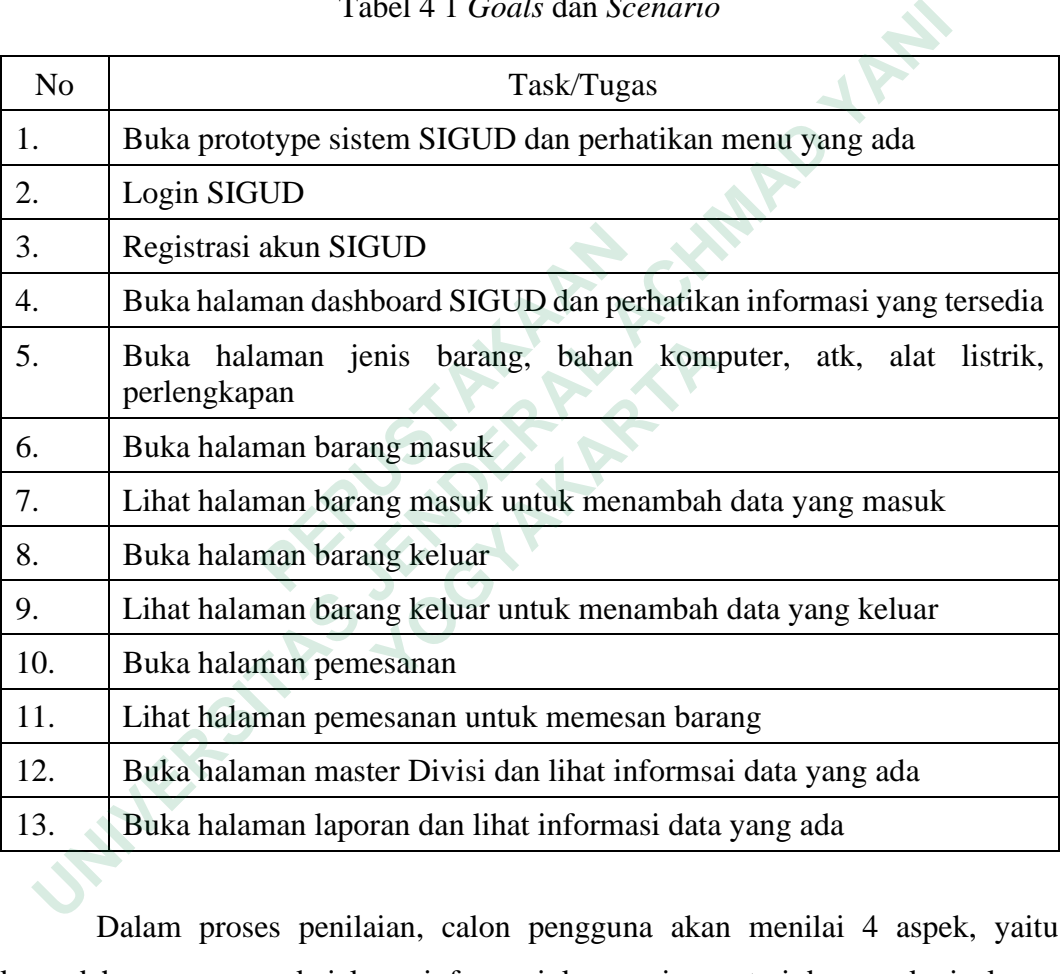

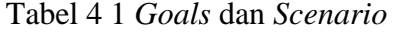

Dalam proses penilaian, calon pengguna akan menilai 4 aspek, yaitu kemudahan pengguna, kejelasan informasi, kesesuaian materi dan aspek visul. Calon pengguna dapat memberikan nilai pada aspek- aspek tersebut dengan skala penilaian mulai dari 1 – 5 pada tabel dibawah ini.

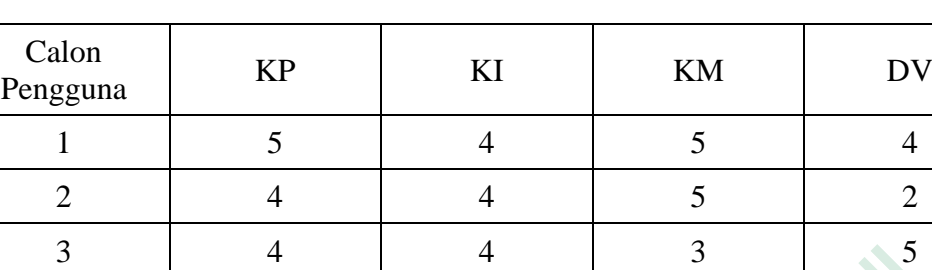

4 | 4 | 4 | 3 |

 $5 \t 4 \t 3 \t 3 \t 3$ 

Rata - rata | 21 | 19 | 19 | 18

Tabel 4 2 Hasil Testing

Keterangan :

- KP : Kemudahan Pengguna Exterangan :<br> **Example 12 Second SP : Renudahan Pengguna**<br> **EXA** : Kesesuaian Materi<br>
DV : Desain Visual<br>
1 : Sangat Kurang<br>
2 : Kurang<br>
2 : Kurang<br>
4 : Baik<br>
5 : Sangat Baik<br>
5 : Sangat Baik **UNIVERSITAS JENDERAL ACHMAD YANI**
- KI : Kejelasan Informasi
- KM : Kesesuaian Materi
- DV : Desain Visual
- 1 : Sangat Kurang
- 2 : Kurang
- 3 : Cukup
- 4 : Baik
- 5 : Sangat Baik

Dalam pengujian digunakan 5 partisipan yaitu calon pengguna admin gudang, operator kantor, 3 pegawai kantor. Alasan pemilihan calon pengguna tersebut terkait dengan sistem informasi yang akan digunakan sehingga melibatkan 5 orang pihak tersebut. Dimana rata-rata tertinggi itu 21 nilai pada KP (Kemudahan Pengguna) Property of the Material Sciences and Material Sciences and Material Sciences and Visual<br>
at Kurang<br>
property of the Material Sciences and Visual<br>
of the Material Sciences and Material Sciences and Material Sciences and Ma